# **PERANCANGAN APLIKASI KUESIONER BERBASIS WEB MENGGUNAKAN PHP DAN MYSQL (STUDI KASUS UNIVERSITAS WIDYATAMA)**

# **TUGAS AKHIR**

**Oleh : NUR ALAM MAULANA 261301010**

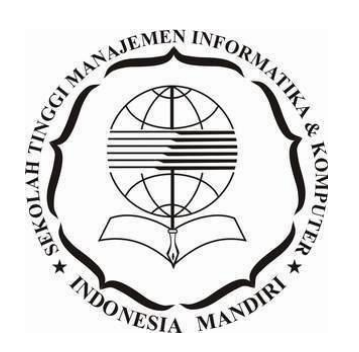

**PROGRAM STUDI TEKNIK INFORMATIKA SEKOLAH TINGGI MANAJEMEN INFORMATIKA DAN KOMPUTER INDONESIA MANDIRI BANDUNG 2016**

# **LEMBAR PENGESAHAN**

# PERANCANGAN APLIKASI KUESIONER BERBASIS WEB MENGGUNAKAN PHP DAN MYSQL PADA UNIVERSITAS WIDYATAMA

*"QUESTIONNAIRE APLICATION BASED WEB USING PHP AND MYSQL UNIVERSITY WIDYATAMA"*

> Oleh: Nur Alam Maulana 261301010

Tugas Akhir ini telah diterima dan disahkan untuk memenuhi persyaratan mencapai gelar

# AHLI MADYA TEKNIK INFORMATIKA

Pada

Program Studi Teknik Informatika Sekolah Tinggi Manajemen Informasi & Komputer Indonesia Mandiri

> Bandung, ......................... Disahkan oleh :

Ka. Prodi D3 Teknik Informatika, Dosen Pembimbing,

NIDN : 0403097701 NIDN : 04030977

M.Ali Ramdhani,ST.,M.kom M.Ali Ramdhani,ST.,M.kom

# **LEMBAR PERNYATAAN**

Dengan ini saya menyatakan bahwa:

- (1) tugas akhir ini adalah asli dan belum pernah diajukan untuk mendapatkan gelar akademik, baik di Sekolah Tinggi Manajemen Informatika dan Komputer Indonesia Mandiri maupun perguruan tinggi lainnya
- (2) tugas akhir ini murni merupakan karya penelitian saya sendiri dan tidak menjiplak karya pihak lain. Dalam hal ada bantuan atau arahan dari pihak lain maka telah saya sebutkan identitas dan jenis bantuannya di dalam lembar ucapan terima kasih
- (3) seandainya ada karya pihak lain yang ternyata memiliki kemiripan dengan karya saya ini, maka hal ini adalah di luar pengetahuan saya dan terjadi tanpa kesengajaan dari pihak saya

Pernyataan ini saya buat dengan sesungguhnya dan apabila di kemudian hari terbukti adanya kebohongan dalam pernyataan ini, maka saya bersedia menerima sanksi akademik sesuai norma yang berlaku di Sekolah Tinggi Manajemen Informatika dan Komputer Indonesia Mandiri.

> Bandung, ............................. Yang Membuat Pernyataan

> > (Materai 6000)

Nur Alam Maulana NIM : 261301010

# **ABSTRAK**

 Kuesioner merupakan cara untuk menilai sesuatu yang di butuhkan untuk penilaian. Keberadaan kuesioner saat ini memang vital adanya mengingat fungsinya mampu melihat hasil penilaian baik buruknya sesuatu yang telah di nilai. Contoh yang penulis ambil ialah penilaian terhadap suatu universitas yang di nilai oleh mahasiswa, dosen dan juga karyawan. Selama ini kuesioner digunakan masih menggunakan penilaian secara manual yakni menggunakan kertas dan alat tulis. Hal ini dinilai kurang begitu efektif dan efisien dalam menunjang produktivitas kerja para penilai, akan sangat memperlambat proses penilaian terbayang seberapa banyaknya mahasiswa di dalam universitas tersebut. Dari permasalahan tersebut memunculkan gagasan untuk membuat suatu aplikasi kuesioner berbasis web, yang di dalamnya dapat melakukan pengolahan dan penilaian. Software yang digunakan dalam pembuatan aplikasi ini adalah code igniter (CI), bahasa pemogramanya adalah PHP dan HTML untuk tampilanya menggunakan CSS3 dan database nya menggunakan MYSQL. Tools dan editor yang di gunakan ialah XAMPP for Windows v3.2.1 dan Notepad++. Didukung dengan tersedianya jaringan internet di dalam universitas. Aplikasi ini nantinya akan digunakan sebagai media penilaian yang dilakukan oleh user dan admin. User sendiri dibagi 3 yakni mahasiswa, dosen dan karyawan. Admin untuk melihat hasil dari penilaian. Dengan adanya aplikasi kuesioner berbasis web ini diharapkan akan mempermudah dan mempercepat penilaian tersebut. Sehingga hasil penilaian data dapat diketahui dengan mudah dan cepat.

Kata kunci : Kuesioner, PHP, Mysql.

# *ABSTRACTION*

*The questionnaire is a way to judge something that is needed for the assessment. The existence of the questionnaire is indeed vital in view of the results of the assessment function is able to see the good and bad things that have been in value. Example I take is an assessment of a university in value by students, faculty and employees. During this time they use assessment questionnaire used manually ie using paper and stationery. It is considered less effective and efficient in supporting the work productivity of the assessors, will greatly slow down the process of appraisal imagine how many students in the university. Of these problems led to the idea to create a web-based questionnaire application, in which can do the processing and assessment. Software used in the making of this application is the code Igniter (CI), pemogramanya language is PHP and HTML to tampilanya using CSS3 and its use MYSQL database. Tools and editor in use is XAMPP for Windows v3.2.1 and Notepad ++. Supported by the availability of the Internet network in the university. This application will be used as a media assessment conducted by the user and admin. User is divided into 3 namely students, faculty and employees. Admin to see the results of the assessment. With the web-based questionnaire application is expected to simplify and speed up the assessment. So that the results of the assessment data can be known easily and quickly.*

*Keywords: Questionnaire, PHP,MySql.*

# **UCAPAN TERIMAKASIH**

Bismillahirrahmanirrahim. Segala puji bagi Allah SWT Rabb semesta alam, berkat rahmat dan kasih sayang-Nya sehingga penulis dapat menyelesaikan Tugas Akhir ini. Sholawat serta salam selalu tercurah kepada tauladan sepanjang masa, Nabi Muhammad SAW, beserta para keluarga dan sahabatnya, Begitu juga kepada kedua orang tua penulis yang selalu memberikan doa.

 Penulis menyadari sepenuhnya bahwa begitu banyak pihak yang telah turut membantu dalam penyelesaian Tugas Akhir ini. Melalui kesempatan ini, dengan segala kerendahan hati, penulis ingin mengucapkan terima kasih yang sebesar-besarnya kepada :

- 1. Bapak M.Ali Ramdhani,ST.,M.kom selaku kepala program studi Teknik Informatika serta dosen pembimbing pada saat penulis menyusun tugas akhir.
- 2. Bapak DR. Ivan Aries Setiawan selaku Ketua STMIK Indonesia Mandiri Bandung
- 3. Seluruh Staf Dosen Teknik Informatika STMIK Indonesia Mandiri yang telah membantu kelancaran penulis dalam menyelesaikan studi.
- 4. Seluruh Staf Pegawai Perpustakaan STMIK Indonesia Mandiri yang telah memberikan peminjaman buku.

Teman-teman seperjuangan dari awal masuk kuliah sampai sekarang ( Deni Setiawan, Desi Eris, M.Hidyaturohman, Syaiful Rahmat, Yogi Setiawan dan juga teman-teman semuanya yang tidak bisa penulis sebutkan satu persatu).

# **KATA PENGANTAR**

Bismillahirrahmanirrahim, Puji dan syukur penulis panjatkan kepada ALLAH SWT karena atas rahmat dan karunia-Nya penulis dapat menyelesaikan skripsi dengan judul "PERANCANGAN APLIKASI KUESIONER BERBASIS WEB DENGAN PHP DAN MYSQL DI UNIVERSITAS WIDYATAMA BANDUNG". Laporan ini disusun sebagai syarat untuk menyelesaikan jenjang pendidikan diploma Strata Tiga (D-3) di Progra Studi Teknik Informatika Sekolah Tinggi Manajemen Informatika dan Komputer Indonesia Mandiri. Penulis menyadari dalam penulisan laporan tugas akhir ini, bak bentuk maupun isinya masih terdapat banyak kekurangan karena keterbatasan pengetahuan dan kemampuan serta pengalaman yang penulis miliki. Untuk itu dengan kerendahan hati penulis mengharapkan kritik dan saran yang bermanfaat sehingga dapat menjadi masukan untuk mengembangkan pengetahuan dan memperbaiki kesalahan penulis di kemudian hari.

> Bandung, Penulis

NurAlam Maulana 261301010

# **DAFTAR ISI**

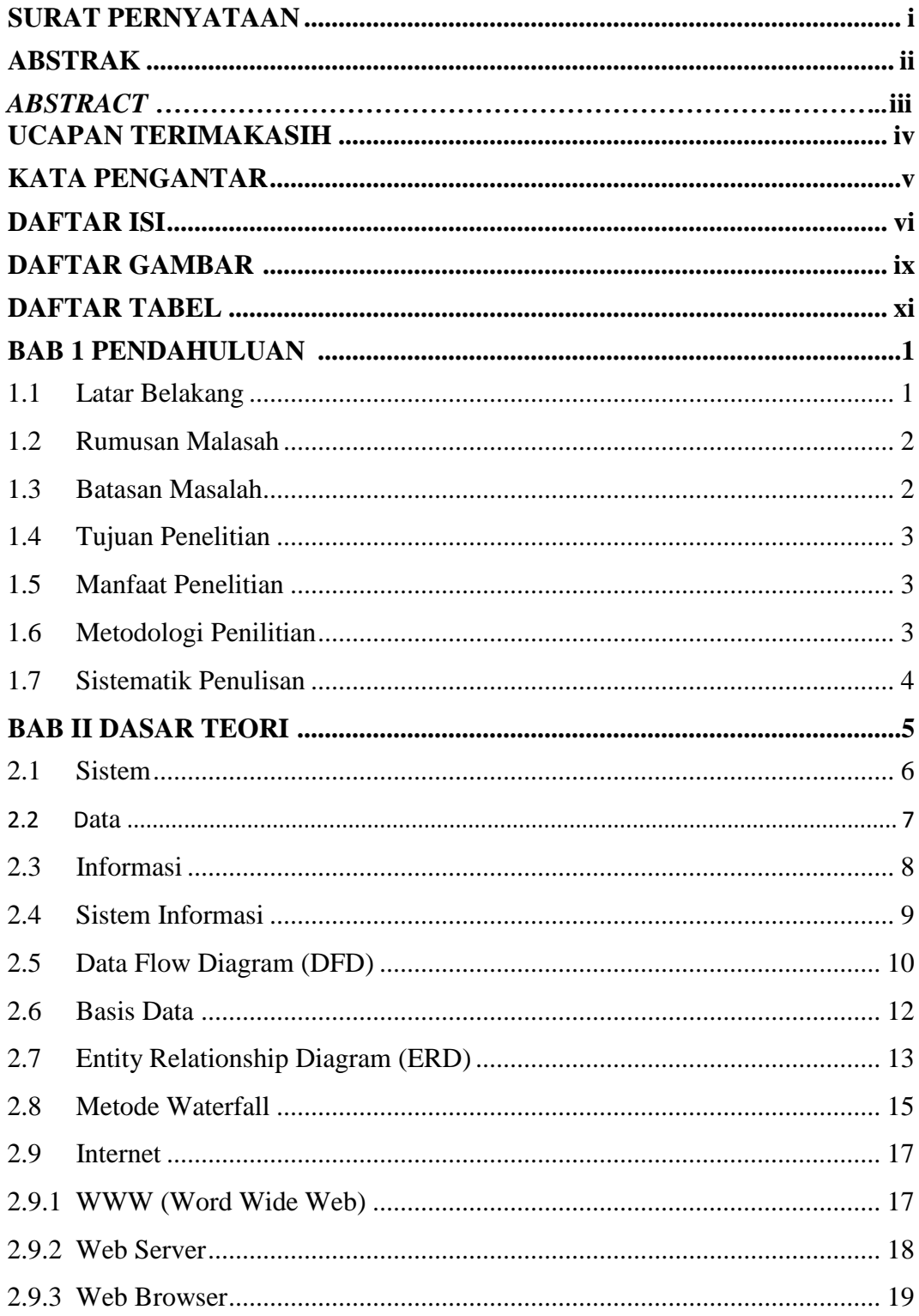

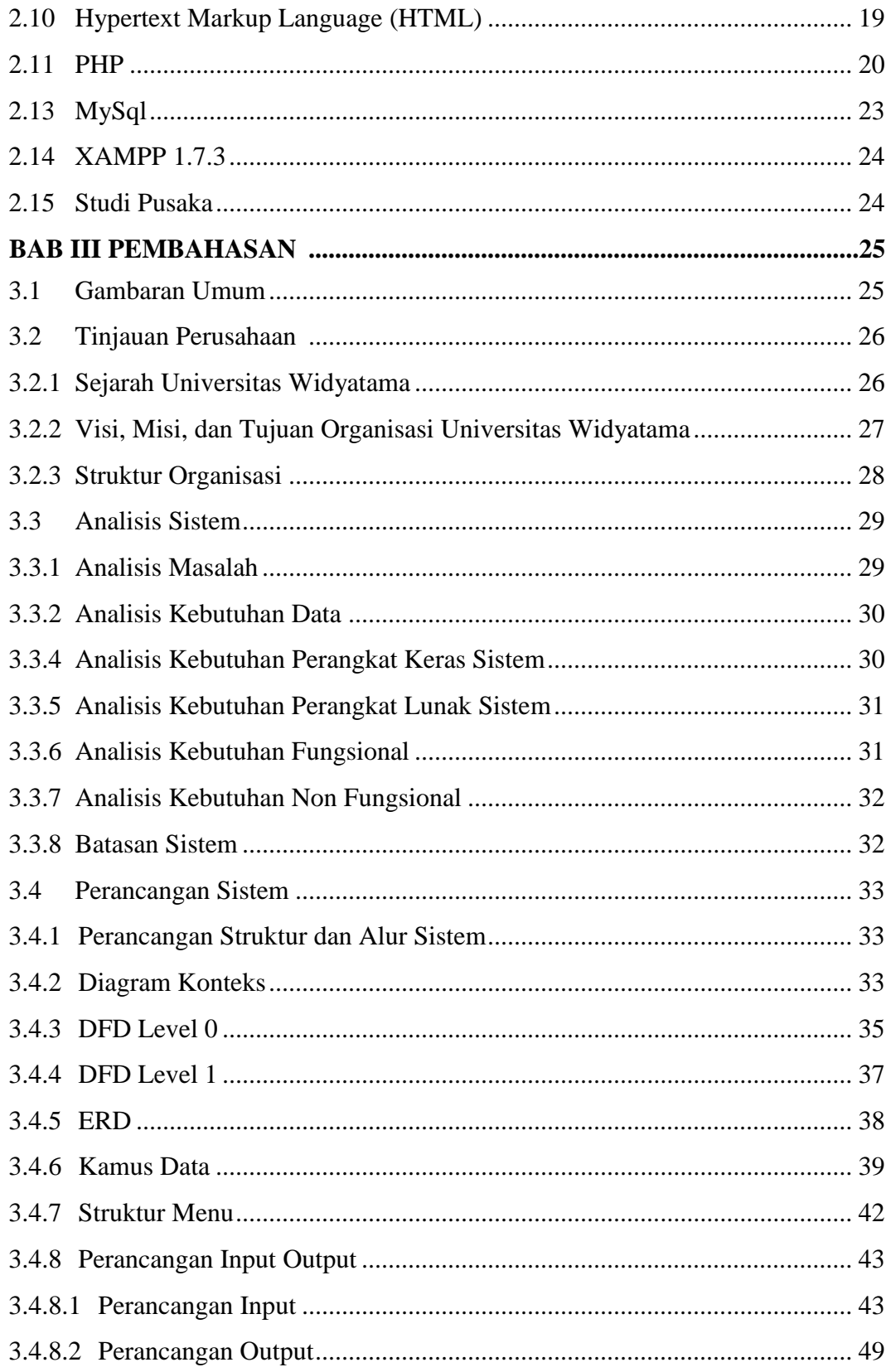

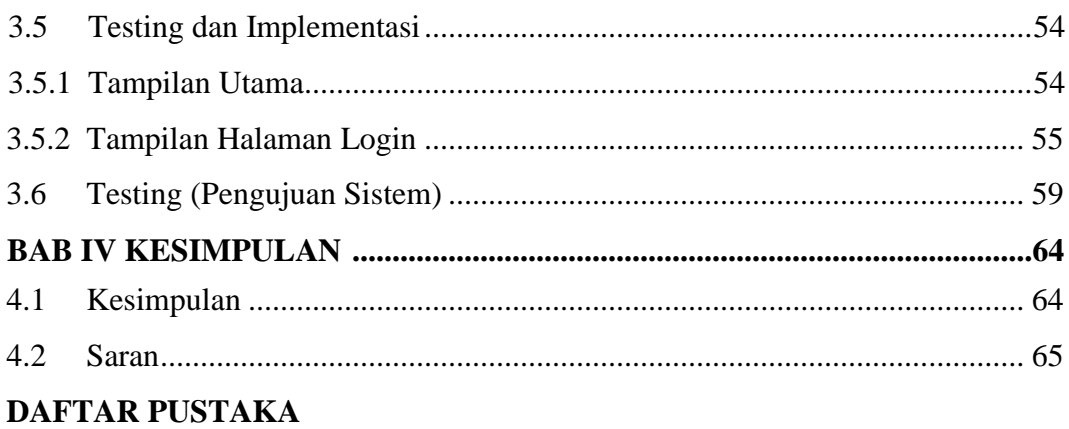

# **DAFTAR GAMBAR**

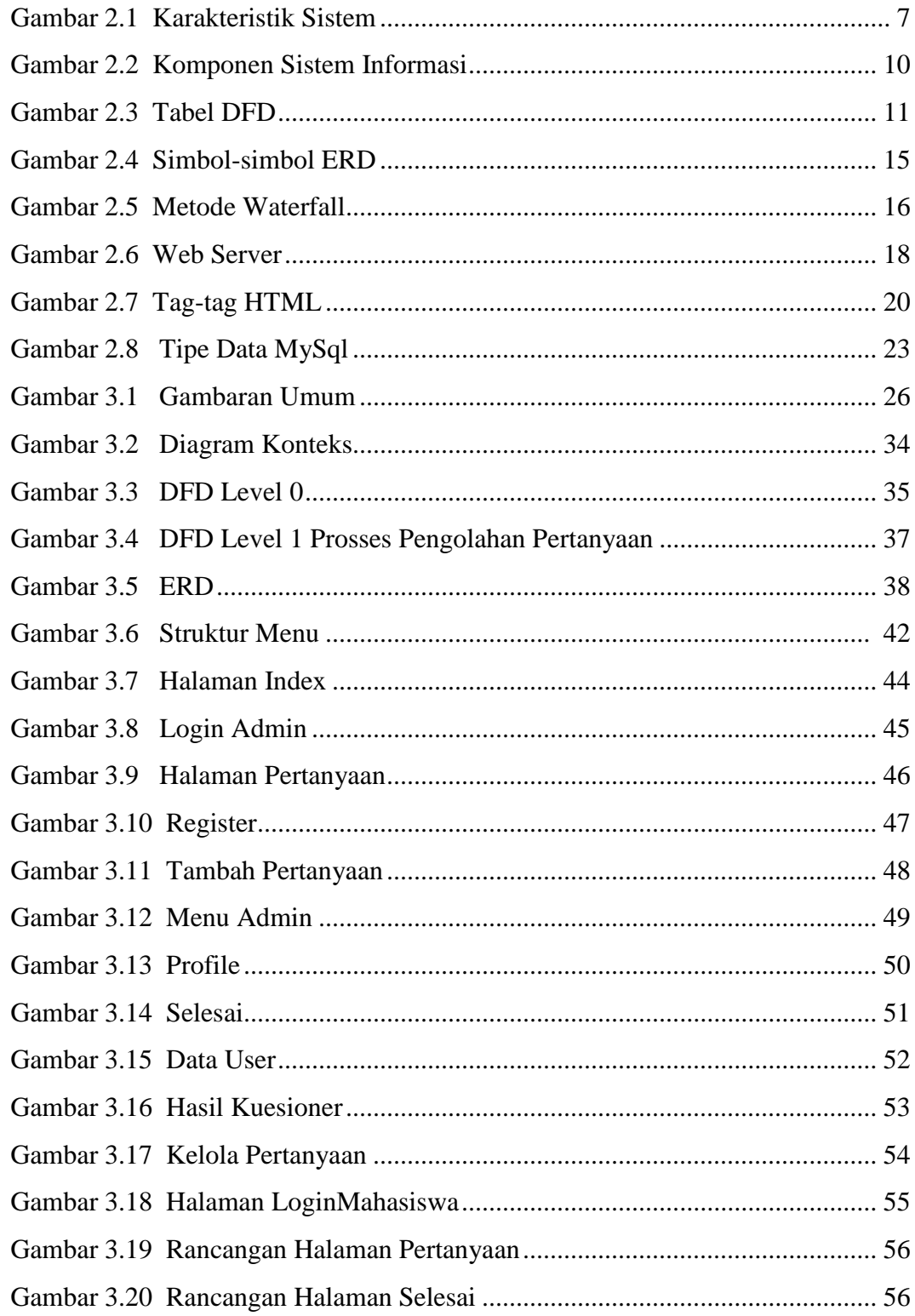

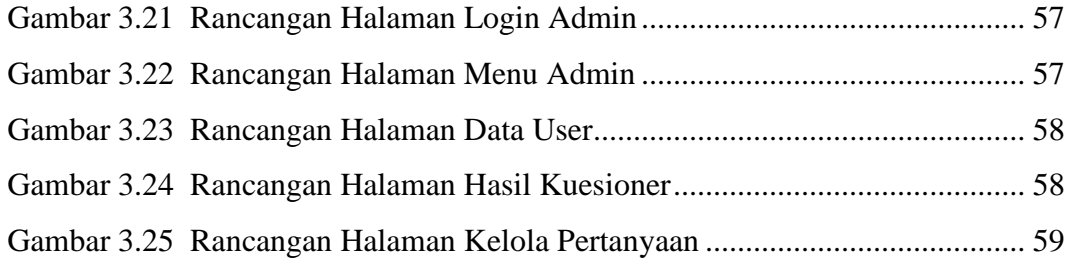

# **DAFTAR TABEL**

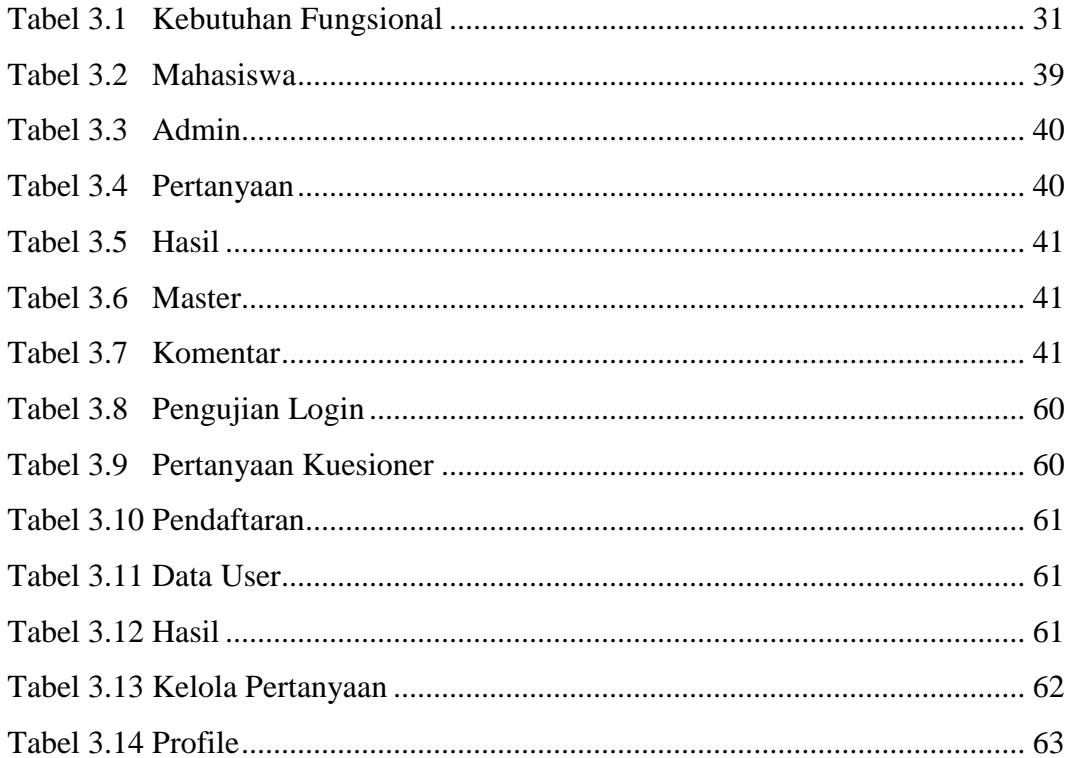

# **BAB I**

# **PENDAHULUAN**

#### **1.1 Latar Belakang**

 Dalam memasuki dunia globalisasi, manusia mengenal teknologi yang semakin maju untuk mempermudah melakukan berbagai kegiatan dalam kehidupan. Kemajuan di bidang transportasi, komunikasi, kesehatan, pendidikan, dan bidang lainnya merupakan contoh-contoh bahwa manusia semakin memerlukan teknologi dalam kehidupan ini. Saat ini dunia telah mengenal suatu teknologi yang disebut dengan internet. Dengan internet semua orang dapat berkomunikasi dengan orang lain yang berada di berbagai belahan dunia. Melalui internet, setiap orang dapat memperoleh dan menyampaikan berbagai informasi yang dibutuhkan kapan saja dan dimana saja. Kini dengan hadirnya internet, manusia dapat melakukan bisnis atau pekerjaan lebih mudah.

 Universitas Widyatama adalah salah satu kampus ternama di bandung dengan jumlah mahasiswa, dosen dan karyawan yang sangat banyak. Universitas Widyatama membutuhkan penilaian dari mahasiswa Dalam melakukan penilaian, Universitas Widyatama masih menggunakan media penilaian informasi manual sehingga mahasiswa, dosen dan karyaman untuk melakukan penilaian masih belum maksimal. Dengan masalah yang dihadapi oleh Universitas Widyatama, maka dibutuhkan sebuah sistem informasi berbasis web, hal ini sangatlah penting karena dengan adanya sebuah sistem ini akan dapat membantu kendala yang ada. Penilai akan dapat mengakses informasi yang dibutuhkan kapan saja dan dimana saja. Dengan demikian Universitas Widyatama dengan cepat dapat mengetahui hasilnya tanpa harus menghabiskan waktu dan biaya. Dalam penelitian ini akan dibuat suatu sistem informasi Kuesioner berbasis web pada Universitas Widyatama dengan menggunakan sofware pendukung *Code Igniter* (CI), bahasa pemogramanya adalah PHP dan HTML untuk tampilanya menggunakan CSS3 dan database nya menggunakan *MySQL*. *Tools* dan editor yang di gunakan ialah XAMPP for Windows v3.2.1 dan Notepad++.

#### **1.2 Rumusan Masalah**

 Dari latar belakang diatas, dapat dirumuskan suatu masalah, yaitu bagaimana cara membangun sebuah sistem informasi Kuesioner berbasis web pada Universitas Widyatama

### **1.3 Batasan Masalah**

Adapun batasan masalah dalam penelitian ini adalah sebagai berikut :

- 1. Sistem Informasi disini digunakan untuk media penilaian
- 2. Sistem informasi ini memiliki layanan atau fasilitas yang disediakan berupa pertanyaan, fasilitas pilihan jawaban, dan juga akun untuk login.
- 3. Sistem informasi Kuesioner berbasis web tersebut dirancang dengan menggunakan perangkat lunak sebagai berikut: Sistem Operasi Windows 7, *Code igniter* (CI),Notepad++, XAMPP, PHP,CSS, dan *MySQL*.

#### **1.4 Tujuan penelitian**

 Tujuan penelitian ini adalah untuk menghasilkan sistem informasi Kuesioner berbasis web pada Universitas Widyatama.

# **1.5 Manfaat Penelitian**

 Manfaat dari penelitian ini bagi Universitas Widyatama diantaranya adalah mepermudah dan mempercepat penilaian antara pihak Universitas Widyatama dengan *user*.

### **1.6 Metodologi Penelitian**

 Metodologi yang digunakan dalam pengembangan sistem informasi ini adalah metode *Waterfall* dengan tahapan antara lain :

- 1. Rekayasa.
- 2. Analisis.
- 3. Desain.
- 4. Implementasi.
- 5. Pengujian.
- 6. Pemeliharaan

 Pembuatan sistem ini pada tahap pengujian dimana sistem di up-loading ke browser dengan menggunakan web server apache

### **1.7 Sistematika Penulisan**

Tugas Akhir ini terdiri dari empat bab dengan sistematika berikut:

#### **BAB I PENDAHULUAN**

 Bab ini berisi tentang deskripsi umum isi skripsi yang meliputi latar belakang masalah, rumusan masalah, batasan masalah, tujuan penelitian, manfaat penelitian, metodologi penelitian dan sistematika penulisan.

### **BAB II DASAR TEORI**

 Bab ini pada bab ini berisi teori-teori yang menjadi landasan dan mendasari penelitian yang mendukung penyusunan skripsi sesuai dengan judul yang diambil.

#### **BAB III PEMBAHASAN**

 Bab ini membahas tentang analisis dan perancangan perangkat lunak, perancangan database, perancangan antarmuka, penjelasan tentang perancangan perangkat lunak yang dibangun, menyajikan tahap pengembangan program yang akan dijelaskan tiap langkahnya serta contoh tampilan dari setiap program.

### **BAB IV KESIMPULAN DAN SARAN**

Berisi kesimpulan dan saran dari sistem yang dibangun. .

# **BAB II**

# **DASAR TEORI**

#### **2.1 Sistem**

 Sistem merupakan jaringan dari elemen-elemen yang saling berhubungan, membentuk suatu kesatuan untuk melaksanakan suatu tujuan pokok dari sistem tersebut. Tujuan pokok dari sistem komputer adalah mengolah data untuk menghasilkan informasi. Sistem yang dimaksud disini adalah sistem yang terotomatisasi, yang merupakan bagian dari sistem manusia dan berinteraksi atau dikontrol oleh satu atau lebih komputer sebagai bagian dari sistem yang digunakan (Kadir, 2003). Suatu sistem memiliki karakteristik atau sifat-sifat tertentu, yaitu (Kadir, 2003)

1. Komponen Sistem *(System Component)*

Suatu sistem terdiri dari sejumlah komponen yang saling bekerjasama membentuk suatu kesatuan. Komponen-komponen sistem atau elemen sistem dapat berupa suatu kesatuan subsistem atau bagian-bagian dari sistem, perhatikan gambar 2.1 Elemen-elemen Sistem (Jogiyanto, 1999).

2. Batas Sistem *(System Boundary)*

Merupakan daerah yang membatasi antara suatu sistem dengan suatu sistem yang lain atau dengan lingkungan luarnya.

3. Lingkungan Luar Sistem *(System Environment)*

Lingkungan luar dari suatu sistem adalah batas luar sistem yang mempengaruhi operasi system. Lingkungan luar sistem dapat bersifat menguntungkan dan dapat juga bersifat merugikan sistem tersebut.

4. Penghubung Sistem *(System Interface)*

Merupakan media penghubung antara suatu subsistem dengan subsistem yang lain dan memungkinkan sumber daya yang mengalir dari suatu subsistem ke subsistem lain. Keluaran *(output)* dari suatu subsistem akan menjadi masukan *(input)* untuk subsistem yang lainnya dengan melalui penghubung.

5. Masukan Sistem *(Input System)*

Masukan dapat berupa masukan perawatan *(maintenance input)* dan masukan sinyal *(signal input)*. Maintenance input adalah energi yang dimasukan supaya sistem tersebut dapat beroperasi. Signal input adalah energi yang diproses untuk subsistem yang lain.

6. Pengolah Sistem *(System Output)*

Suatu sistem dapat mempunyai suatu bagian pengolah yang akan merubah masukan menjadi keluaran atau sistem itu sendiri sebagai pengolahnya.

7. Sasaran Sistem *(System Objectives)*

Sistem harus mempunyai sasaran. Sasaran dari sistem sangat menentukan sekali masukan yang dibutuhkan sistem dan keluaran yang akan dihasilkan sistem. Sedangkan suatu sistem dikatakan berhasil apabila mengenai sasaran atau tujuan.

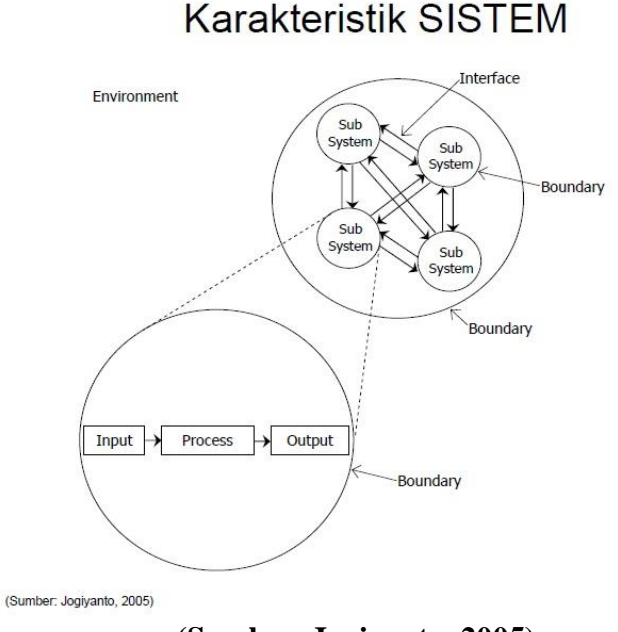

**(Sumber. Jogiyanto, 2005) GAMBAR 2.1 Karakteristik Sistem**

# **2.2 Data**

 Data merupakan deskripsi tentang benda, kejadian, aktivitas, dan transaksi yang tidak mempunyai makna sehingga tidak memiliki pengaruh langsung kepada pemakai. Data dapat berupa (Kadir, 2003) :

- 1. Data atau nilai yang terformat yaitu data dengan suatu format tertentu, seperti data yang menyatakan tanggal, jam, dan nilai mata uang.
- 2. Teks merupakan deretan huruf, angka, dan simbol khusus yang memiliki kombinasi tidak tergantung pada masing-masing item secara individual. Misalnya artikel surat kabar dan majalah.
- 3. Citra atau *image* merupakan data yang berbentuk gambar. Citra dapat berupa grafik, vektor, foto, hasil rontgen, tanda tangan dan lain-lain.
- 4. Audio adalah data yang berbentuk suara, seperti instrumen musik, suara orang atau binatang, gemericik air, suara angin, dan lain-lain.
- 5. Video merupakan data dalam bentuk sejumlah gambar yang bergerak, dan dapat juga dilengkapi dengan audio. Video juga dapat digunakan untuk mengabadikan suatu kejadian.

#### **2.3 Informasi**

1. Pengertian Informasi

 Informasi adalah data yang telah diletakkan dalam konteks yang lebih berarti dan berguna, yang dikomunikasikan kepada penerima untuk digunakan didalam pembuatan keputusan. (Burch,1986)

2 Kualitas Informasi

Kualitas dari suatu informasi tergantung dari 3 hal, yaitu (Kadir, 2003) :

- a. Akurat, berarti informasi harus bebas dari kesalahan-kesalahan dan tidak bias atau menyesatkan.
- b. Ketepatan waktu, berarti informasi yang datang pada penerima tidak boleh terlambat.
- c. Relevan, berarti informasi tersebut mempunyai manfaaat untuk pemakainya.

#### 3. Arsitektur Informasi

 arsitektur informasi adalah untuk menampilkan dengan sistematis keseluruhan kekayaan dan keragaman informasi digital di dalam perpustakaan. Dengan demikian, arsitektur yang dimaksud oleh Arms adalah arsitektur tingkatan organisasi (Arms et. Al, 1997)

### **2.4 Sistem Informasi**

1. Sistem informasi adalah suatu sistem di dalam suatu organisasi yang mempertemukan kebutuhan pengolahan transaksi harian, mendukung operasi, bersifat manajerial dan kegiatan strategi dari suatu organisasi dan menyediakan pihak luar tertentu dengan laporan-laporan yang diperlukan (Jogiyanto, 1999: 11).

#### 2. Komponen Sistem Informasi

Dalam suatu sistem informasi terdapat komponen-komponen, meliputi (Kadir, 2003):

- a. Perangkat keras *(hardware)* : mencakup piranti-piranti fisik seperti komputer dan printer.
- b. Perangkat lunak *(software)* atau aplikasi : sekumpulan intruksi yang memungkinkan perangkat keras untuk dapat memproses data.
- c. Prosedur : sekumpulan aturan yang dipakai untuk mewujudkan pemrosesan data dan pembangkitan keluaran yang dikehendaki.
- d. Orang : semua pihak yang bertanggung jawab dalam pengembangan sistem informasi, pemrosesan, dan penggunaan keluaran sistem informasi.
- e. Basis data *(database)* : sekumpulan tabel, hubungan, dan lain-lain yang berkaitan dengan penyimpanan data.
- f. Jaringan komputer dan komunikasi data : sistem penghubung yang memungkinkan sumber *(resource)* dipakai secara bersama atau diakses oleh sejumlah pemakai.

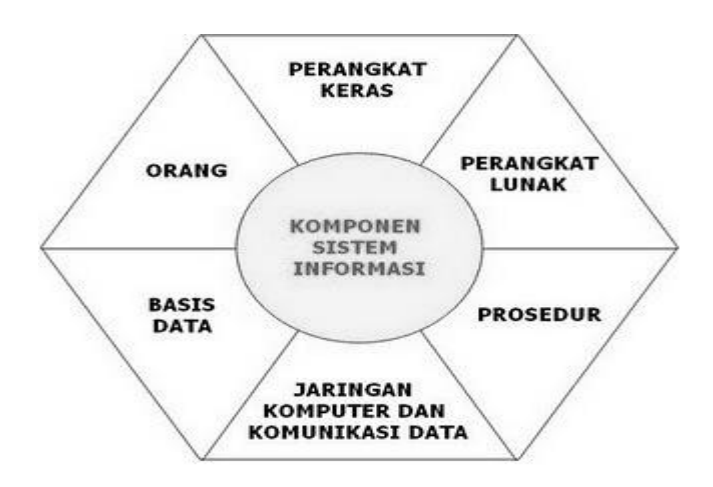

**(Sumber. Jogiyanto, 2005) GAMBAR 2.2 Komponen Sistem Informasi**

### **2.5** *Data Flow Diagram* **(DFD)**

*Data flow diagram* adalah sebuah teknik grafis yang menggambarkan aliran informasi dan transformasi yang diaplikasikan pada saat bergerak dari input menjadi output (Pressman,2002). DFD dapat digunakan untuk menyajikan sebuah

sistem atau perangkat lunak pada setiap tingkat abstraksi. Notasi dasar yang digunakan untuk menciptakan suatu DFD dijelaskan pada table 2.3 dibawah ini :

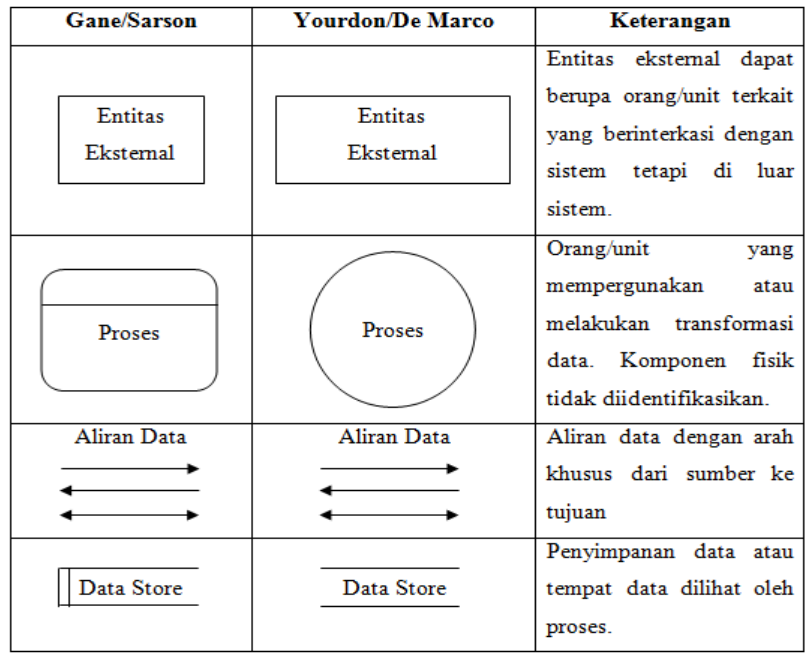

### **(Sumber. Vebryexa.com) GAMBAR 2.3 Tabel DFD**

 DFD memiliki beberapa level yang merupakan hasil perjejangan dasri suatu system yang dibuat (level 0, 1, 2, dst).

1. DFD level 0 (diagram context)

 DFD level 0 menggambarkan seluruh elemen sistem dengan sebuah proses tunggal dengan data input atau output yang ditunjukan oleh anak panh yang masuk dan keluar secara berurutan.

2. DFD level 1

 DFD level 1 menggambarkan proses dan jalur informasi pada DFD level 0 yang telah detail.

#### 3. DFD level 2

 DFD level 2 merupakan pengembangan alur data atau pemecahan proses menjadi proses terpisah-pisah, tapi masih berkaitan.

# **2.6 Basis Data**

 Basis data didefinisikan dalam sejumlah sudut pandang (Fathansyah, 1999), yaitu:

- 1. Himpunan kelompok data (arsip) yang saling berhubungan yang diorganisasi sedemikian rupa agar kelak dapat dimanfaatkan kembali dengan cepat dan mudah.
- 2. Kumpulan data yang saling berhubungan yang disimpan secara bersama sedemikian rupa dan tanpa pengulangan (redudansi) yang tidak perlu, untuk memenuhi beberapa kebutuhan.
- 3. Kumpulan file/table/arsip yang saling berhubungan yang disimpan dalam media penyimpanan elektronis. Untuk menggambarkan data dan menghubungkan data diperlukan model data, model data didefinisikan sebagai sekumpulan perangkat konseptual untuk menggambarkan data, hubungan data, semantic (makna) data dan batasan data (Fathansyah, 2000). Secara umum model data diglongkan menjadi 2 (dua) kelompok yaitu :
- 1. Model Logik Data berdasarkan object *(Object-base Logical Models)* terdiri dari :
- a) Model Keterhubungan Entitas *(Entity Relationship Model)*
- b) Model Berorientasi *Object (Object Oriented Model)*
- c) Model Data Semantik *(Semantic Data Model)*
- d) Model Data Fungsional *(Functional Data Model)*
- 2. Model Logik Data berdasarkan Record *(Record-Based Logical Models)*  terdiri dari:
	- a) Model Relasional *(Relational Model)*
	- b) Model Hirarkhis *(Hierarchical Model)*
	- c) Model Jaringan *(Network Model)* Dari sekian banyak cara permodelan data, dalam tulisan ini digunakan model keterhubungan Entitas *(Entity Relationship Model)* untuk memodelkan data, dimana model keterhubungan entitas merupakan model data yang paling popular digunakan dalam perancangan basisdata.

#### **2.7** *Entity Relationship Diagram* **(ERD)**

 ERD adalah sebuah model data yang didasarkan atas presepsi dunia nyata, yang terdiri atas *object* dasar yang disebut dengan entitas dan hubungan (*relation*) antar *object-object* tersebut. Tujuan dari ERD adalah untuk mewakili *object* data dan hubungan mereka. Sesuai dengan namanya ada 2 komponen utama pembentuk model keterhubungan entitas yaitu *entity* (entitas) dan *relation* (relasi). Entitas menyatakan suatu *object* yang memprasentasikan suatu himpunan atau sesuatu didunia nyata yang mempunyai peranan dalam sistem yang sedang dibangun, sedangkan relasi merupakan sebuah kumpulan dari beberapa entitas

atau relasi yang memiliki tipe sama. Pada model *entity relationship diagram* hubungan antar file direlasikan dengan kunci relasi *(relation key)*, yang merupakan kunci utama dari masing-masing file. Untuk membantu gambaran relasi secara lengkap terdapat juga tiga macam relasi dalam hubungan atribut dalam satu file, yaitu :

- 1. *One to one relationship* Hubungan antara file pertama dan file kedua adalah satu berbanding satu. Hubungan tersebut dapat digambarkan dengan tanda lingkaran untuk menunjukkan *table* dan relasi antar keduanya digambarkan dengan panah tunggal.
- 2. *One to Many relationship* Hubungan antara file pertama dan file kedua adalah satu berbanding banyak atau dapat pula dibalik banyak berbanding satu. Hubungan tersebut dapat digambarkan dengan panah banyak untuk menunjukan hubungan banyak tersebut.
- 3. *Many to many relationship* Hubungan antara file pertama dan file kedua adalah banyak berbanding banyak. Hubungan tersebut dapat digambarkan dengan panah ganda untuk menunjukkan hubungan banyak tersebut. Berikut table 2.2 akan menunjukkan simbol-simbol yang digunakan dalam ERD.

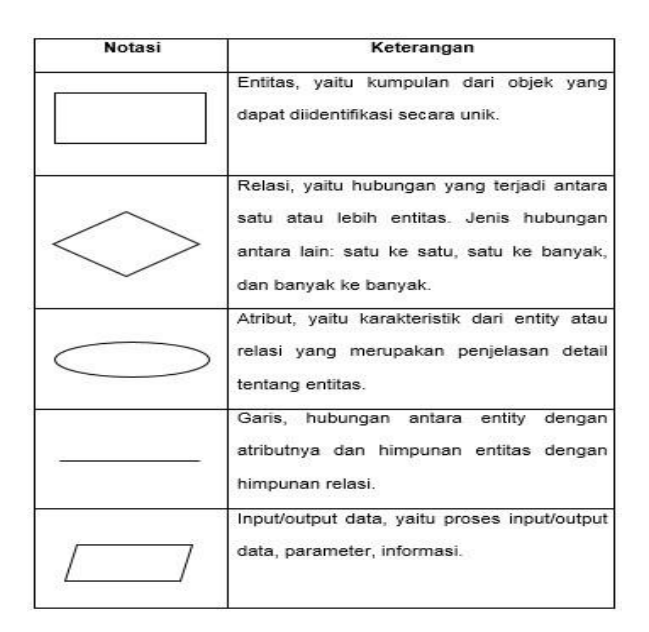

**GAMBAR 2.4 Simbol-simbol ERD**

#### **2.8 Metode** *Waterfall*

 Metode sekuensial *linear* atau *waterfall* mengusulkan sebuah pendekatan kepada perkembangan perangkat lunak yang sistematik dan sekuensial yang mulai pada tingkat dan kemajuan sistem pada seluruh analisis, desain, kode, pengujian dan pemeliharaan. Berikut ini adalah tahapan-tahapan dari metode *waterfall* (Sommerville, 2000) :

a. Analisis dan definisi persyaratan Pelayanan, batasan, dan tujuan sistem ditentukan melalui konsultasi dengan *user* sistem. Persyaratan ini kemudian didefinisikan secara rinci dan berfungsi sebagai spesifikasi sistem.

- b. Perancangan sistem dan perangkat lunak Proses perancangan sistem membagi persyaratan dalam sistem perangkat keras atau perangkat lunak. Kegiatan ini menentukan arsitektur sistem secara keseluruhan. Perancangan perangkat lunak melibatkan identifikasi dan deskripsi abstraksi sistem perangkat lunak yang mendasar dan hubunganhubungannya.
- c. Implemantasi dan pengujian unit Perancangan perangkat lunak direalisasikan sebagai serangkaian program atau unit program.
- d. Integrasi dan pengujian sistem Unit program diintegrasikan dan diuji sebagai system yang lengkap untuk menjamin bahwa persyaratan sistem telah dipenuhi. Setelah pengujian sistem, perangkat lunak dikirim kepelanggan.
- e. Operasi dan pemeliharaan *(maintenance)* Sistem diinstal dan dipakai. Pemeliharaan mencakup dari berbagai error yang tidak ditemukan pada tahap-tahap terdahulu.

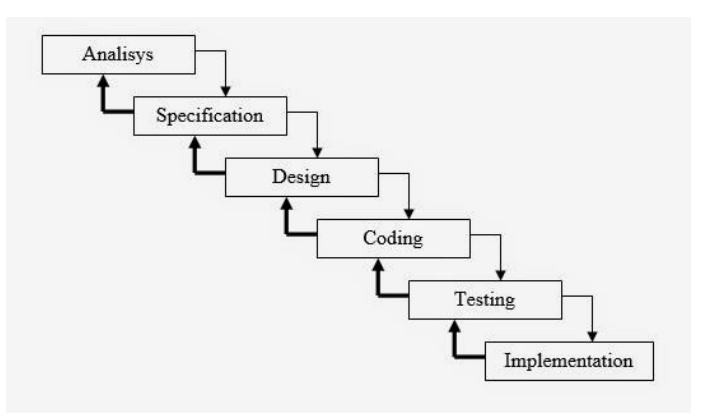

**Sumber** *(*Jogiyanto, 2001*)*

### **GAMBAR 2.5 Metode** *Waterfall*

### **2.9 Internet**

 Internet atau *Interconnected Network* merupakan sistem komunikasi global yang menghubungkan komputer-komputer dan jaringan-jaringan komputer di seluruh dunia. Setiap komputer dan jaringan terhubung secara langsung maupun tidak langsung ke beberapa jalur utama yang disebut internet. Tujuan utama dari internetworking adalah interoperabilitas yang maksimum, yaitu memaksimalkan kemampuan program pada sistem komputer jaringan yang berbeda untuk berkomunikasi secara handal dan efisien (Purbo, 2006). Pemakai internet dapat saling berhubungan satu sama lain karena adanya komponen perangkat keras dan perangkat lunak tertentu. Komputer dan jaringan dengan berbagai platform yang menggunakan sistem operasi yang berbeda-beda dengan ciri khas masing-masing (Unix, Linux, Windows, Mac, dll) bertukar informasi melalui sebuah protokol. Protokol ini yang mengatur bagaimana sebuah komputer dapat berkomunikasi dengan komputer lain.

### **2.9.1 WWW (***World Wide Web***)**

 *World Wide Web* (WWW) dapat juga disebut web adalah sistem informasi dan komunikasi Hypertext yang sangat popular digunakan pada jaringan komputer internet yang mampu menampilkan informasi secara grafis dan iteraktif. (Purbo, 2006) Web merupakan sistem layanan informasi di internet yang berbasis grafis dan di dasarkan pada konteks hypertext. Konsep hypertext ini sangat mirip dengan teks biasa kecuali satu aspek yang penting

yaitu memungkinkan untuk konteks (link) didalam dokumen itu sendiri atau koneksi ke dokumen lain.

### *2.9.2 Web Server*

 Web server adalah komputer yang digunakan untuk menyimpan dokumen dokumen web, komputer ini akan melayani permintaan dokumen web dari kliennya (Purbo, 2006). Browser web seperti explorer atau navigator berkomunikasi melalui jaringan (termasuk jaringan internet) dengan web server, menggunakan HTTP. Brorwser akan mengirimkan request kepada server untuk meminta dokumen tertentu atau layanan lain yang disediakan oleh server. Server memberikan dokumen atau layanan jika tersedia juga dengan menggunakan protocol HTTP (Purbo, 2006). Berikut ini adalah contoh server web yang cukup popular digunakan oleh penyelenggara pelayanan internet.

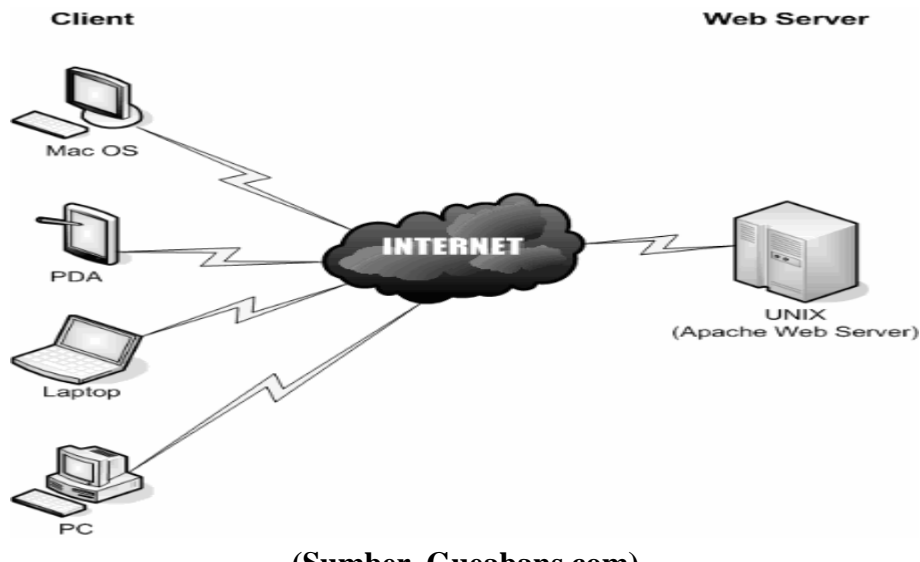

**(Sumber. Gueabans.com) GAMBAR 2.6 Web Server**

### *2.9.3 Web Browser*

 *Web browser* adalah suatu program yang dirancang untuk mengambil informasi dari suatu server komputer pada jaringan internet. Informasiinformasi ini dikemas dalam page-page, dimana page-page bisa memiliki beberapa link yang menghubungkan web page tersebut kesumber informasi lainnya (Sampurna, 1998). *Web Server* dapat ditinjau dari sisi hardware dan software. Dari sisi hardware web browser mesin perangkat keras komputer yang terdiri dari CPU, monitor, *keyboard*, *harddisk,* dan lain-lain. Sedangkan dari sisi *software web browser* merupakan program yang digunakan seiring dengan berkembangnya teknologi, perkembangan *web browser* yang ada perbandingannya selalu maju dengan semakin bertambahnya fasilitas dari waktu kewaktu. Pada saat ini banyak sekali *browser-browser* yang memiliki tampilan grafis yang menarik dan user friendly seperti nestcape navigator dan dari pembuat *software* terbesar di dunia *Microsoft*, mengeluarkan web browser dengan nama *Internet Explorer*. Keduanya ini telah mendukung berbagai jenis obyek multimedia, VRML, dan *Java*.

### **2.10** *Hypertext Markup Language* **(HTML)**

 HTML adalah bahasa yang digunakan untuk menandai struktur dokumen yang didalamnya mengandung suatu *hypertext* dengan bagian-bagian antara lain judul, paragraf, daftar, gambar, dan lain-lain (Tanenbaum, 1997). Instruksiinstruksi HTML disebut elemen-elemen dan diwujudkan dalam tag yang ditulis

dalam tanda kurung (< >). Sebagian besar elemen dalam HTML digunakan untuk memberi perintah-perintah tertentu yang diawali dengan nama elemen pembuka (start tag) dan diakhiri dengan elemen penutup (ending tag), misalnya <HEAD> sebagai elemen pembuka dan </HEAD> sebagai elemen penutup. Tag-tag lain pada HTML dapat dilihat pada tabel 2.4 (Tanenbaum, 1997).

| <b>Start Tag</b> | Kegunaan                                         |
|------------------|--------------------------------------------------|
| $5$              | Mendefinisikan teks tebal                        |
| $<$ big $>$      | Mendefinisikan teks yang lebih besar             |
| <i></i>          | Mendefinisikan teks yang dimiringkan             |
| $<$ small $>$    | Mendefinisikan teks yang lebih kecil             |
| $<$ strong $>$   | Mendefinisikan teks tebal                        |
| $sub$            | Mendefinisikan teks subscript                    |
| $5$              | Mendefinisikan teks yang posisinya lebih ke atas |
| $\langle$ ins>   | Mendefinisikan teks yang bergaris bawah          |
| $<$ del $>$      | Mendefinisikan teks yang akan dihapus            |

**GAMBAR 2.7 Tag-tag HTML**

#### **2.11 PHP**

 PHP adalah sebuah bahasa pemrograman yang berbentuk *scripting*, sistem kerja dari program ini adalah sebagai interpreter bukan sebagai compiler (Nugroho, 2004). PHP bisa berinteraksi dengan hampir semua teknologi web yang sudah ada. Developer bisa menulis sebuah program PHP yang mengeksekusi suatu program CGI di server web lain. Fleksibilitas ini amat bermanfaat bagi pemilik situs-situs web yang besar dan sibuk, karena pemilik masih bisa menggunakan aplikasi-aplikasi yang sudah terlanjur dibuat di masa lalu dengan CGI, ISAP atau dengan script seperti *Perl* atau *Pyton* selama proses migrasi ke aplikasi baru yang dibuat dengan PHP. Kelebihan-kelebihan PHP adalah sebagai berikut:

- 1. *Script* (kode program) terintegrasi dengan file HTML, sehingga developer (pengembang) bisa berkonsentrasi langsung pada penampilan webnya.
- 2. Tidak ada proses compiling dan linking.
- 3. Berorientasi obyek (object oriented).
- 4. Sintaksis pemrogramannya mudah dipelajari, mirip C dan *Perl*.
- *5.* Integrasi yang sangat luas ke berbagai server database. Database yang didukung oleh PHP adalah: *Oracle, Sybase, MySQL, Solid, ODBC, PostgreSQL, Adabas D, FilePro, Velocis, Informix, dBase, UNIXdbm.*

 [PHP](http://www.bangpahmi.com/2015/03/pengertian-bahasa-pemrograman-php.html) adalah Bahasa server-side –scripting yang menyatu dengan HTML untuk membuat halaman web yang dinamis. Karena [PHP](http://www.bangpahmi.com/2015/03/pengertian-bahasa-pemrograman-php.html) merupakan server-sidescripting maka sintaks dan perintah-perintah PHP akan diesksekusi diserver kemudian hasilnya akan dikirimkan ke browser dengan format HTML.

Dengan demikian kode program yang ditulis dalam [PHP](http://www.bangpahmi.com/2015/03/pengertian-bahasa-pemrograman-php.html) tidak akan terlihat oleh user sehingga keamanan halaman web lebih terjamin. [PHP](http://www.bangpahmi.com/2015/03/pengertian-bahasa-pemrograman-php.html) dirancang untuk membuat halaman web yang dinamis, yaitu halaman web yang dapat membentuk suatu tampilan berdasarkan permintaan terkini, seperti menampilkan isi basis data ke halaman web.

Sedangkan menurut Nugroho (2006b:61) ["PHP](http://www.bangpahmi.com/2015/03/pengertian-bahasa-pemrograman-php.html) atau singkatan dari *Personal Home Page* merupakan bahasa skrip yang tertanam dalam HTML untuk dieksekusi

bersifat *server side*. [PHP](http://www.bangpahmi.com/2015/03/pengertian-bahasa-pemrograman-php.html) termasuk dalam *open source product*, sehingga *source code* [PHP](http://www.bangpahmi.com/2015/03/pengertian-bahasa-pemrograman-php.html) dapat diubah dan didistribusikan secara bebas. Versi terbaru [PHP](http://www.bangpahmi.com/2015/03/pengertian-bahasa-pemrograman-php.html) dapat diunduh secara gratis melalui situs resmi PHP : http://www.php.net.

[PHP](http://www.bangpahmi.com/2015/03/pengertian-bahasa-pemrograman-php.html) juga dapat berjalan pada berbagai web server seperti IIS (*Internet Information Server*), PWS (*Personal Web Server*), *Apache, Xitami.* [PHP](http://www.bangpahmi.com/2015/03/pengertian-bahasa-pemrograman-php.html) juga mampu berjalan di banyak sistem operasi yang beredar saat ini, diantaranya : Sistem Operasi Microsoft Windows (semua versi), Linux, Mac Os, Solaris. [PHP](http://www.bangpahmi.com/2015/03/pengertian-bahasa-pemrograman-php.html) dapat dibangun sebagai modul web server Apache dan sebagai *binary* yang dapat berjalan sebagai CGI (*Common Gateway Interface*). [PHP](http://www.bangpahmi.com/2015/03/pengertian-bahasa-pemrograman-php.html) dapat mengirim HTTP header, dapat mengatur cookies , mengatur *authentication* dan *redirect user*.

Salah satu keunggulan yang dimiliki [PHP](http://www.bangpahmi.com/2015/03/pengertian-bahasa-pemrograman-php.html) adalah kemampuannya untuk melakukan koneksi ke berbagai macam *software* sistem manajemen basis data atau *Database Management Sistem* (DBMS), sehingga dapat menciptakan suatu halaman web dinamis. [PHP](http://www.bangpahmi.com/2015/03/pengertian-bahasa-pemrograman-php.html) mempunyai koneksitas yang baik dengan beberapa DBMS seperti *Oracle, Sybase, mSQL, MySQL, Microsoft SQL Server, Solid, PostgreSQL, Adabas, FilePro, Velocis, dBase, Unix dbm,* dan tidak terkecuali semua database ber-interface ODBC.

Hampir seluruh aplikasi berbasis web dapat dibuat dengan [PHP.](http://www.bangpahmi.com/2015/03/pengertian-bahasa-pemrograman-php.html) Namun kekuatan utama adalah konektivitas basis data dengan web. Dengan kemampuan ini kita akan mempunyai suatu sistem basis data yang dapat diakses. Arief (2011c:43)

# **2.12** *MySQL*

 *MySQL* adalah salah satu *databases management system* (DBMS) dari sekian banyak *DBMS* seperti *Oracle, MS SQL, Postagre SQL*, dan lainya". *MySQL* berfungsi untuk mengolah*database* menggunakan bahasa *SQL. MySQL* bersifat *open source* sehingga kita bisa menggunakannya secara gratis. Pemograman *PHP* juga sangat mendukung/ *support* dengan *database MySQL* (Anhar 2010:45). *MySQL* dapat dijalankan pada berbagai platform, diantaranya Linux, Windows, dan lain-lain. Keunggulan lain yang dimiliki *MySQL* adalah mampu mendukung *Relational Database Manajement System* (RDBMS), sehingga dengan kemampuan itu *MySQL* akan mampu menangani data-data sebuah perusahaan yang berukuran sangat besar hingga ukuran *Giga Byte*. Untuk melakukan administrasi dalam basis data *MySQL*, dapat menggunakan modul yang sudah termasuk yaitu *command-line* (perintah: *mysql* dan *mysqladmin*). Beberapa tipe data dalam *MySQL* :

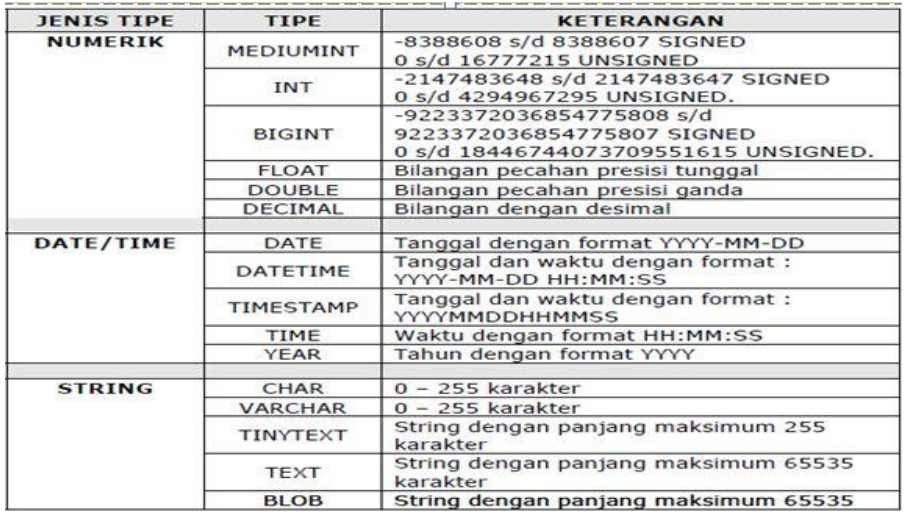

### **GAMBAR 2.8 Tipe Data MySql**

#### **2.13 XAMPP 1.7.3**
XAMPP adalah sebuah software yang berfungsi untuk menjalankan website berbasis PHP dan menggunakan pengolah data *MySQL* dikomputer *local*". XAMPP berperan sebagai server web pada komputer anda. XAMPP juga dapat disebut sebuah *CPanel server virtual*, yang dapat membantu anda melakukan preview sehingga dapat memodifikasi *website* tanpa harus online atau terakses dengan internet. Yogi Wicaksono (2008:7)

### **2.14 Studi Pustaka**

 Penelitian serupa pernah dibuat oleh Yoya Valentina mahasiswa angkatan 2003 jurusan Teknik Informatika Universitas Pembangunan Nasional "veteran" Yogyakarta dengan judul " Sistem Informasi Penjualan Buku Online di Toko Buku Tiga Serangkai ". Dalam Penelitian ini memiliki persamaan yaitu *software* pendukung yang digunakan adalah sama yaitu *software* pendukung menggunakan PHP , *MySQL* dan *Apache* dimana semuanya sudah terdapat dalam program Xampp. PHP sebagai bahasa pemrograman untuk *websit*e, *MySQL* sebagai databasenya dan *Apache* sebagai *webserver*. Untuk teks editor PHP menggunakan *textpad*. Berbasis web yaitu intranet, Penggunaan metode *Waterfall*, dan penjualan barang secara online dengan cara pemesanan via *email*. Kelebihan penelitian ini mencakup tentang pembelian barang yang praktis dengan menggunakan fasilitas *chatbox* untuk pemesanan barang.

## **BAB III**

# **PEMBAHASAN**

Untuk membuat suatu aplikasi sederhana dan membangun satu hasil yang berguna bagi pengguna aplikasi tersebut. Maka diperlukan rancangan – rancangan kerja. Bab berikut menjelaskan rancangan kerja pembuatan Aplikasi Kuesioner Berbasis Web di Universitas Widyatama Bandung.

### **3.1 Gambaran Umum**

 Website yang akan digunakan memiliki empat tipe user dimana terdapat mahasiswa, dosen, karyawan, dan Admin (yayasan). *Registered user* Artinya mahasiswa, dosen, dan karyawan telah melakukan registrasi sehingga memiliki *username* dan *password* khusus untuk dapat mengakses layanan yang lebih lanjut. Sedangkan Admin dapat menambah, merubah, menghapus dta admin itu sendiri, user, pertanyaan dan sebagainya. Berikut ini adalah gambaran umum dari aplikasi ini :

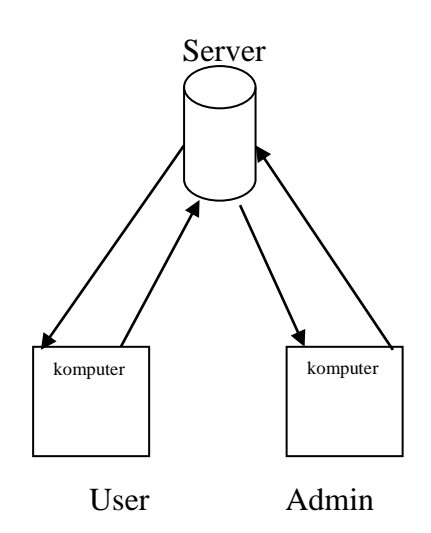

**GAMBAR 3.1 Gambaran Umum**

## **3.2 Tinjauan Perusahaan**

### **3.2.1 Sejarah Universitas Widyatama**

Universitas Widyatama berdiri pada 2 Agustus 2001, berdasarkan Surat Keputusan menteri Pendidikan Nasional No. 137/D/0/2001. Universitas Widyatama ini merupakan penggabungan Sekolah Tinggi Ilmu Ekonomi Bandung (STIEB), Sekolah Tinggi Ilmu Bahasa Bandung ( STIBB), Sekolah Tinggi Teknologi Bandung Widyatama (STTBW), Sekolah Tinggi Desain Komunikasi Visual (STDKV) serta Magister Manajemen. Penggabungan sekolah tinggisekolah tinggi ke dalam Universitas Widyatama agar lulusan-lulusannya dapat menjadi lulusan-lulusan yang lebih memiliki daya saing yang tinggi. Langkah lanjut dilakukan Universitas Widyatama adalah upaya serius dan konsisten mewujudkan suatu sistem pelayanan pendidikan dengan standar ISO-9001: 2008.

### **3.2.2 Visi, Misi, dan Tujuan Organisasi Universitas Widyatama**

Visi :

Menjadikan Universitas yang mampu menghasilkan sumber daya manusia yang profesional dibidangnya dan dapat menyesuaikan diri terhadap perkembangan ilmu pengetahuan, teknologi dan seni dalam lingkungan global.

Misi:

- 1. Menyelenggarakan program pendidikan, penelitian dan pengabdian kepada masyarakat yang menunjang pengembangan dan penerapan ilmu pengetahuan, teknologi dan seni,
- 2. Menciptakan Lingkungan yang kondusif bagi pelaksaan kegiatan belajar mengajar, dan penelitian yang efisien dan efektif sehingga dapat menghasilkan lulusan yang kreatif dan inovatif.
- 3. Mengupayakan keterkaitan dan relevansi seluruh kegiatan akademis dalam rangka pembentukan manusia yang berbudi luhur.
- 4. Melakukan kerjasama dengan berbagai pihak, baik di dalam maupun di luar negeri agar proses pembelajaran selalu mutakhir.

#### **3.2.3 Struktur Organisasi**

Struktur adalah susunan, sedangkan organisasi adalah perkumpulan. Jadi, struktur organisasi adalah gambaran yang memperlihatkan suatu susunan yang logis, tertib dan memperlihatkan hubungan yang serasi.

- 1. Rektor : Dr. H. Islahuzzaman, S.E., M.Si., Ak., CA.
- 2. Wakil Rektor I Bid. Pembelajaran dan Kemahasiswaan: Prof. Dr. Davidescu Cristiana Victoria
- 3. Wakil Rektor II Bid. Operasional: Dr. H. Nuryaman, S.E., M.Si., Ak., CA.
- 4. Wakil Rektor III Perencanaan, Pengembangan & Kerjasama: Sri Astuti Pratminingsih, S.E., M.A., Ph.D.
- 5. Direktur Program Pasca Sarjana : Dr. Hj. Dyah Kusumastuti, Ir., M.Sc.
- 6. Wakil Direktur Program Pasca Sarjana : Prof. Dr. H. Obsatar Sinaga, S.IP., M.Si.
- 7. Dekan Fakultas Ekonomi: Dr. R. Wedi Rusmawan K., S.E., M.Si., Ak., CA.
- 8. Dekan Fakultas Bisnis & Manajemen: Nugroho Juli Setiadi, S.E., M.M., Ph.D
- 9. Dekan Fakultas Teknik : Dr. Oktri Mohammad Firdaus, S.T., M.T.
- 10. Dekan Fakultas Bahasa : Bachrudin Mustafa, M.A., Ph.D
- 11. Dekan Fakultas DKV: Dr. Anne Nurfarina, S.Sn., M.Sn.
- 12. Wakil Dekan FE: Bachtiar Asikin, S.E., M.M., Ak., CA.
- 13. Wakil Dekan FBM: Dr. H. Agoestiana Boediprasetya, S.E., M.T.
- 14. Wakil Dekan FT: Dr. Savitri Galih, S.Si., M.T.
- 15. Wakil Dekan FB: Puspita Sari, S.S., M.Hum
- 16. Wakil Dekan FDKV: Budiman, Drs., M.Pd.
- 17. Ketua Program MM: Sunardi Sembiring B., S.E., M.T., Ph.D.
- 18. Ketua Program MAKSI : Prof. Dr. H. Karhi N. Sarjudin, Ak., M.M., CA.

### **3.3 Analisis Sistem**

Melakukan analisa terhadap sistem yang sedang berjalan bertujuan sebagai dasar perancangan atau perbaikan sistem lama. Dari hasil analisis tersebut dapat diketahui kelamahan dan kekurangan sistem yang lama dan dapat dirancang atau diperbaiki menjadi sebuah sistem yang lebih evektif dan efisien

### **3.3.1 Analisis Masalah**

Selama ini kuesioner digunakan masih menggunakan penilaian secara manual yakni menggunakan kertas dan alat tulis. Hal ini dinilai kurang begitu efektif dan efisien dalam menunjang produktivitas kerja para penilai, akan sangat memperlambat proses penilaian terbayang seberapa banyaknya mahasiswa di dalam universitas tersebut.

### **3.3.2 Analasis Kebutuhan Data**

 Analisa kebutuhan ditunjukan untuk memahami sifat data dan kebutuhan program yang di bangun baik dari program dan user sendiri. Tampilan antar muka berupa *form-form*. Dalam rancangan aplikasi ini dibutuhkan sebuah form utama yang akan memuat keseluruhan menu dalam tampilan alayar penuh dengan latar belakang gambar. Dalam *form* ini di buat tombol – tombol yang kita sebut *menu bar* agar dapat menampilkan tampilan tampilan lain berdasarkan fungsinya seperti form menu utama, register, pertanyaan dan lain – lain.

### **3.3.4 Analisis Kebutuhan Perangkat Keras Sistem**

Untuk mengoptimalkan kerja dari web kuesioner online ini, maka penulis merekomedasikan untuk mengkonfigurasi ulang perangkat keras dengan system jaringan web yang ada, sehingga pengguna aplikasi web kuesioner online ini dapat dengan mudah menjalankan aplikasi dengan optimal. Spesifikasi minimal yang disarankan adalah :

- *a. Processor Intel Pentium IV 2.0Ghz*
- *b. RAM 1Gb*
- *c. Harddisk 80Gb*
- d. Monitor dengan resolusi *support minimal* 1024 x 768 pixel.

# **3.3.5 Analisis Kebutuhan Perangkat Lunak Sistem**

 Perangkat lunak yang digunakan untuk membangun aplikasi web kuesioner online ini adalah sebagai berikut :

- *a. Operating System : Microsoft Windows 7 Ultimate*
- *b. Notepad ++*
- *c. Data Base MySQL*
- *d. Web Browser Google Chrome*

# **3.3.6 Analisis Kebutuhan Fungsional**

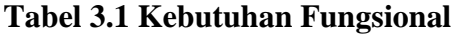

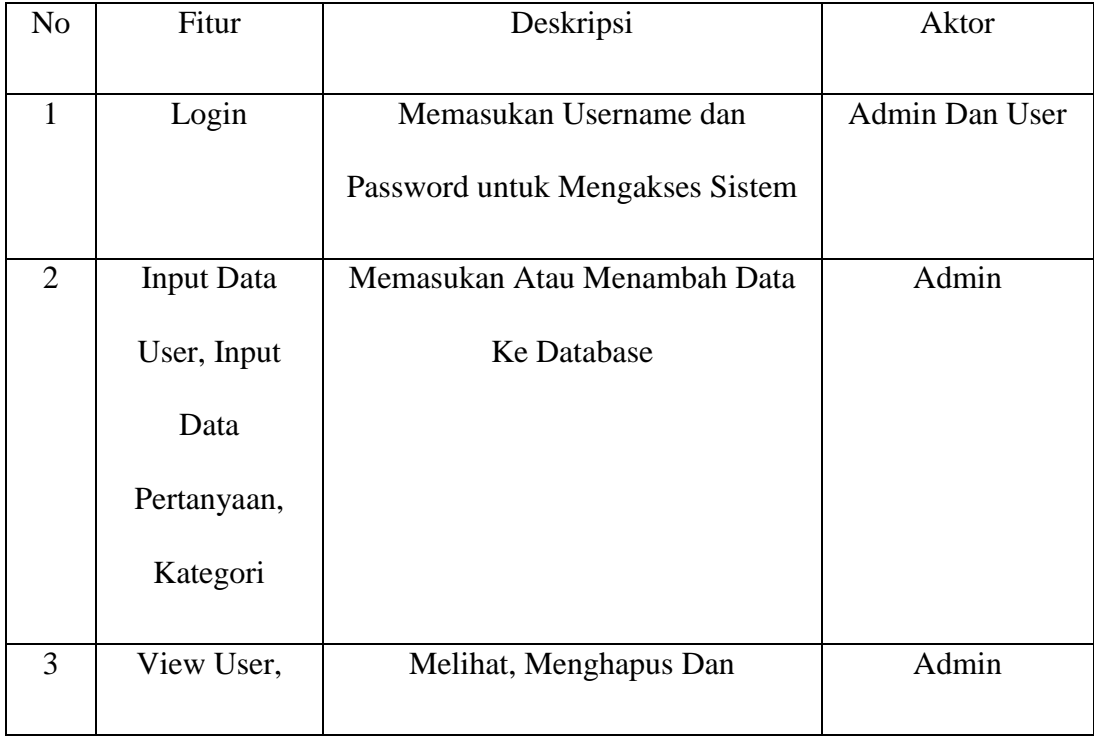

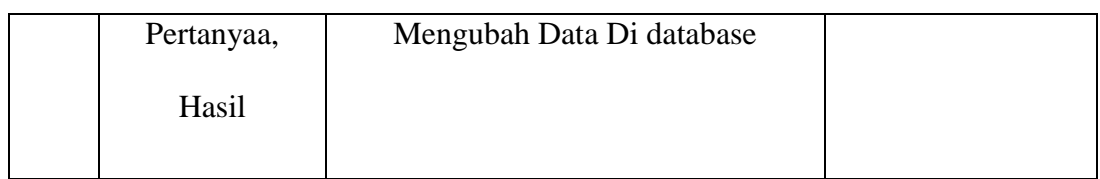

### **3.3.7 Analisis Kebutuhan Non Fungsional**

- 1. Interface dalam internet nya user friendly.
- 2. Respon time mendapat informasi data Universitas relative cepat dan mudah.
- 3. Kemudahan dalam melakukan proses pengolahan nilai Universitas.
- 4. Kemudahan mahasiswa untuk melakukan kuesioner.

## **3.3.8 Batasan Sistem**

Batasan-batasan dalam aplikasi Pengolahan nilai Universitas adalah sebagai berikut :

- 1. Sistem yang dibuat dapat di akses oleh Mahasiswa dan Admin.
- 2. Sistem ini melakukan transaksi input pertanyaan dan pengecekan nilai.
- 3. Pada perancangan system ini, menggunakan bahasa pemograman web PHP, MySQL sebagai database, dan XAMPP sebagai web server.

### **3.4 Perancangan Sistem**

Setelah melakukan analisis system, maka yang dilakukan berikutnya adalah melakukan perancangan system, seperti telah dibahas di bab sebelumnya, maka tahapan perancangan yang akan dibuat di antaranya : Perancangan struktur dan alur system, penggambaran diagram konteks, data flof diagram, Entity Relationship Diagram, kamus data, serta perancangan tampilan input dan output.

### **3.4.1 Perancangan Struktur dan Alur Sistem**

 Diagram Alir Data atau *Data Flow Diagram* (DFD) adalah suatu diagram yang menggunakan notasi-notasi untuk menggambarkan arus dari *data system*, yang menggunakan sangat membantu untuk memahami system secara logika, terstruktur dan jelas. DFD merupakan alat bantu dalam menggambarkan atau menjelaskan *system* yang sedang berjalan logis, Berikut akan dijelaskan gambaran proses – proses yang ada pada aplikasi kuesioner online ini.

### **3.4.2 Diagram Konteks**

Diagram konteks ini merupakan diagram aliran data tingkat atas yang mengembangkan secara umum aliran – aliran data pada system, Di dalam diagram konteks akan terlihat bagaimana arus data yang masuk dan bagaimana arus data keluar dari system yang selalu berhubungan dengan entitas luar yang memperngaruhi system. Diagram konteks untuk aplikasi web kuesioner online dapat dilihat pada gambar 3.2 .

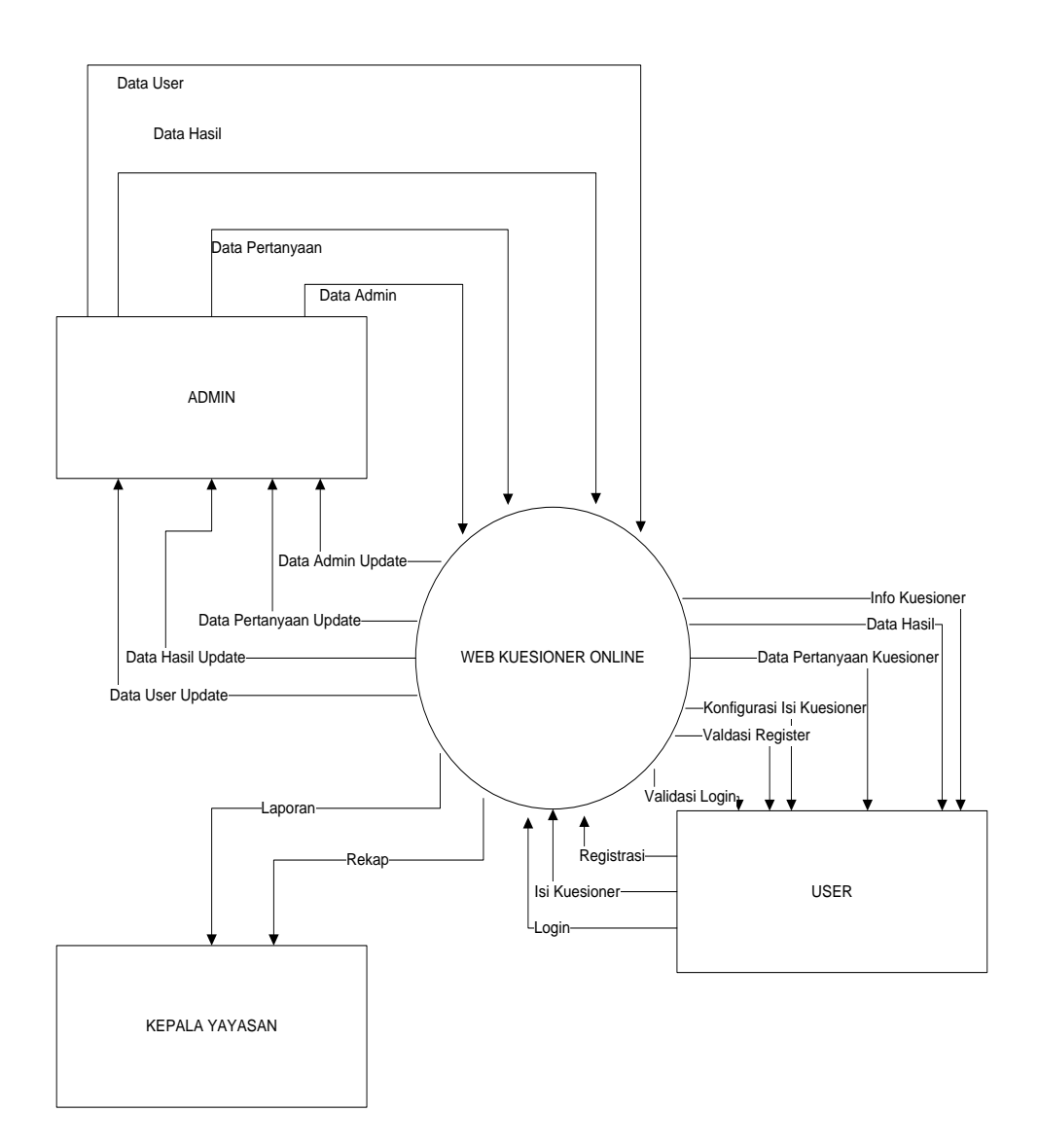

**GAMBAR 3.2 Diagram Konteks**

Diagram Konteks pada web kuesioner online ini memiliki tiga entitas luar yaitu Admin, User dan Kepala Yayasan. Data yang masuk dari user berupa data user itu sendiri yang akan diisi pada saat registrasi agar dapat login dan mendapat data pertanyaan untuk pengisian kuesioner yang setelah itu akan mendapat hasil secara *realtime*.

### **3.4.3 DFD Level 0**

Berikut ini proses – proses yang ada dalam aplikasi kuesioner online yang di gambarkan kedalam notasi Data Flow Diagram Level 0 :

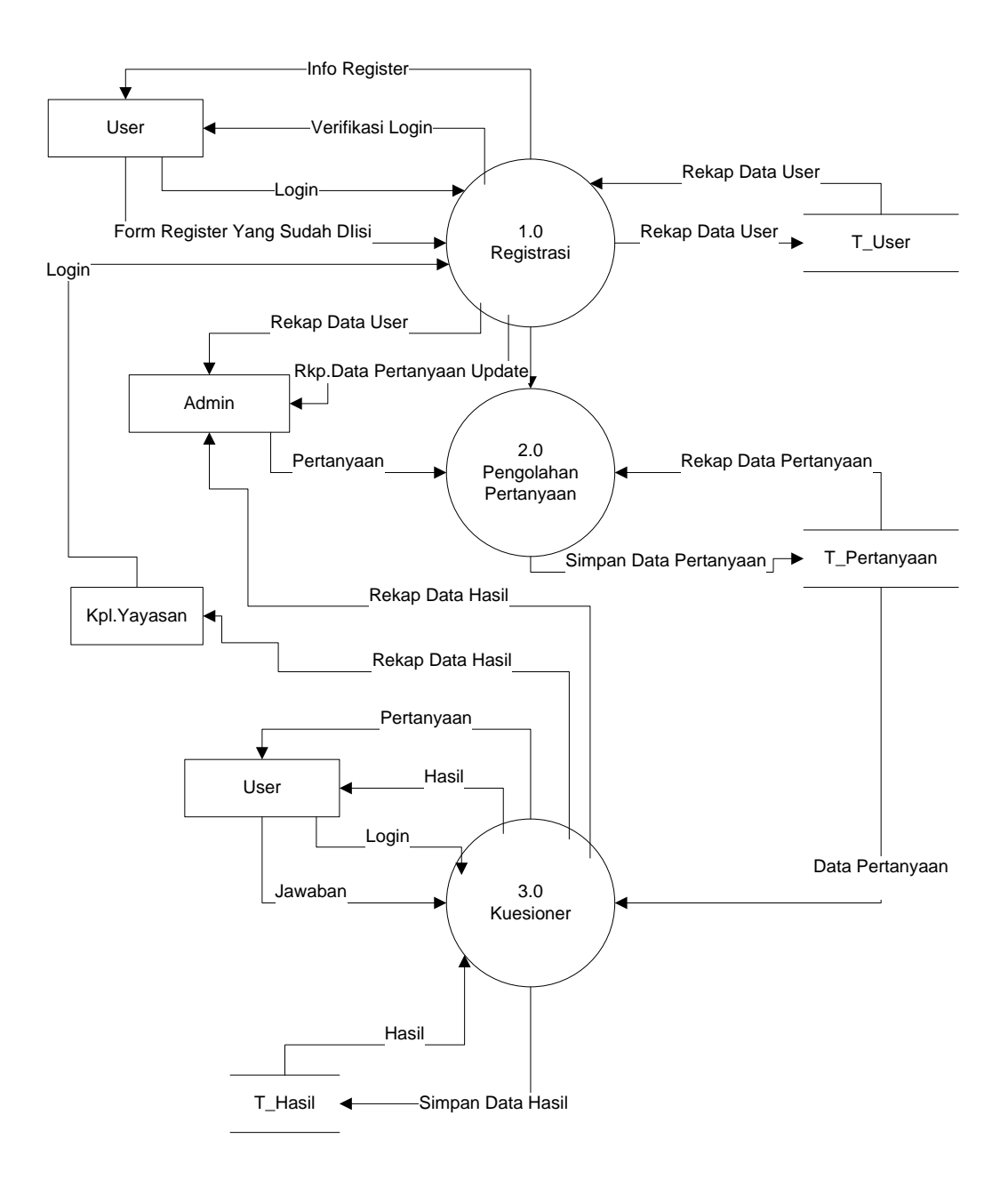

**GAMBAR 3.3 DFD Level 0**

Berikut ini adalah DFD Level 0 diatas :

• Proses 1 : Registrasi

 Pada proses ini *User* ( Mahasiswa) melakukan registrasi dengan mengisi form isian di halaman register. Setelah di submit maka *User* akan mendapatkan informasi untuk *login* berupa Nama dan *Password* untuk *Login*  ke menu *user*, *data User* yang sudah register kemudian disimpan di *table user*.

Proses 2 : Pengolahan Pertanyaan

 Pada proses ini akan dilakukan pengolahan pertanyaan kuesioner oleh admin, setelah admin masuk ke menu admin, maka admin akan mengolah data pertanyaan baik itu menambah, merubah atau menghapus soal. Soal yang sudah di update akan disimpan di tabel pertanyaan.

• Proses 3 : Kuesioner

 Proses kuesioner ini dapat dilakukan apabila data *User* dan data pertanyaan sudah ada atau di *update*. *User login* ke *system* kemudian *system* memberikan timbal balik berupa pertanyaan, lalu *user* pun kembali timbal balik dengan memberikan jawaban.

## **3.4.4 DFD Level 1**

 Berikut ini merupakan turunan dari beberapa proses yang ada di DFD Level 1 sebelumnya, di antaranya adalah :

a) DFD Level 1 Proses 2 (Pengolahan data pertanyaan)

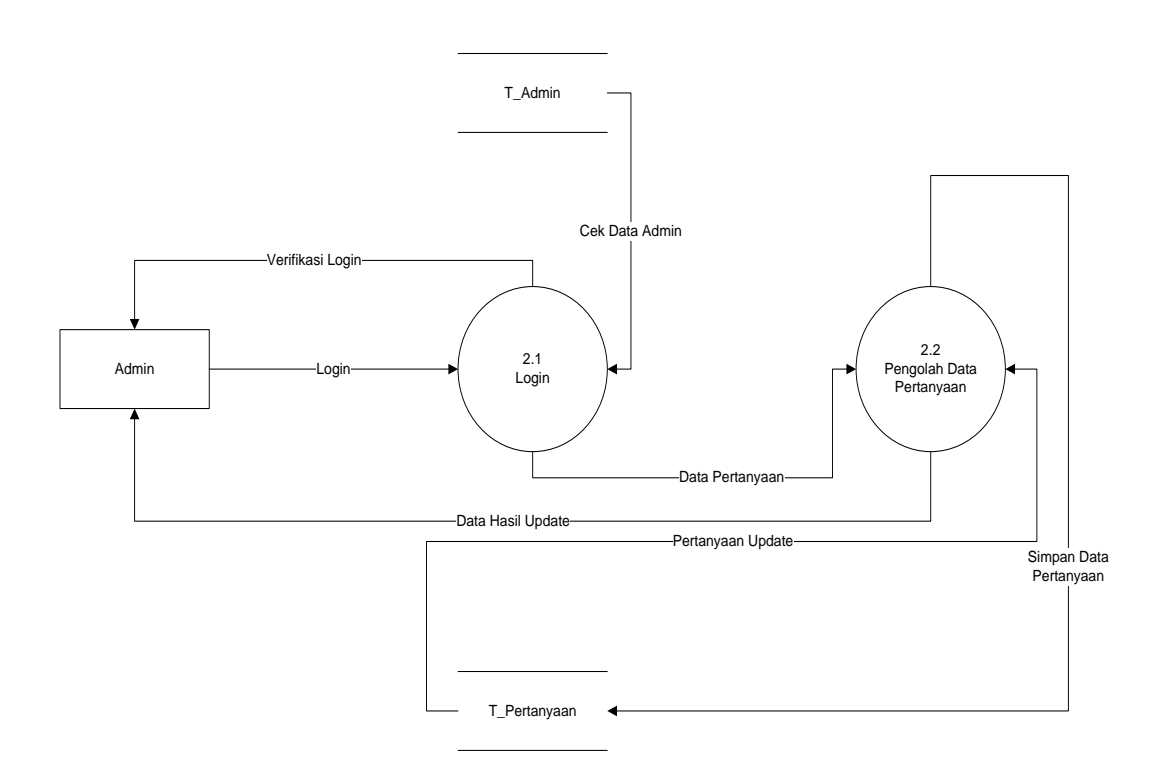

**GAMBAR 3.4 DFD Level 1 Prosses Pengolahan Pertanyaan**

Dari gambar 3.4 DFD Level 1 dapat dijelaskan proses pengolahan pertanyaan yang diawali pada saat admin melakukan Login Ke Sistem Kemudian system melakukan proses pengolahan data pertanyaan, pertanyaan yang sudah update di simpan ke table pelajaran kemudian diteruskan proses pengolahan data soal. Soal yang sudah update kemudian disimpan ke table soal dan dapat siap di gunakan dip roses ujian.

# **3.4.5 ERD** *(Entity Relationship Diagram)*

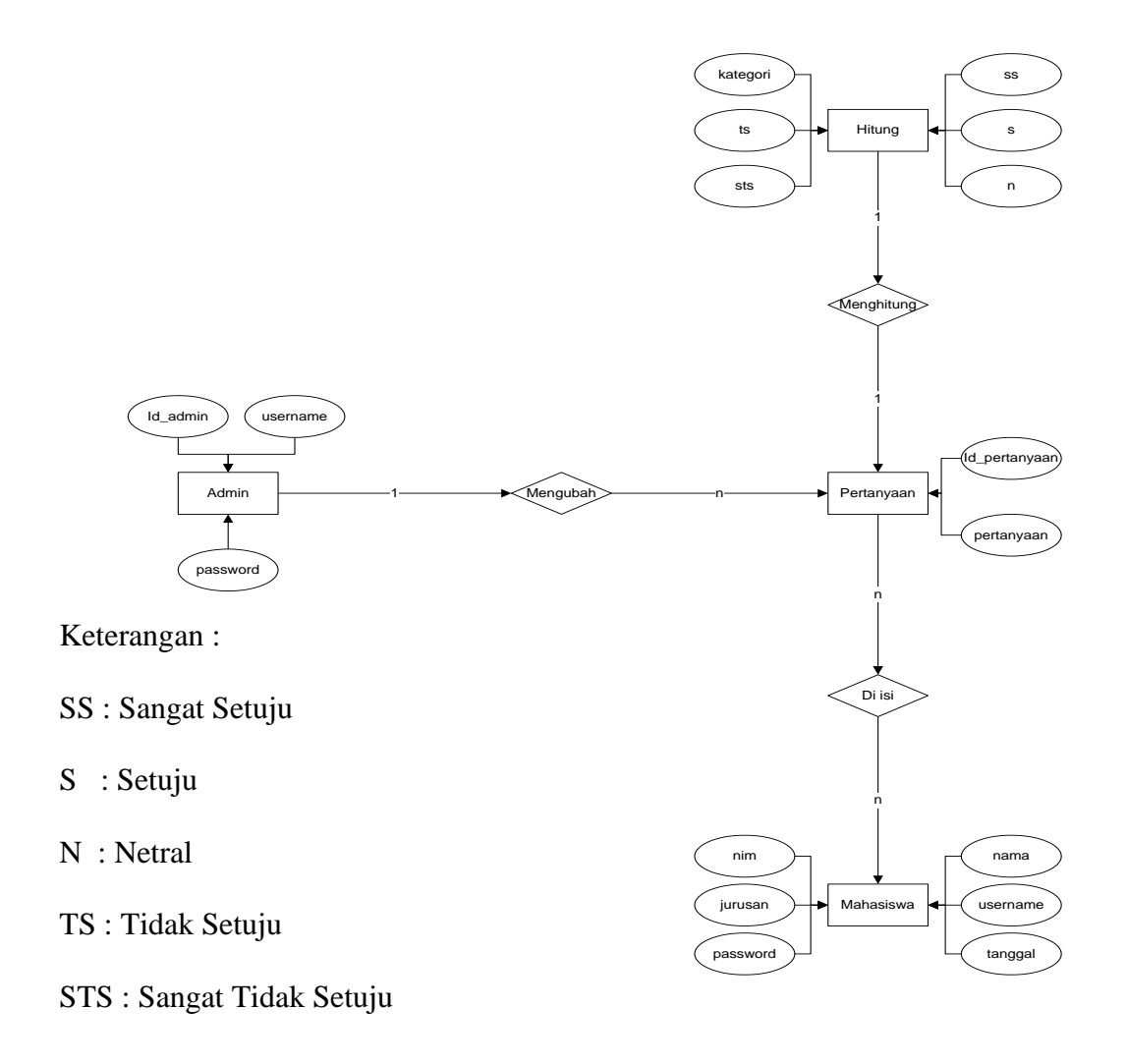

### **GAMBAR 3.5 ERD**

Berdasarkan gambar 3.6 mempunyai hubungan relationship sebagai berikut :

Tabel ini memiliki hubungan relationship *one to many* dimana setiap roll (hak akses user) boleh memiliki banyak id\_user, sedangkan id\_user hanya memiliki satu roll.

Tabel Mahasiswa – Tabel Hasil

Tabel ini memiliki hubungan relationship one to many dimana setiap user boleh memiliki banyak Hasil, sedangkan Hasil hanya memiliki satu user.

### **3.4.6 Kamus Data**

Kamus data *(data dictioneary)* adalah suatu penjelasan tertulis tentang suatu data yang berbeda di dalam database. Berikut ini akan dijelaskan kamus data pada aplikasi kuesioner online :

#### **Nama Tabel :** *User* **(Mahasiswa)**

### **TABEL 3.2 Data Mahasiswa**

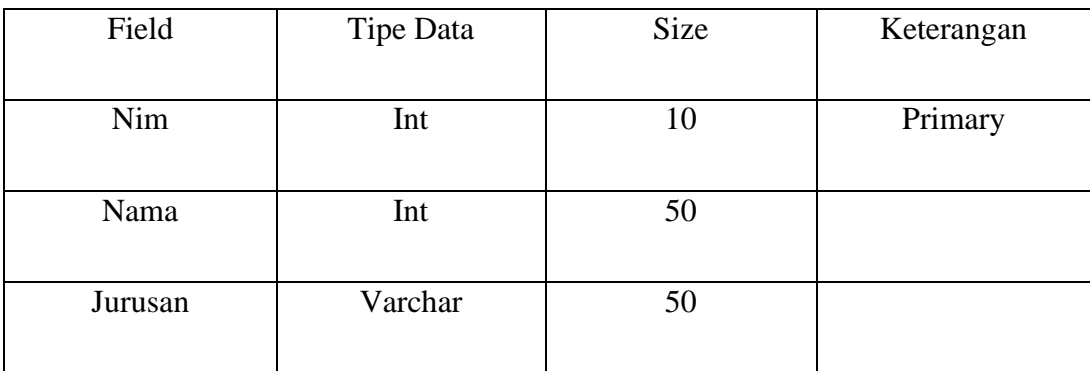

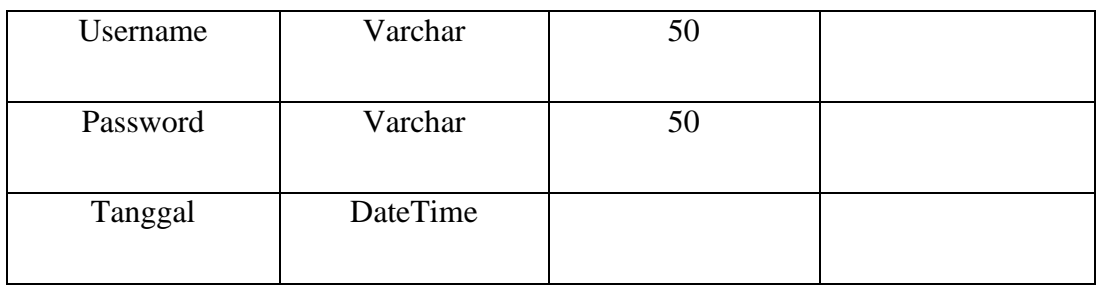

# **Nama Tabel : Admin**

## **TABEL 3.3 Data Admin**

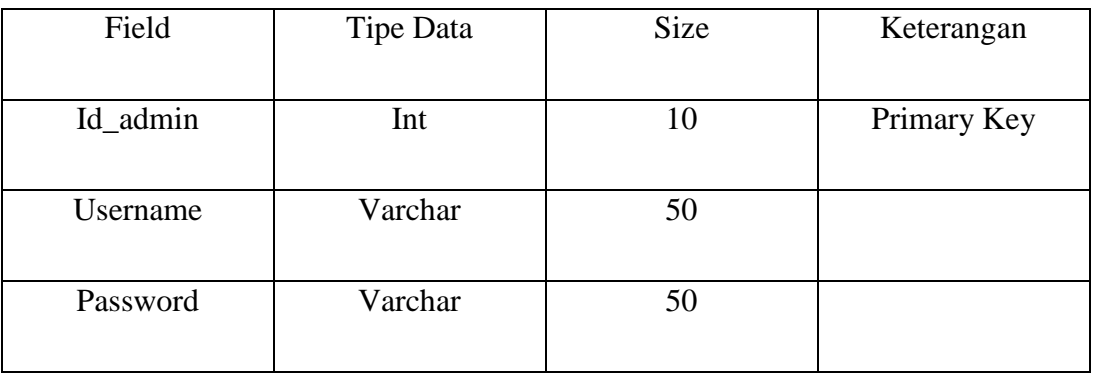

# **Nama Tabel : Petanyaan**

# **TABEL 3.4 Data Pertanyaan**

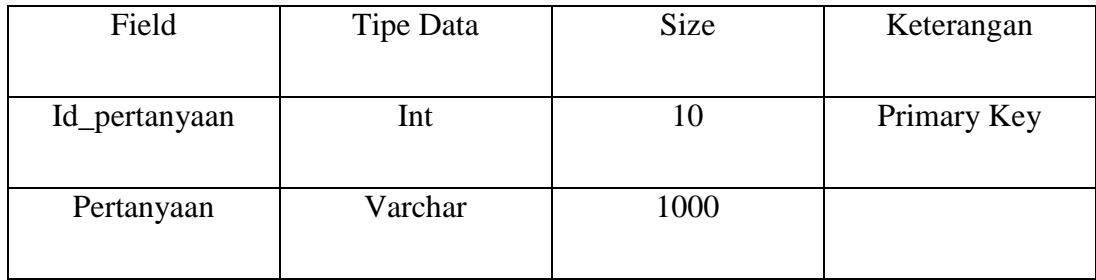

## **Nama Tabel : Hasil**

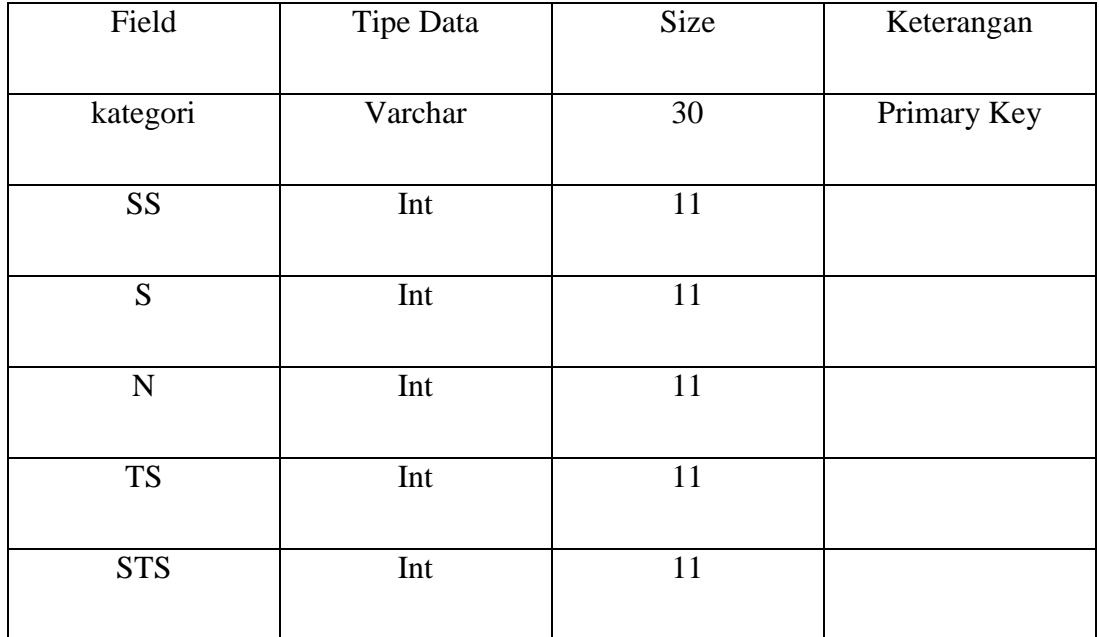

## **TABEL 3.5 Data Hasil**

# **Nama Tabel : Master**

## **TABEL 3.6 Data Master**

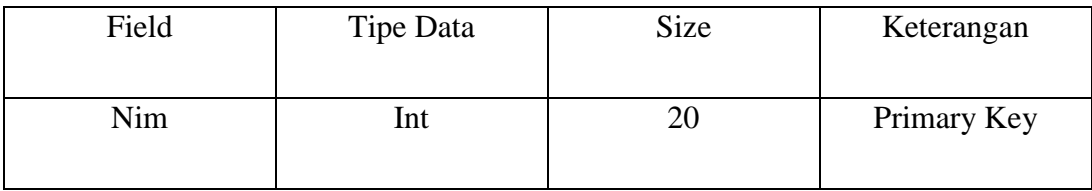

## **Nama Tabel : Komentar**

### **TABEL 3.7 Komentar**

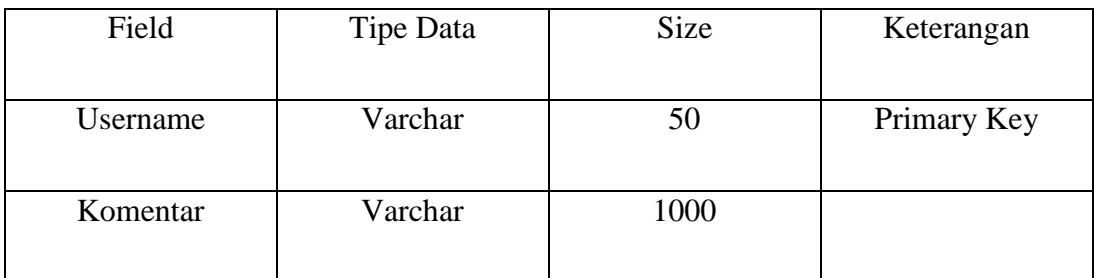

## **3.4.7 Struktur Menu**

 Struktur Menu website dibuat sederhana agar setiap pemakai dapat menggunakannya tanpa kesulitan. Untuk lebih jelasnya tentang bentuk rancangan menu dapat dilihat pada gambar 3.25 di bawah ini :

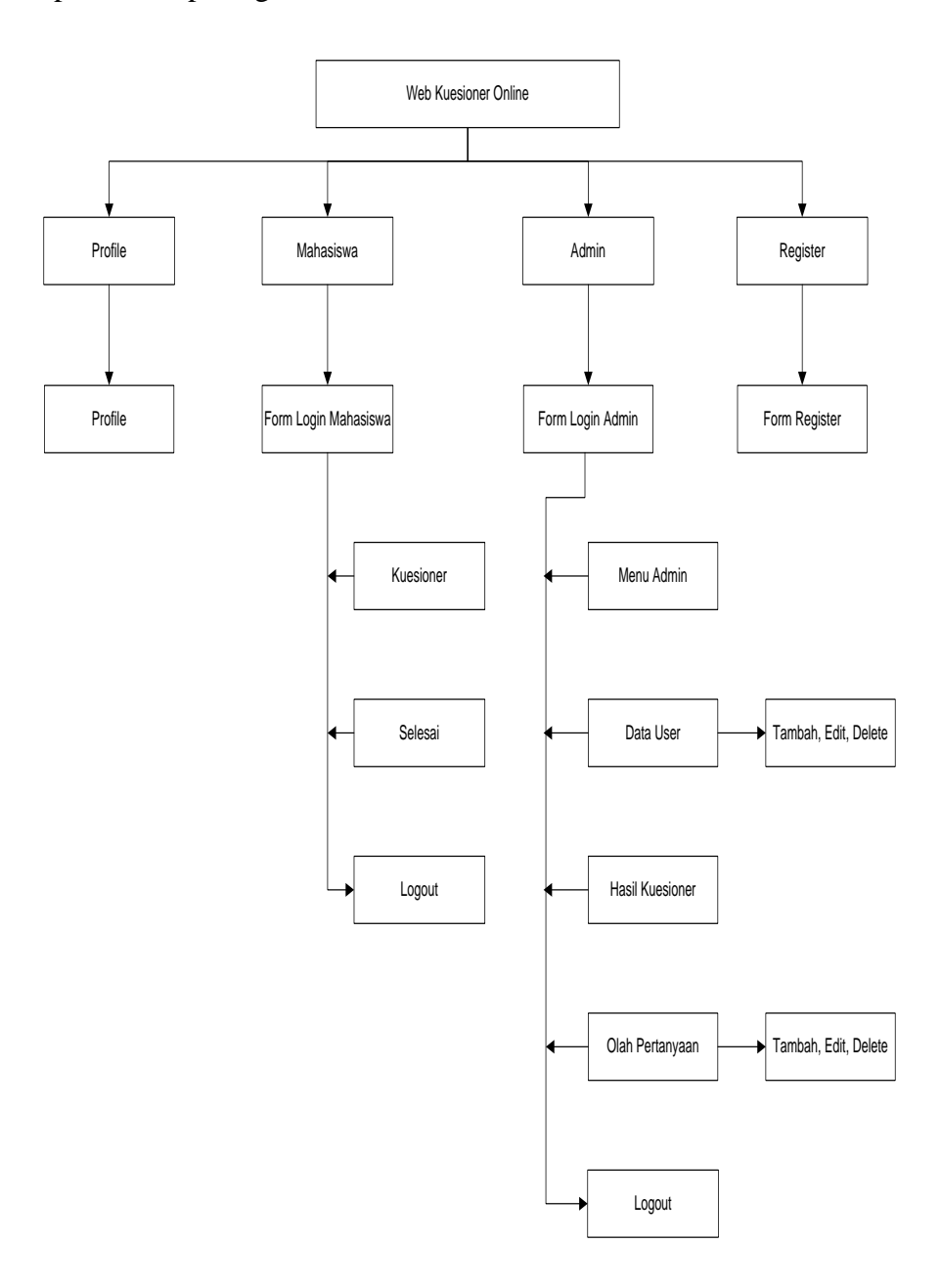

**GAMBAR 3.6 Struktur Menu**

### **3.4.8 Perancangan Input dan Output**

Tujuan utama input dan output adalah membuat suatu rancangan antarmuka atau interface yang bersifat komunikatif sehingga mempermudah user untuk menjalankan suatu aplikasi.

### **3.4.8.1 Perancangan Input**

Rancangan input merupakan rancangan tampilan pada layar yang akan digunakan oleh user untuk memastikan data identitas ataupun data umum. Berikut masukan – masukan ke dalam system yang terdiri dari data :

- 1. Index (Login Mahasiswa)
- 2. Login Admin
- 3. Register
- 4. Pertanyaan
- 5. Kelola Pertanyaan

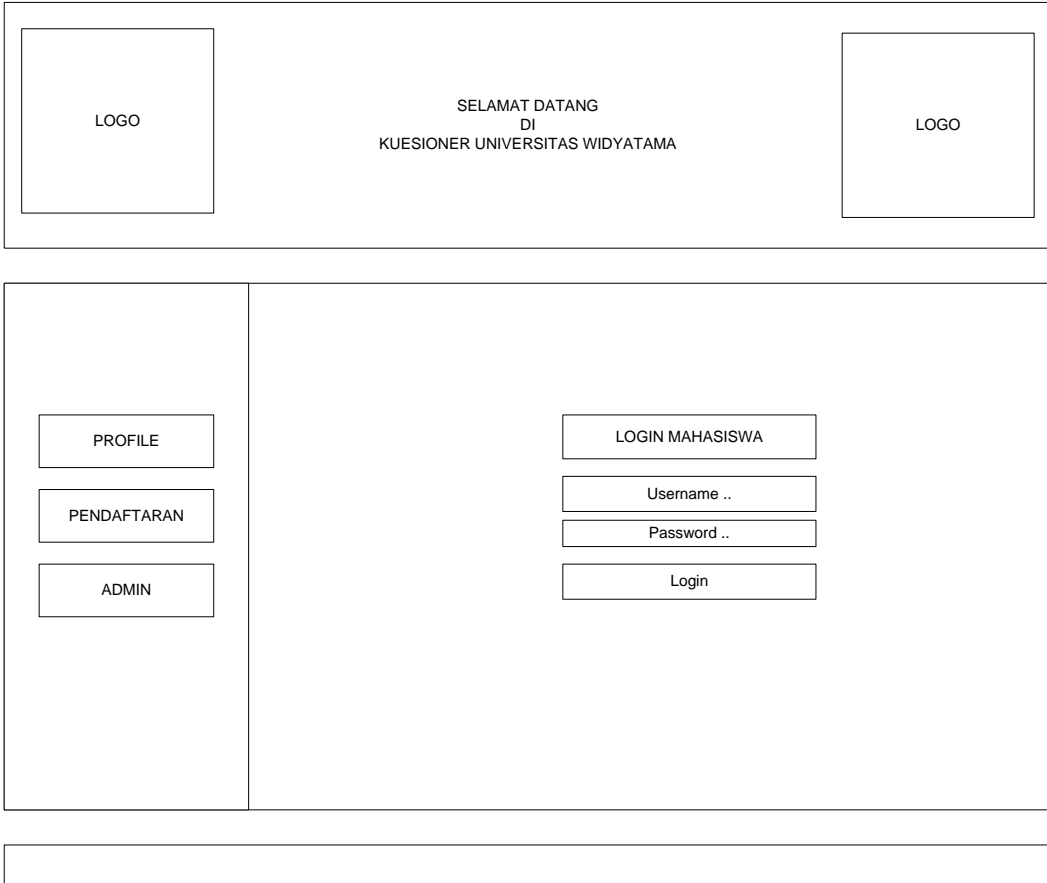

**GAMBAR 3.7 Halaman Index (Login Mahasiswa)**

Copy Right

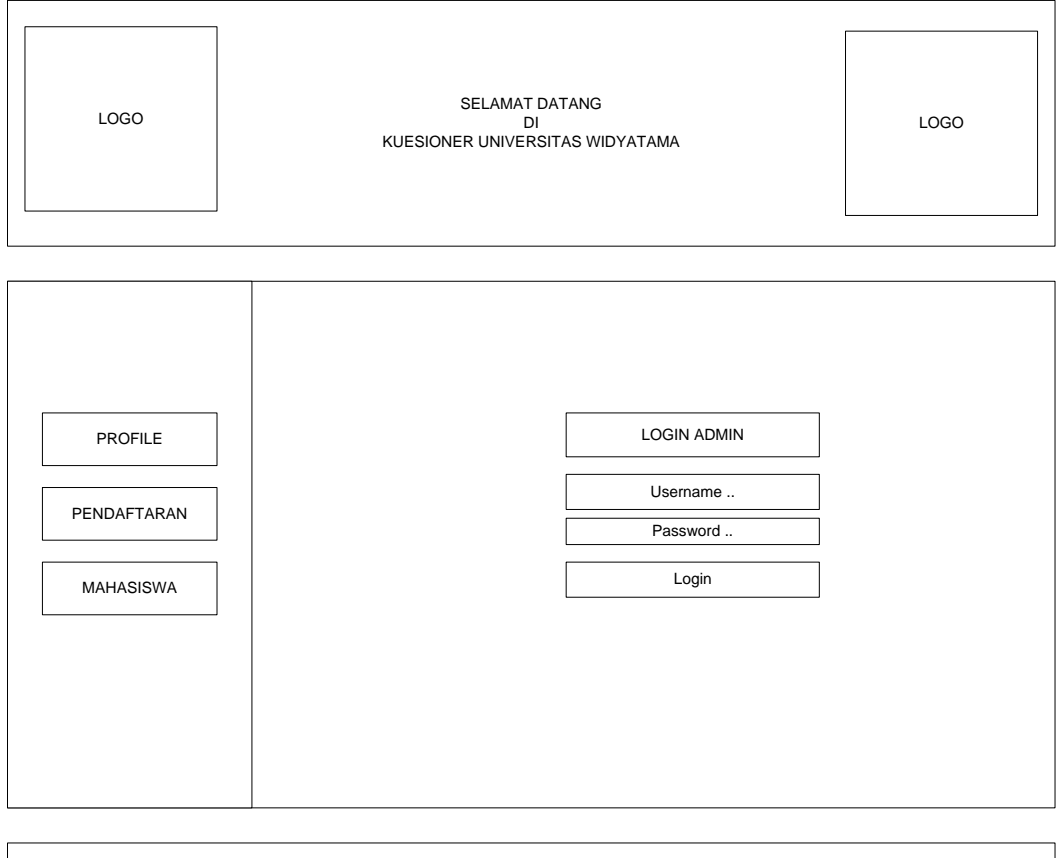

| Copy Right |
|------------|
|            |
|            |

**GAMBAR 3.8 Form Login Admin**

| <b>LOGO</b> |                | SELAMAT DATANG<br>KUESIONER UNIVERSITAS WIDYATAMA | <b>LOGO</b> |              |           |           |            |  |
|-------------|----------------|---------------------------------------------------|-------------|--------------|-----------|-----------|------------|--|
|             |                |                                                   |             |              |           |           |            |  |
|             | <b>No</b>      | Pertanyaan                                        | SS          | $\mathsf{s}$ | ${\sf N}$ | <b>TS</b> | <b>STS</b> |  |
|             | $\mathbf{1}$   | Pertanyaan 1                                      | $\circ$     | $\circ$      | $\circ$   | $\circ$   | $\circ$    |  |
|             | $\overline{2}$ | Pertanyaan 2                                      | $\circ$     | $\circ$      | $\circ$   | $\circ$   | $\circ$    |  |
|             | 3              | Pertanyaan 3                                      | $\circ$     | $\circ$      | $\circ$   | $\circ$   | $\circ$    |  |
|             | 4              | Pertanyaan 4                                      | $\circ$     | $\circ$      | $\circ$   | $\circ$   | $\circ$    |  |
|             | 5              | Pertanyaan 5                                      | $\circ$     | $\circ$      | $\circ$   | $\circ$   | $\circ$    |  |
|             | 6              | Pertanyaan 6                                      | $\circ$     | $\circ$      | $\circ$   | $\circ$   | $\circ$    |  |
|             | $\overline{7}$ | Pertanyaan 7                                      | $\circ$     | $\circ$      | $\circ$   | $\circ$   | $\circ$    |  |
|             | 8              | Pertanyaan 8                                      | $\circ$     | $\circ$      | $\circ$   | $\circ$   | $\circ$    |  |
|             | 9              | Pertanyaan 9                                      | $\circ$     | $\circ$      | $\circ$   | $\circ$   | $\circ$    |  |
|             | 10             | Pertanyaan 10                                     | $\circ$     | $\circ$      | $\circ$   | $\circ$   | $\circ$    |  |
|             |                |                                                   |             |              |           |           |            |  |

**GAMBAR 3.9 Halaman Pertanyaan** 

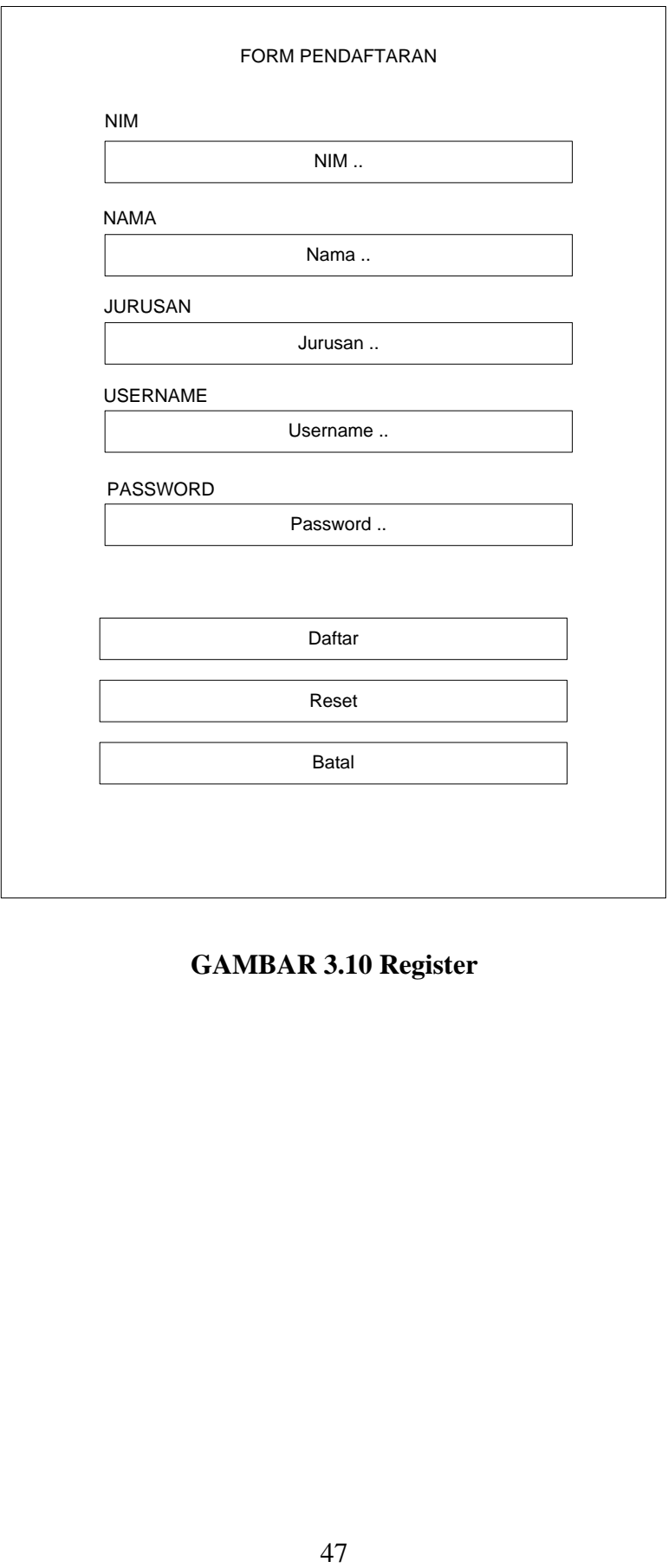

**GAMBAR 3.10 Register**

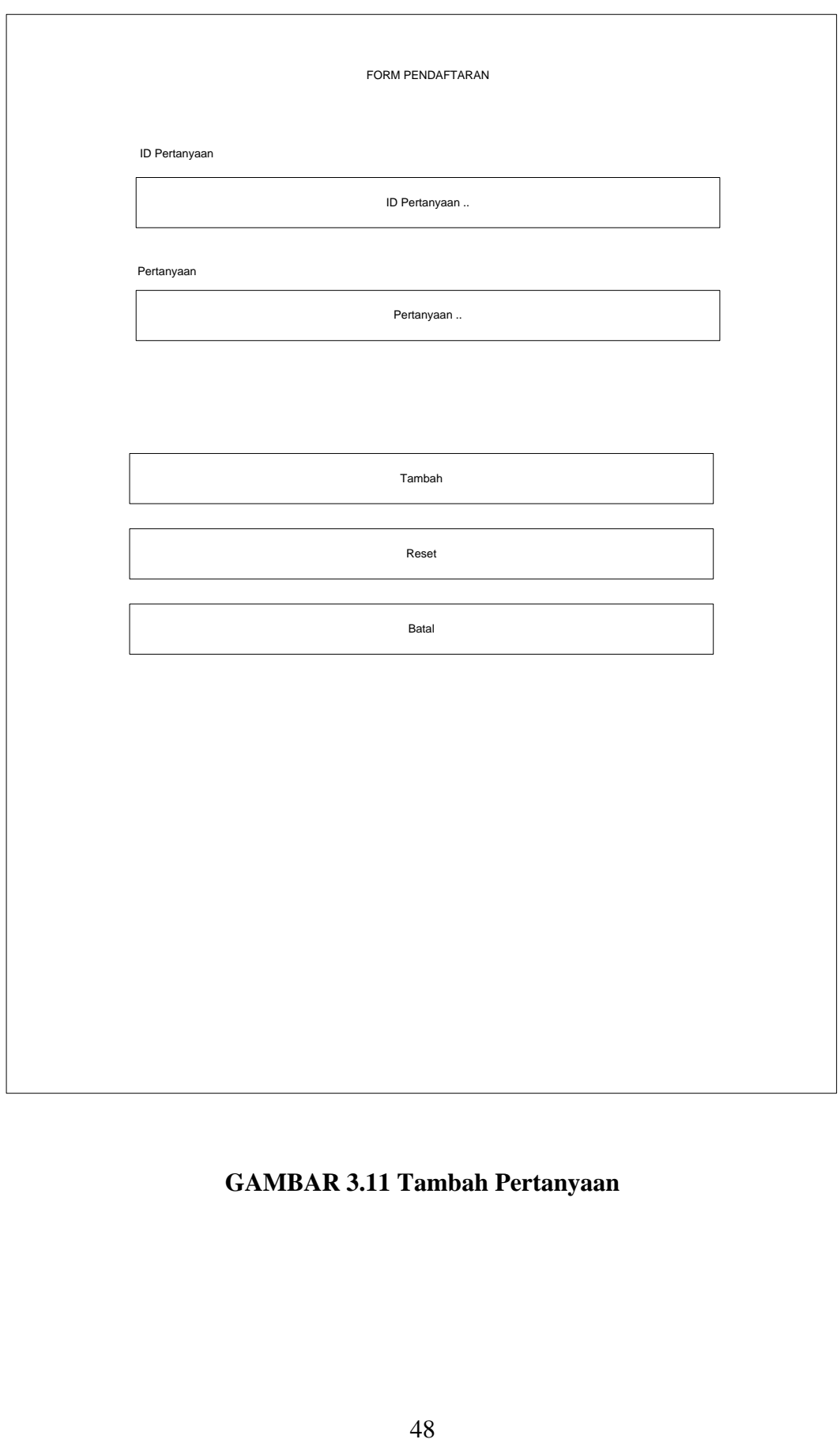

**GAMBAR 3.11 Tambah Pertanyaan**

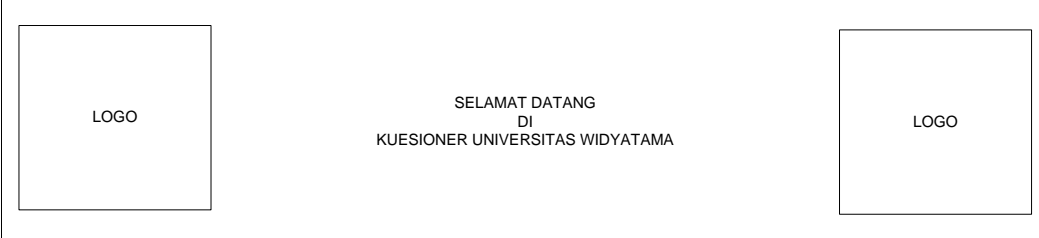

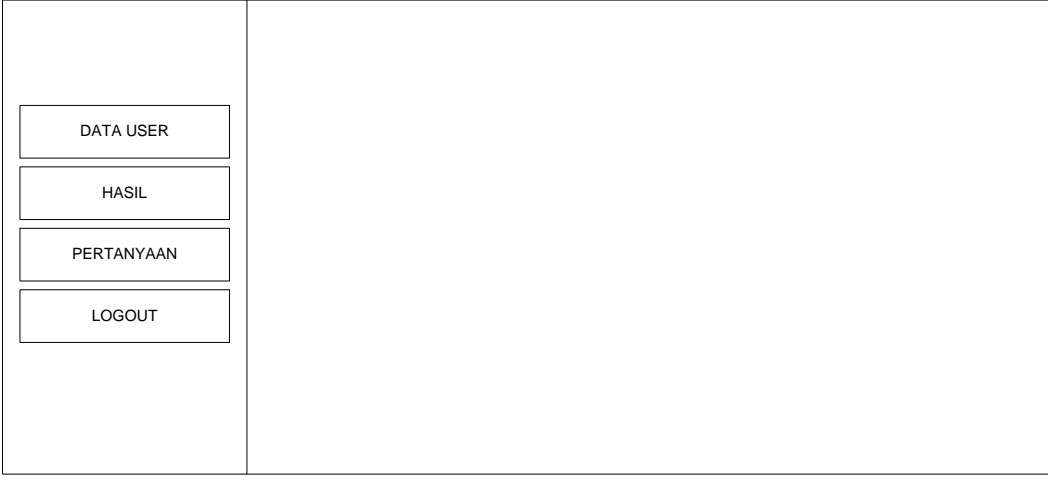

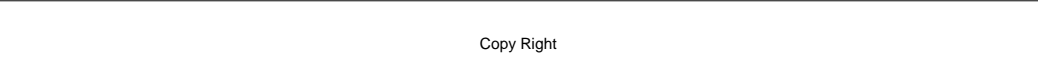

## **GAMBAR 3.12 Menu Admin**

# **3.4.8.2 Perancangan Output**

Merupakan rancangan tampilan pada layar yang akan di gunakan oleh user untuk menampilkan data identitas maupun data umum. Berikut keluaran yang dihasilkan oleh system berupa :

- 1. Laporan Untuk Admin
	- a. Daftar Mahasiswa
	- b. Daftar Pertanyaan
- c. Daftar Hasil
- 2. Informasi yang bisa di akses oleh Mahasiswa
	- a. Daftar profil Mahasiswa
	- b. Pertanyaan Kuesioner
	- c. Hasil

 $\mathbb{R}^n$ 

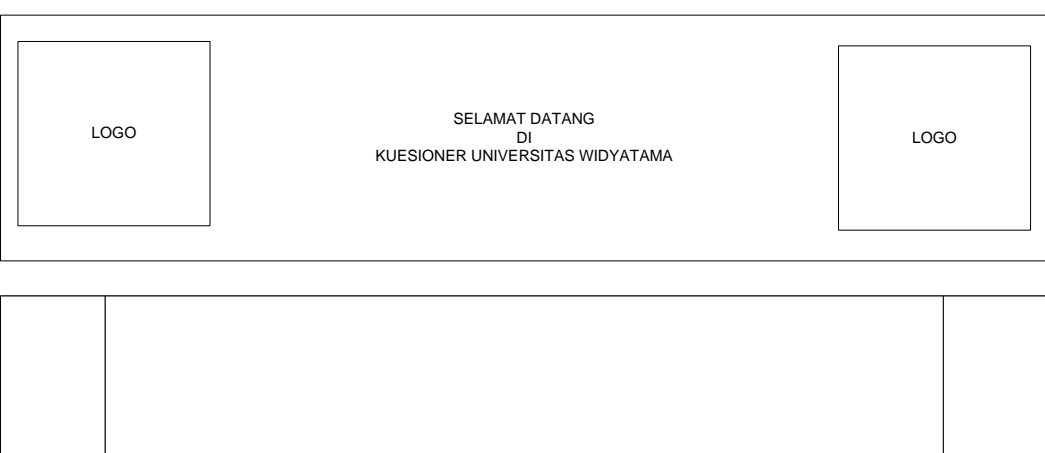

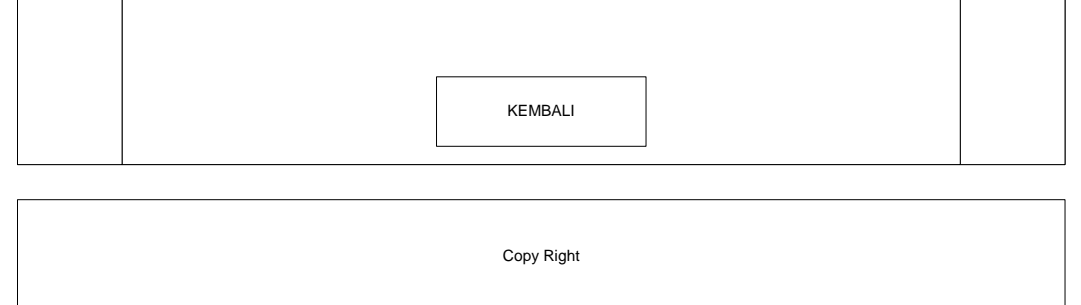

PROFILE

# **GAMBAR 3.13 Profile**

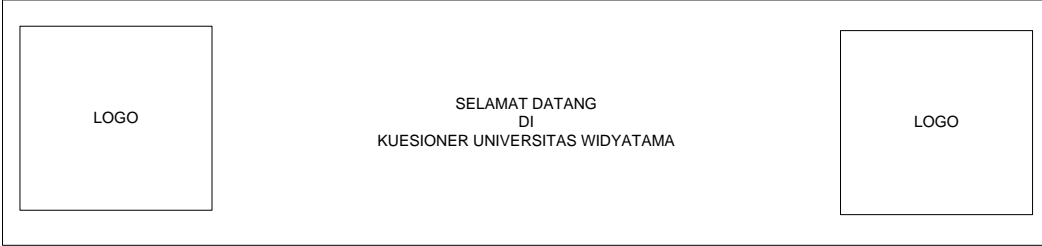

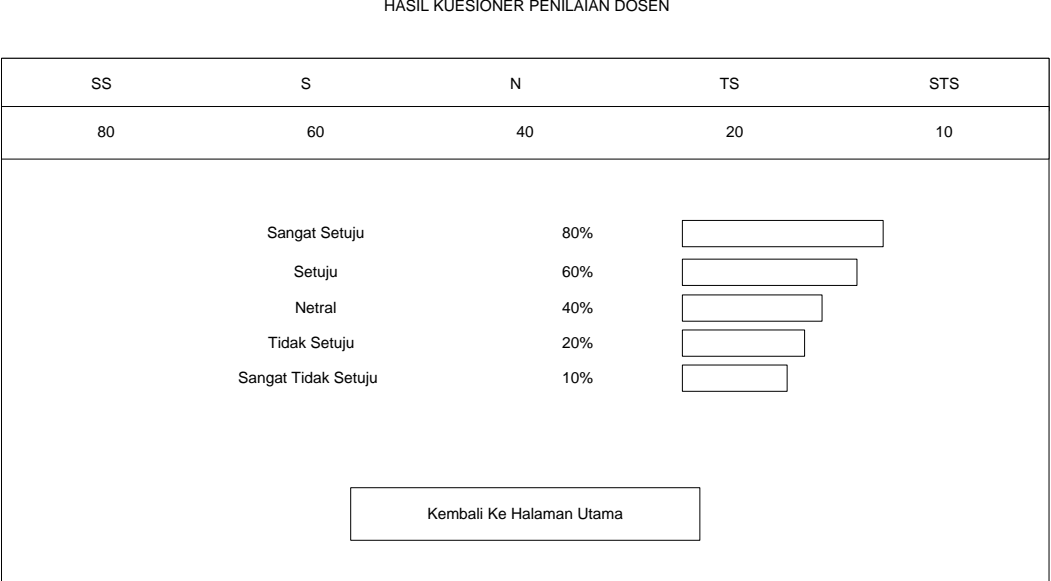

**GAMBAR 3.14 Selesai**

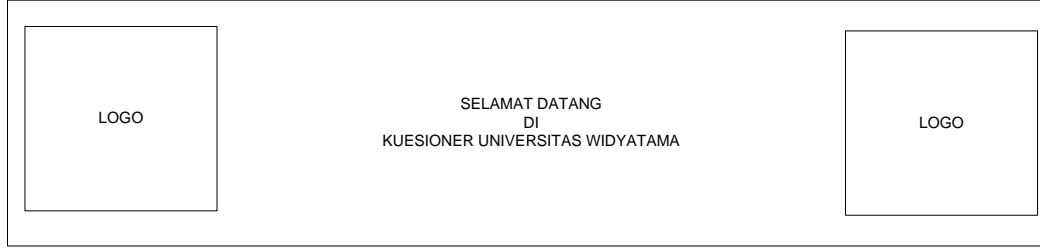

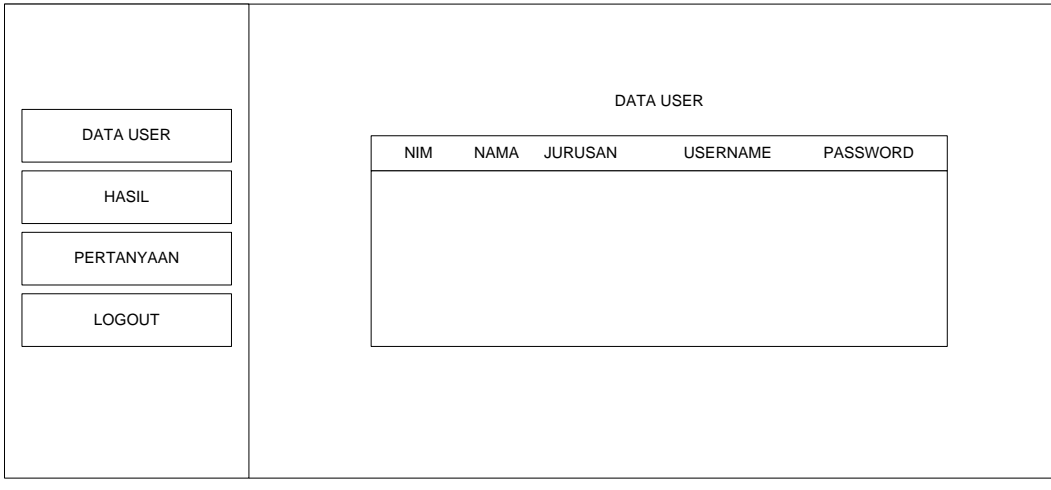

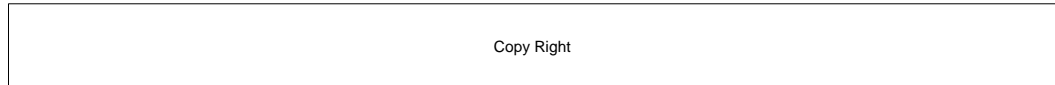

# **GAMBAR 3.15 Data User**

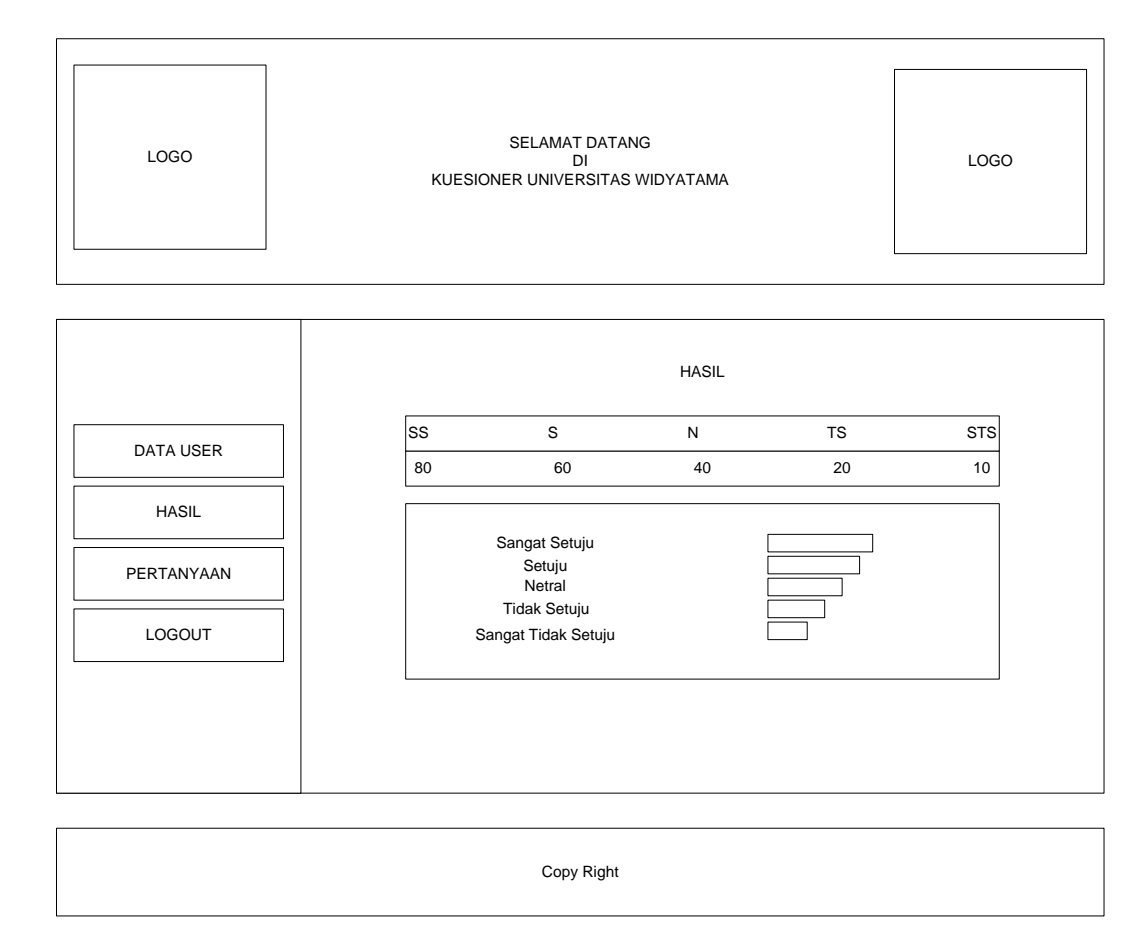

**GAMBAR 3.16 Hasil Kuesioner**

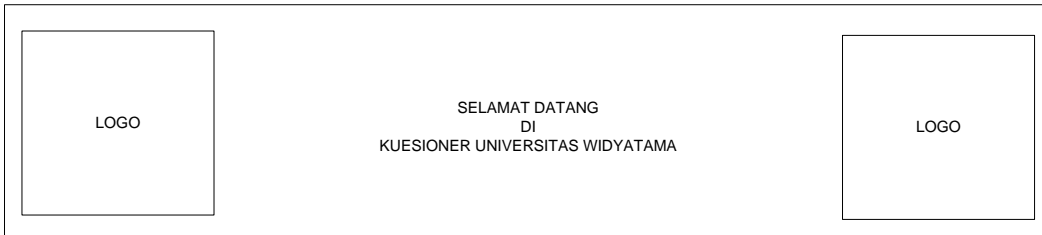

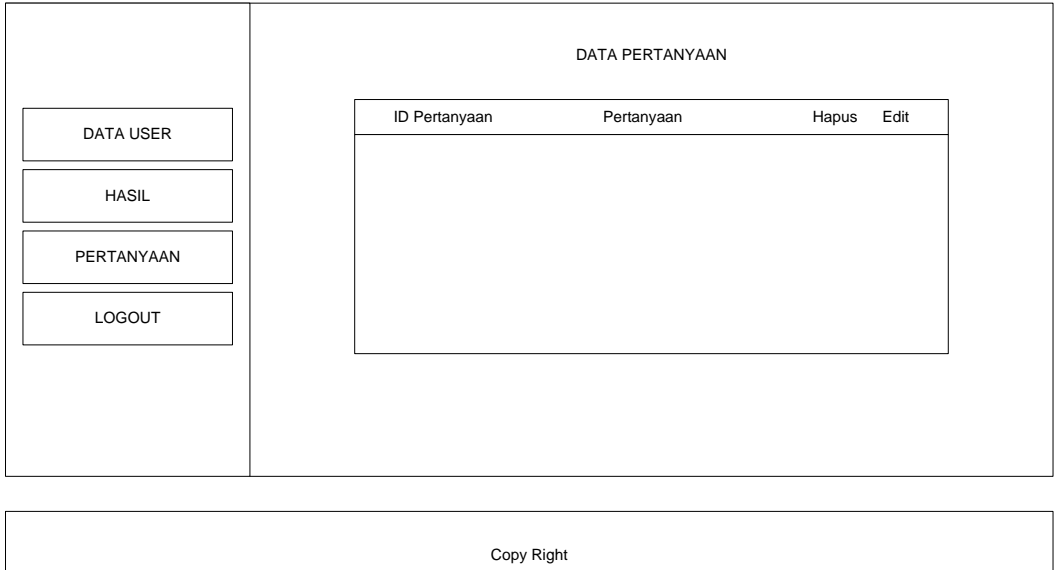

**GAMBAR 3.17 Kelola Pertanyaan**

# **3.5 Testing dan Implementasi**

# **3.5.1 Tampilan Halaman Utama**

Untuk Membuka aplikasi, pertama kali buka web browser, ketika alamat berikut ini <http://localhost/kuesioner1/index.php> maka akan muncul seperti gambar berikut ini :

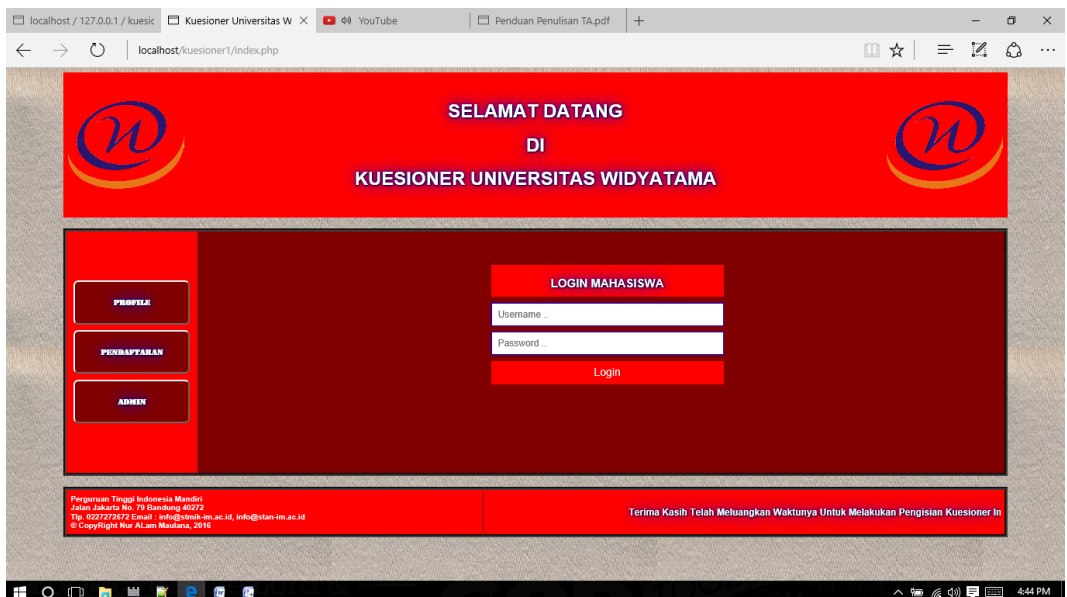

**GAMBAR 3.18 Tampilan Halaman Utama (Login Mahasiswa)**

Pilih menu yang diinginkan sesuai yang dibutuhkan, berikut menu yang disediakan :

- Profile : Masuk ke profile
- Mahasiswa : Login Mahasiswa
- Admin : Login Admin
- Pendaftaran : Masuk ke halaman pendaftaran

### **3.5.2 Tampilan Halaman Login**

Untuk masuk ke halaman login, maka harus mengetikan alamat <http://localhost.kuesioner1/index.php> maka akan muncul halaman login, user harus mengisi username dan password pada halaman ini untuk bias masuk ke halaman menu lain sesuai hak aksesnya, berikut tampilannya :

|              | □ localhost / 127.0.0.1 / kuesic □ Kuesioner Mahasiswa |                 | $\times$                                      | <b>D</b> $\phi$ YouTube |               | Penduan Penulisan TA.pdf                                       |           | $\! +$ |         |             |         |         |                       | σ | $\times$ |
|--------------|--------------------------------------------------------|-----------------|-----------------------------------------------|-------------------------|---------------|----------------------------------------------------------------|-----------|--------|---------|-------------|---------|---------|-----------------------|---|----------|
| $\leftarrow$ | $\circ$                                                |                 | localhost/kuesioner1/pertanyaan-mahasiswa.php |                         |               |                                                                |           |        |         |             |         |         | $\Box \star = \Box$   | ۵ | $\cdots$ |
|              |                                                        |                 |                                               |                         |               |                                                                |           |        |         |             |         |         |                       |   |          |
|              |                                                        |                 |                                               |                         |               | <b>SELAMAT DATANG</b><br>DI<br>KUESIONER UNIVERSITAS WIDYATAMA |           |        |         |             |         |         |                       |   |          |
|              |                                                        |                 |                                               |                         |               | Selarast Datang                                                |           |        |         |             |         |         |                       |   |          |
|              |                                                        |                 |                                               |                         |               | cikal<br>Data Mahasiswa                                        |           |        |         |             |         |         |                       |   |          |
|              |                                                        | $\mathbf{m}$    | Pertanyaan                                    |                         |               |                                                                | <b>SS</b> | s      |         | $\mathbf N$ | TS.     | STS     |                       |   |          |
|              |                                                        | Penilzian Dosen |                                               |                         |               |                                                                |           |        |         |             |         |         |                       |   |          |
|              |                                                        | 1001            | Dosen Selalu Tepat Waktu?                     |                         |               |                                                                | $\circ$   |        | $\circ$ | $\circ$     | $\circ$ | $\circ$ |                       |   |          |
|              |                                                        | 1002            | Materi Kuliah Mudah Di Pahassi?               |                         |               |                                                                | $\circ$   |        | $\circ$ | $\circ$     | $\circ$ | $\circ$ |                       |   |          |
|              |                                                        | 1003            | Pertanyaan Ke Tiga                            |                         |               |                                                                | $\circ$   |        | $\circ$ | $\circ$     | $\circ$ | $\circ$ |                       |   |          |
|              |                                                        | 1004            | Partanyaan Ke Empat                           |                         |               |                                                                | $\circ$   |        | $\circ$ | $\circ$     | $\circ$ | $\circ$ |                       |   |          |
|              |                                                        | 1005            | Pertanyaan Ke Lina                            |                         |               |                                                                | $\circ$   |        | $\circ$ | $\circ$     | $\circ$ | $\circ$ |                       |   |          |
|              |                                                        | 1006            | Pertanyaan Ke Enam                            |                         |               |                                                                | $\circ$   |        | $\circ$ | $\circ$     | $\circ$ | $\circ$ |                       |   |          |
|              |                                                        | 1007            | Pertanyaan Ke Tujuh                           |                         |               |                                                                | $\circ$   |        | $\circ$ | $\circ$     | $\circ$ | $\circ$ |                       |   |          |
|              |                                                        | 1008            | Pertanyaan Ke Delapan                         |                         |               |                                                                | $\circ$   |        | $\circ$ | $\circ$     | $\circ$ | $\circ$ |                       |   |          |
|              |                                                        | 1009            | Pertanyaan Ke Sembilan                        |                         |               |                                                                | $\circ$   |        | $\circ$ | $\circ$     | $\circ$ | $\circ$ |                       |   |          |
|              |                                                        | 1010            | ppkbababb                                     |                         |               |                                                                | $\circ$   |        | $\circ$ | $\circ$     | $\circ$ | $\circ$ |                       |   |          |
|              |                                                        |                 |                                               |                         | Konester Anda | Usernanse<br>okal<br>Komentar<br>Selesal                       | Reset     |        |         |             |         |         |                       |   |          |
|              | <b>NOOMME CRE</b>                                      |                 |                                               |                         |               |                                                                |           |        |         |             |         |         | △ 输 系 (1) ■ 图 4:47 PM |   |          |

**GAMBAR 3.19 Pertanyaan**

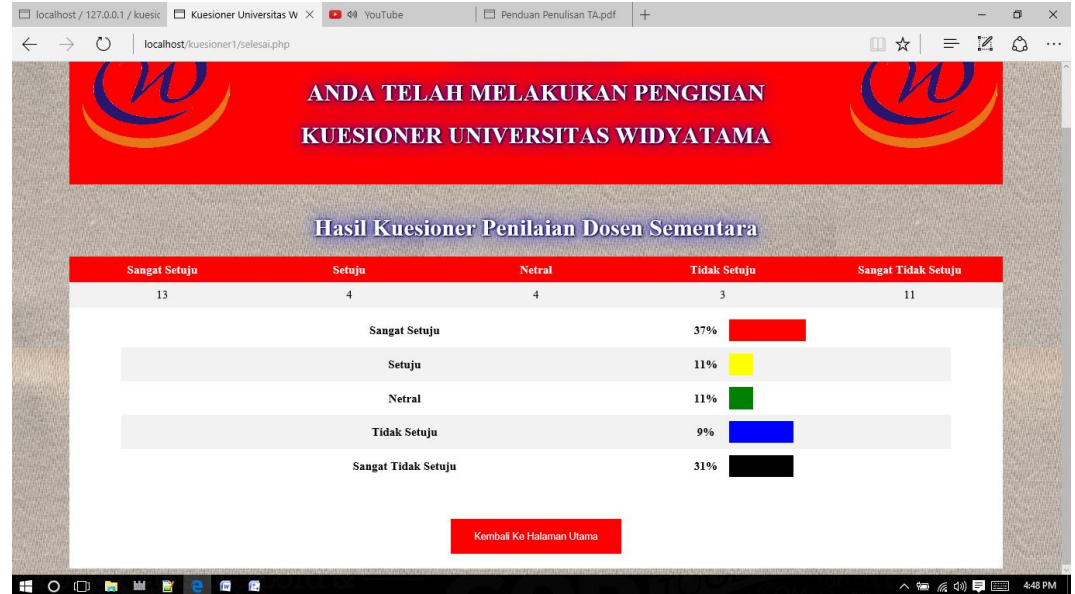

**Gambar 3.20 Selesai**

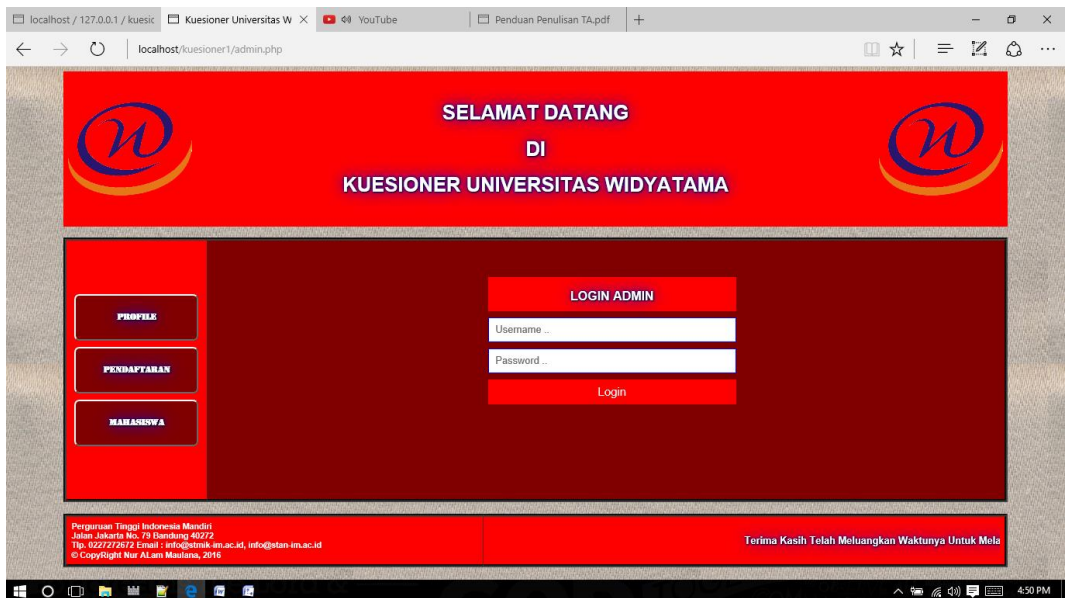

**Gambar 3.21 Login Admin**

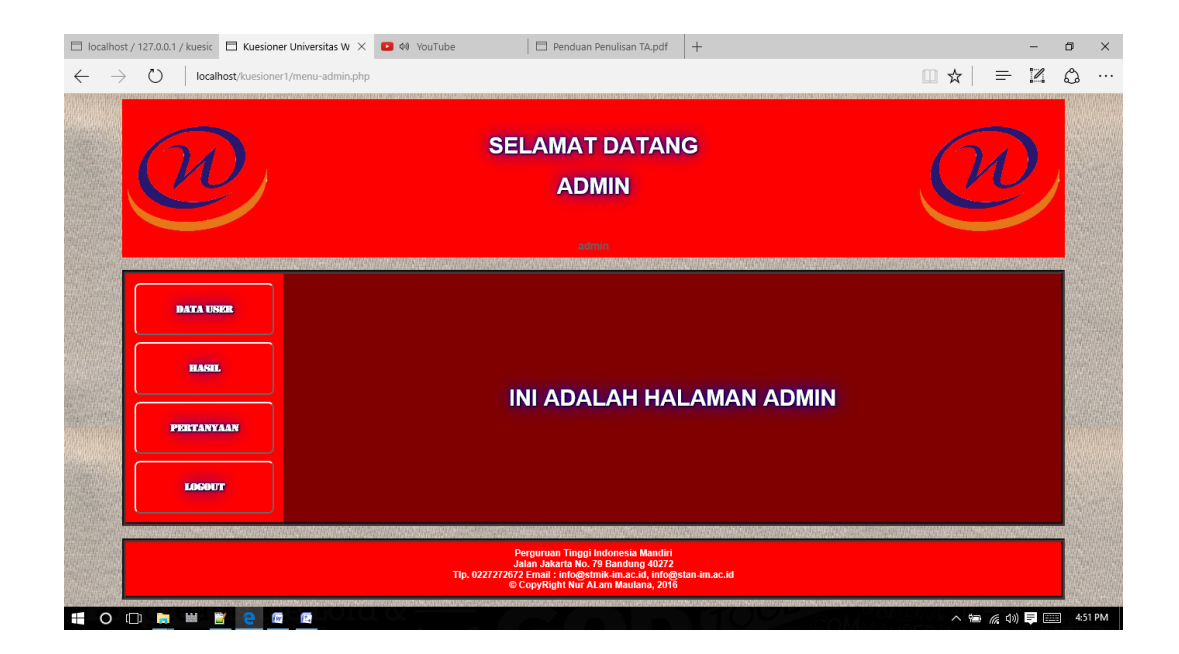

**Gambar 3.22 Menu Admin**

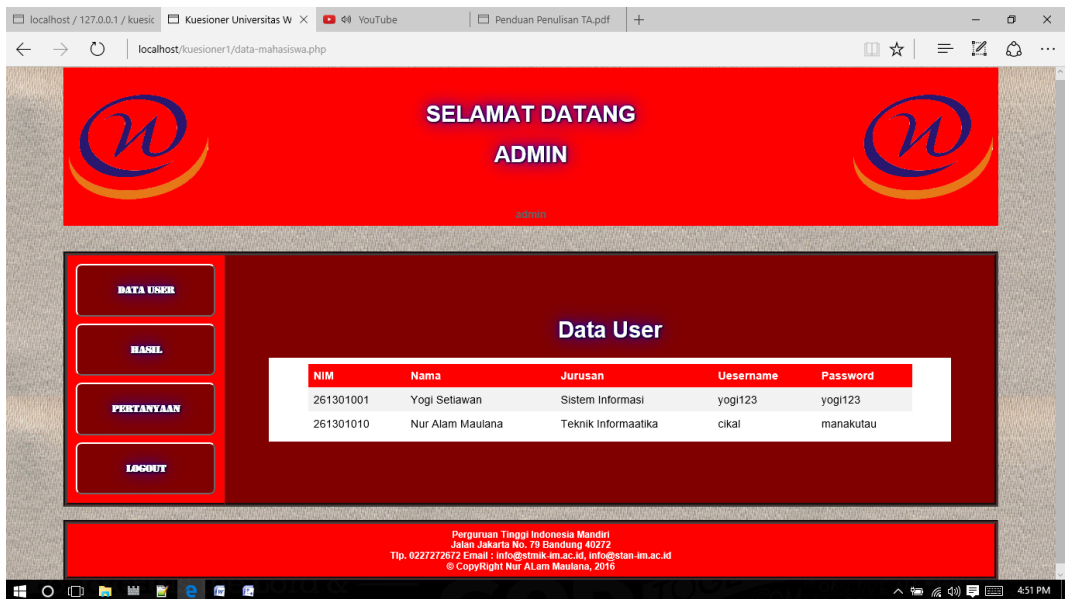

## **Gambar 3.23 Data User**

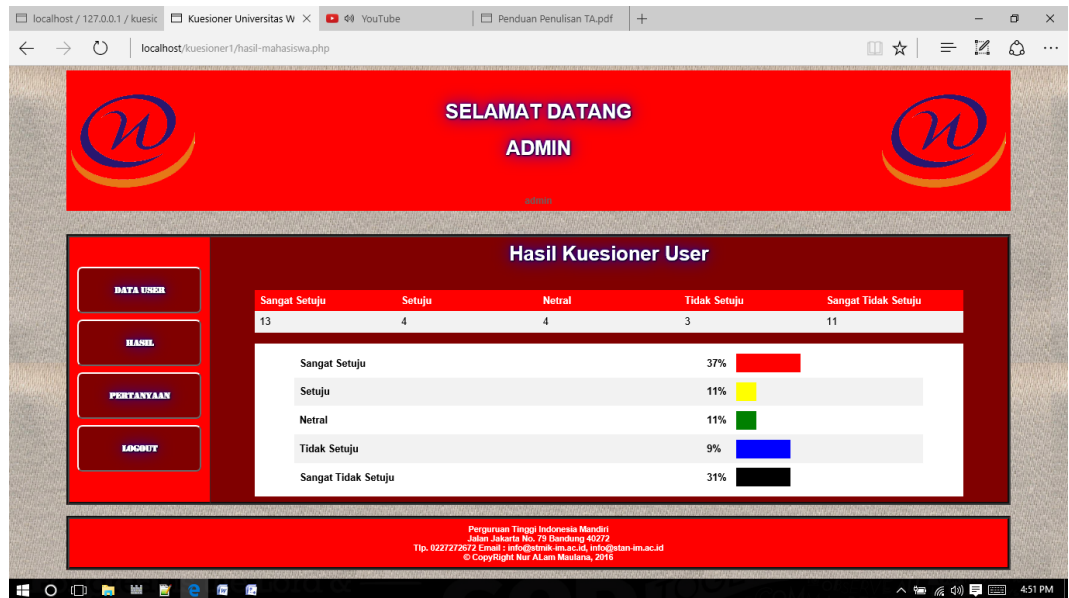

**Gambar 3.24 Hasil Kuesioner**

| □ localhost / 127.0.0.1 / kuesic □ Kuesioner Universitas W × ■ ◆ YouTube |                      |                      | Penduan Penulisan TA.pdf<br>$+$                |                      |                                       | $\Box$ | $\times$ |
|--------------------------------------------------------------------------|----------------------|----------------------|------------------------------------------------|----------------------|---------------------------------------|--------|----------|
| $\binom{1}{2}$<br>localhost/kuesioner1/kelola-pertanyaan-mahasiswa.php   |                      |                      |                                                |                      | $\Box \times$ = $\Box \quad \Diamond$ |        | $\cdots$ |
|                                                                          |                      |                      | <b>SELAMAT DATANG</b><br><b>ADMIN</b><br>admin |                      |                                       |        |          |
|                                                                          |                      |                      | <b>DATA PERTANYAAN</b>                         |                      |                                       |        |          |
|                                                                          | <b>No</b>            | <b>ID Pertanyaan</b> | Pertanyaan                                     | Opsi                 |                                       |        |          |
|                                                                          | 1001                 |                      | Dosen Selalu Tepat Waktu?                      | Edit Hapus           |                                       |        |          |
| <b>DATA USER</b>                                                         | $\overline{c}$       | 1002                 | Materi Kuliah Mudah Di Pahami?                 | Edit Hapus           |                                       |        |          |
|                                                                          | $\overline{3}$       | 1003                 | Pertanyaan Ke Tiga                             | <b>Hapus</b><br>Edit |                                       |        |          |
| <b>HASEL</b>                                                             | $\ddot{4}$<br>1004   |                      | Pertanyaan Ke Empat                            | Edit Hapus           |                                       |        |          |
|                                                                          | 5<br>1005            |                      | Pertanyaan Ke Lima                             | <b>Hapus</b><br>Edit |                                       |        |          |
| <b>PERTANYAAN</b>                                                        | 6<br>1006            |                      | Pertanyaan Ke Enam                             | <b>Hapus</b><br>Edit |                                       |        |          |
|                                                                          | 7<br>1007            |                      | Pertanyaan Ke Tujuh                            | <b>Hapus</b><br>Edit |                                       |        |          |
| <b>LOCOUT</b>                                                            | 8                    | 1008                 | Pertanyaan Ke Delapan                          | Hapus<br>Edit        |                                       |        |          |
|                                                                          | 1009<br>$\mathbf{Q}$ |                      | Pertanyaan Ke Sembilan                         | Hapus<br>Edit        |                                       |        |          |
|                                                                          | 10                   | 1010                 | ppkbnbnbb                                      | Edit Hapus           |                                       |        |          |
|                                                                          |                      |                      | <b>Tambah Pertanyaan</b>                       |                      |                                       |        |          |
| $O \cap H$<br><b>Inches</b><br>n.<br>H                                   |                      |                      | Perguruan Tinggi Indonesia Mandiri             |                      | $\wedge$ $\cong$ $\cong$ $\Box$       |        | 4:52 PM  |

**Gambar 3.25 Kelola Pertanyaan**

### **3.6 Testing (Pengujian Sistem)**

 Pengujian merupakan bagian yang penting dalam pembangunan sebuah perangkat lunak, pengujian ditunjukan untuk menemukan kesalahan – kesalahan pada system dan memastikan system yang di bangun telah sesuai dengan apa yang di rencanakan sebelumnya. Adapun metode yang digunakan dalam melakukan pengujian adalah *black box.*

Metode pengujian *black box* adalah pengujian terhadap validasi inputan yang akan diolah suatu unit dan memfokuskan pada fungsionalitas dari perangkat lunak.
Pengujian *blax box* yang dilakukan pada web yang dibuat dapat dilihat pada table berikut :

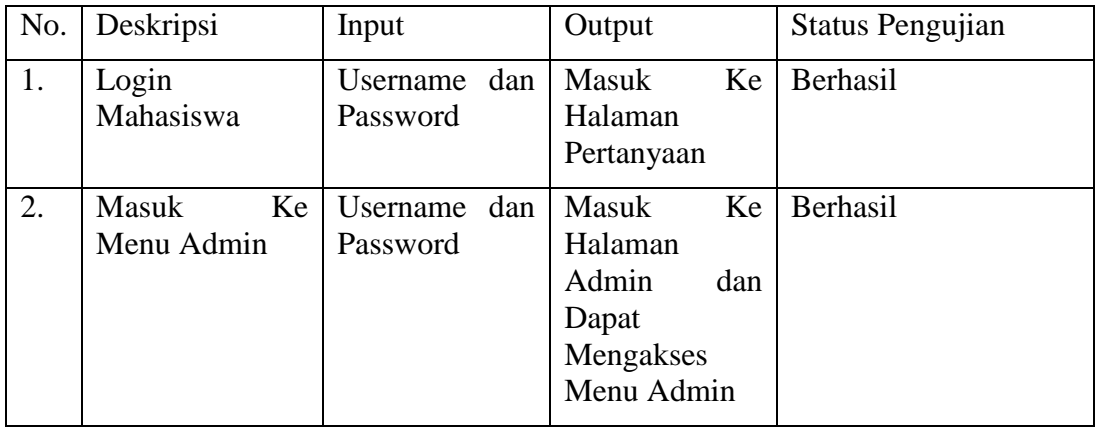

# **Table 3.8 Pengujian Login**

# **Table 3.9 Pertanyaan Kuesioner**

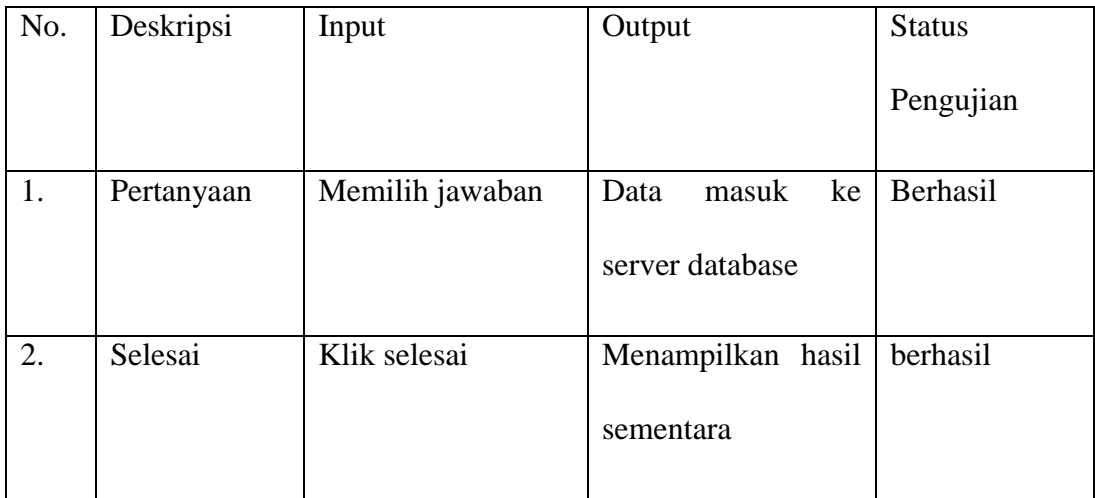

# **Table 3.10 Pendaftaran**

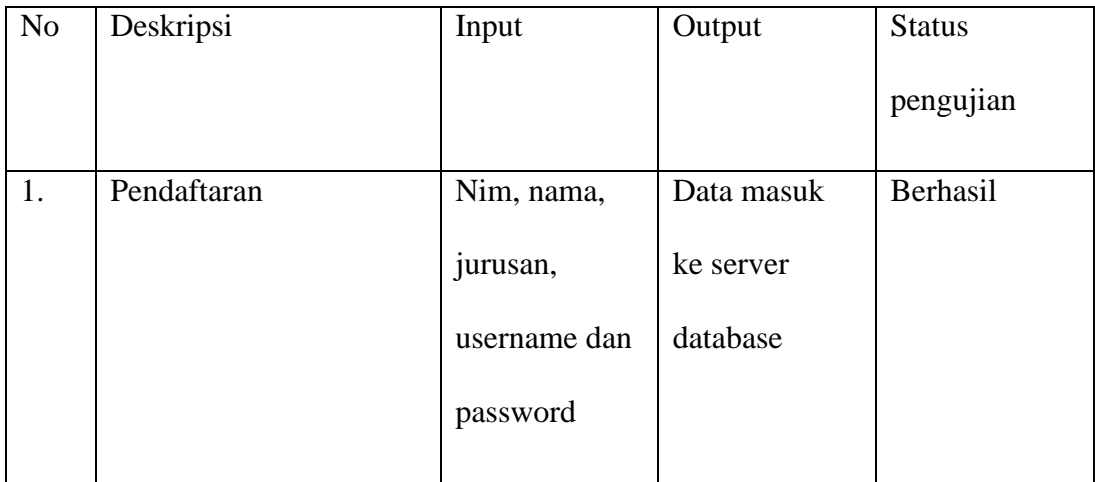

### **Table 3.11 Data User**

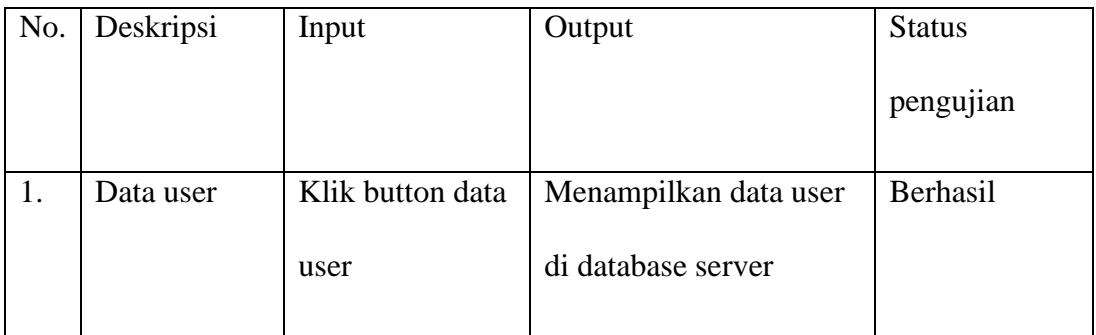

# **Table 3.12 Hasil**

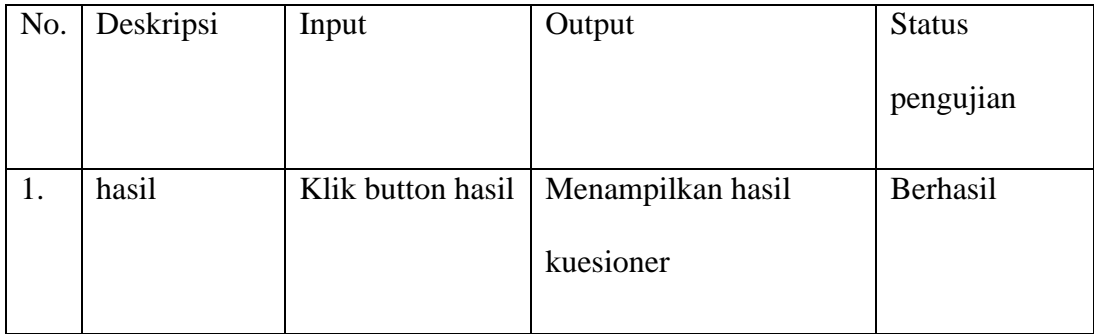

| pengujian |
|-----------|
|           |
| Berhasil  |
|           |
|           |
| Berhasil  |
|           |
|           |
|           |
|           |
| berhasil  |
|           |
|           |
|           |
|           |
|           |

**Table 3.13 Kelola Pertanyaan**

# **Table 3.14 Profile**

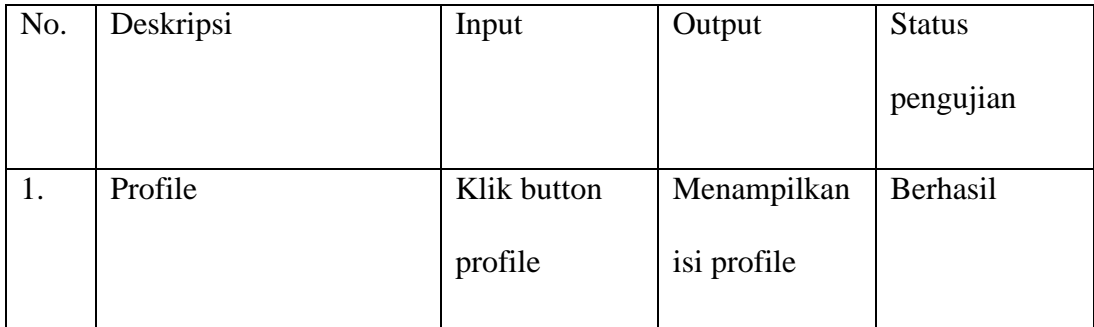

### **BAB IV**

## **KESIMPULAN DAN SARAN**

 Sebagai akhir penyusunan Tugas Akhir ini, Penulis dapat menarik beberapa kesimpulan selama pembuatan aplikasi web kuesioner online di Universitas Widyatama Bandung dan memberikan sejumlah saran yang dapat menjadi bahan pertimbangan dalam penggunaan dan pengembangan aplikasi ini.

### **4.1 Kesimpulan**

 Kesimpulan yang dapat ditarik selama pembuatan aplikasi web kuesioner online ini adalah sebagai berikut.

- Penggunaan bahasa pemograman PHP/MySql, PHPMyAdmin dan web server yang mendukung PHP(Apache, ISS, dsb.) sangat membantu dalam pembuatan aplikasi web ini.
- Merupakan salah satu kemajuan dalam dunia pendidikan di zaman yang serba online sekarang ini.
- Aplikasi web ini memiliki beberapa kelebihan dibandingkan dengan system lama yang manual :
	- o Mudah di akses dengan tampilan GUI yang *user friendly.*
	- o Proses kuesioner bias lebih cepat dan efisien kerena tidak memerlukan media alat tulis seperti kuesioner manusl.
	- o Mempersempit kelambatan dalam proses kuesioner online karena sagat mudah dan bisa mengisi kuesioner online dimana saja.
- o Admin tidak perlu melakukan pengecekan hasil kuesioner.
- o Adanya menu admin memudahkan dalam proses pengolahan soal, user, dan hasil.

## **4.2 Saran**

 Untuk pengembangan lebih lanjut dari aplikasi *web* ini, ada beberapa saran yang dapat diberikan, antara lain :

- *Web* di upload ke internet atau domain public agar dapat di akses dimana saja dan kapan saja.
- Ditambahnya fitur *download* pertanyaan, agar setelah selesai mengisi kuesioner user dapat men-download pertanyaan ke dalam format PDF atau Dokumen lainya.
- Untuk kuesioner skala local atau masih dalam satu area network dapat di kembangkan dengan menggunakan remote desktop agar pengawas bisa langsung mengawasi proses kuesioner secara langsung dari layar monitor pengawas.

# **LAMPIRAN**

```
(Index.php)
\langlehtml><head>
<title> Kuesioner Universitas Widyatama </title>
</head>
<center>
<table bgcolor="red">
<tr>\lttd width="15%"\ltimg src="widyatama.png" width="200" height="150"\lt/td><td width="50%"><br>
<center><h1>SELAMAT DATANG </h1>
<center><h1>DI</h1>
<center><h1>KUESIONER UNIVERSITAS WIDYATAMA</h1><br></td>
\lt td width="15%">\lt iimg src="widyatama.png" width="200"
align="right"></td>
\langle tr></table>
<center>
<body background="3.jpg">
<style>
.button {
 display: inline-block;
  border-radius: 4px;
  background:maroon;
  border-radius: 8px;
  color: black;
  font-family: stencil;
  text-align: center;
  font-size: 15px;
  padding: 20px;
  width: 200px;
 height:75px;
  transition: all 0.5s;
  cursor: pointer;
 margin: 5px;
}
.button span {
 cursor: pointer;
  display: inline-block;
  position: relative;
 transition: 0.5s;
}
```

```
.button span:after {
  content: ;
  position: absolute;
  opacity: 0;
  top: 0;
  right: -20px;
  transition: 0.5s;
}
.button:hover{
background-color:blue;
color:white;
}
.button:hover span {
  padding-right: 30px;
}
.button:hover span:after {
  opacity: 2;
  right: 0;
}
h<sub>1</sub> {
   color: white;
   text-shadow: 1px 1px 2px black, 0 0 25px blue, 0 0 5px darkblue;
}
h4 {
   color: white;
   text-shadow: 1px 1px 2px black, 0 0 25px blue, 0 0 5px darkblue;
}
b \in color: white;
   text-shadow: 1px 1px 2px black, 0 0 25px blue, 0 0 5px darkblue;
}
</style>
<center>
<style>
table {
   border-collapse: collapse;
   width: 90%;
}
th, td \} text-align: left;
   padding: 8px;
}
```

```
tr:nth-child(even){background-color: #f2f2f2}
th {
   background-color: #4CAF50;
   color: white;
}
</style>
<font color="black">
<center>
<style>
body{
   font-family: sans-serif;
}
#kotak{
   width: 500px;
   height: 250px;
   background:;
   margin: 50px auto 100px auto;
   color:white;
}
#atas{
   height: 35px;
   width: 400px;
   text-align: center;
   font-size: 15pt;
   padding-top:20px;
   background: red;
   margin-left: 60px;
}
#bawah{
   height: 100px;
   width: 500px;
}
.masuk{
   width: 400px;
   height:40px;
   margin-top:10px;
   margin-left: 60px;
   font-size: 12pt;
   border: 1px solid blue;
   padding-left:10px;
   color:#1ABC9C;
}
.masuk:focus{
   width: 400px;
   height:40px;
```

```
 margin-top:10px;
   margin-left: 60px;
   font-size: 12pt;
   padding-left:10px;
   color:#1ABC9C;
   outline: none;
   box-shadow: 0 0 5px blue;
}
#tombol:hover{
background: blue;
}
#tombol{
   width: 400px;
   height:40px;
   margin-top:10px;
   margin-left: 60px;
   background: red;
   border:none;
   color:#fff;
   font-size: 14pt;
   outline:none;
}
</style>
<br/><sub>2</sub><table width="90%" bgcolor="maroon" border="5">
<tr><td bgcolor="red" width="10%"><a href="profile.php"><center><button 
class="button"><span><br/><br/>b>Profile </span></button></a>></br>
<center><a href="register.php"><center><button class="button" style="vertical-
align:middle">\langlespan>\langleb>Pendaftaran \langlespan>\langlebutton>\langlea>\langlebr>
<center><a href="admin.php"><center><button class="button" style="vertical-
align:middle"><span><br/><br/>shadmin </span></button></a></td>
\langle t \, \mathrm{d} t \rangle<br><math>\left| d \right|</math><div id="kotak">
<div id="atas">
<b>LOGIN MAHASISWA
\langlediv><div id="bawah">
<form method="post" action="login-mahasiswa.php">
<input class="masuk" type="text" autocomplete="off" placeholder="Username .." 
name="username"><br/>>br/>
<input class="masuk" type="password" autocomplete="off" placeholder="Password .." 
name="password"><br/><br/>
<input id="tombol" type="submit" value="Login">
</form>
\langlediv>\langlediv>
```
 $\langle t \, \mathrm{d} \rangle$  $\langle$ /tr $>$ </table>  $\langle$ /center $\rangle$  $<sub>2</sub>$ <table bgcolor="red" width="100%" border="5">  $<$ tr $>$ <td width="40%"><h5><font color="white">Perguruan Tinggi Indonesia Mandiri<br> Jalan Jakarta No. 79 Bandung 40272<br>Tlp. 0227272672 Email : info@stmik-im.ac.id, info@stan-im.ac.id <br>&copy CopyRight Nur ALam Maulana, 2016</h3></td> <td width="50%"><marquee><h4>Terima Kasih Telah Meluangkan Waktunya Untuk Melakukan Pengisian Kuesioner Ini</h3></marquee></td>  $\langle t$ r $>$ </table> </body> </html>

## **(Login-Mahasiswa.php)** <html> <head> <title> Kuesioner Universitas Widyatama </title> </head> <?php session\_start(); //mulai session, krena kita akan menggunakan session pd file php ini include 'koneksi.php'; //hubungkan dengan config.php untuk berhubungan dengan database \$username=\$\_POST['username']; //tangkap data yg di input dari form login input username \$password=\$\_POST['password']; //tangkap data yg di input dari form login input password \$query=mysql\_query("select \* from komentar where username='\$username'"); //melakukan pengampilan data dari database untuk di cocokkan \$xxx=mysql\_num\_rows(\$query); //melakukan pencocokan if(\$xxx==TRUE){ // melakukan pemeriksaan kecocokan dengan percabangan. \$ SESSION['username']=\$username; //jika cocok, buat session dengan nama sesuai dengan username echo "<script>alert('Anda Sudah Melakukan Pengisian !!!'); window.location=('index.php');</script>"; // dan alihkan ke index.php } elseif(\$query=mysql\_query("select \* from mahasiswa where username='\$username' and password='\$password'")){ //melakukan pengampilan data dari database untuk di

cocokkan

70

```
$xxx=mysql_num_rows($query); //melakukan pencocokan if($xxx==TRUE){ // melakukan pemeriksaan keco
                                      // melakukan pemeriksaan kecocokan dengan
percabangan.
               $_SESSION['username']=$username; //jika cocok, buat session dengan 
nama sesuai dengan username
                       echo "<script>alert('Login Anda Sukses');
  window.location=('pertanyaan-mahasiswa.php');</script>";
          // dan alihkan ke index.php
       }
       else{ //jika tidak tampilkan pesan gagal login
               echo "<script>alert('Username Atau Password Anda Salah!!!');
  window.location=('index.php');</script>";
        }
       }
       ?>
<center>
<table width="100%" bgcolor="white">
<tr><td width="15%"><img src="widyatama.png" width="200" height="150"></td>
<td width="50%"><br>
<center><h1>SELAMAT DATANG </h1>
<center><h1>DI</h1>
<center><h1>KUESIONER UNIVERSITAS WIDYATAMA</h1><br></td>
<td width="15%"><img src="widyatama.png" width="200" height="150" 
align="right"></td>
\langle tr></table>
<center>
\ltbody background="3.jpg">
<style>
.button {
  display: inline-block;
  border-radius: 4px;
  background:#4CAF50;
  border-radius: 8px;
  color: black;
  font-family: stencil;
  text-align: center;
  font-size: 15px;
  padding: 20px;
  width: 200px;
  height:75px;
  transition: all 0.5s;
  cursor: pointer;
  margin: 5px;
}
```

```
.button span {
  cursor: pointer;
  display: inline-block;
  position: relative;
  transition: 0.5s;
}
.button span:after {
  content: ;
  position: absolute;
  opacity: 0;
  top: 0;
  right: -20px;
  transition: 0.5s;
}
.button:hover{
background-color:green;
color:white;
}
.button:hover span {
  padding-right: 30px;
}
.button:hover span:after {
  opacity: 2;
  right: 0;
}
h1 {
   color: white;
   text-shadow: 1px 1px 2px black, 0 0 25px blue, 0 0 5px darkblue;
}
h4 {
   color: white;
   text-shadow: 1px 1px 2px black, 0 0 25px blue, 0 0 5px darkblue;
}
b {
   color: white;
   text-shadow: 1px 1px 2px black, 0 0 25px blue, 0 0 5px darkblue;
}
</style>
<center>
<style>
table {
```

```
 border-collapse: collapse;
   width: 90%;
}
th, td {
   text-align: left;
   padding: 8px;
}
tr:nth-child(even){background-color: #f2f2f2}
th {
   background-color: #4CAF50;
   color: white;
}
</style>
<font color="black">
<center>
<table width="40%" bgcolor="white" >
<tr><td width="10%"><a href="profile.php"><center><button class="button" 
style="vertical-align:middle"><span><b>Profile </span></button></a>></td>
<td width="10%"><a href="mahasiswa.php"><center><button class="button" 
style="vertical-align:middle"><span><b>Mahasiswa </span></button></a>></td>
<td width="10%"><center><a href="register.php"><center><button class="button" 
style="vertical-align:middle"><span><br/>>b>Register </span></button></a>></td><br/><br/>chi-
<td width="10%"><center><a href="admin.php"><center><button class="button" 
style="vertical-align:middle"><span><br/>>b>Admin </span></button></a>></td>
\langle tr \rangle</table>
<br/><sub>2</sub>\lttable width="80%" >
<tr><br><td>\langle t d \rangle\langle tr></table>
<style>
h1 {
   color: white;
   text-shadow: 1px 1px 2px black, 0 0 25px blue, 0 0 5px darkblue;
}
body{
   font-family: sans-serif;
}
#kotak{
```

```
 width: 520px;
   height: 350px;
   background: #fff;
   margin: 150px auto 100px auto;
   color:#2ECC71;
}
#atas{
   height: 35px;
   width: 520px;
   text-align: center;
   font-size: 15pt;
   padding-top:20px;
}
#bawah{
   height: 200px;
   width: 520px;
}
.masuk{
   width: 400px;
   height:40px;
   margin-top:10px;
   margin-left: 60px;
   font-size: 12pt;
   border: 1px solid #2ECC71;
   padding-left:10px;
   color:#2ECC71;
}
.masuk:focus{
   width: 400px;
   height:40px;
   margin-top:10px;
   margin-left: 60px;
   font-size: 12pt;
   padding-left:10px;
   color:#1ABC9C;
   outline: none;
   box-shadow: 0 0 5px #2ECC71;
}
#tombol{
   width: 400px;
   height:40px;
   margin-top:10px;
   margin-left: 60px;
   background: #2ECC71;
   border:none;
   color:#fff;
   font-size: 14pt;
   outline:none;
```

```
}
</style>
<style>
h1 {
   color: white;
   text-shadow: 1px 1px 2px black, 0 0 25px blue, 0 0 5px darkblue;
}
body{
   font-family: sans-serif;
}
#kotak{
   width: 520px;
   height: 250px;
   background: #fff;
   margin: 150px auto 100px auto;
   color:#2ECC71;
}
#atas{
   height: 35px;
   width: 520px;
   text-align: center;
   font-size: 15pt;
   padding-top:20px;
}
#bawah{
   height: 200px;
   width: 520px;
}
.masuk{
   width: 400px;
   height:40px;
   margin-top:10px;
   margin-left: 60px;
   font-size: 12pt;
   border: 1px solid #2ECC71;
   padding-left:10px;
   color:#2ECC71;
}
.masuk:focus{
   width: 400px;
   height:40px;
   margin-top:10px;
   margin-left: 60px;
   font-size: 12pt;
   padding-left:10px;
   color:#1ABC9C;
   outline: none;
```

```
 box-shadow: 0 0 5px #2ECC71;
}
#tombol{
   width: 400px;
   height:40px;
   margin-top:10px;
   margin-left: 60px;
   background: #2ECC71;
   border:none;
   color:#fff;
   font-size: 14pt;
   outline:none;
}
</style>
<center><h1>FORM LOGIN MAHASISWA</h1></center>
<div id="kotak">
       <div id="atas">
         LOGIN MAHASISWA
      \langlediv> <div id="bawah">
          <form method="post" action="login-mahasiswa.php">
            <input class="masuk" type="text" autocomplete="off" 
placeholder="Username .." name="username"><br/>
            <input class="masuk" type="password" autocomplete="off" 
placeholder="Password .." name="password"><br/>
            <input id="tombol" type="submit" value="Login">
          </form>
      \langlediv>\langlediv>\langle/center\rangle<table bgcolor="#4CAF50" width="100%">
<tr><td width="20%"><img src="w.png" width="200" height="40"></td>
<td width="30%"><h4>&copy CopyRight 2016 <br><br/>Nur ALam Maulana</h3></td>
<td width="50%"><marquee><h4>Terima Kasih Telah Meluangkan Waktunya Untuk 
Melakukan Pengisian Kuesioner Ini</h3></marquee></td>
\langle/tr></table>
</body>
</html>
```
### **(Admin.php)**

<html> <head> <title> Kuesioner Universitas Widyatama  $\langle$  /title>  $\langle$  head>  $\langle$  center>  $\langle$  table bgcolor="red">  $\langle$  tr>  $\langle$  td width="15%"> $\langle$  img src="widyatama.png" width="200" height="150"></td> <td width="50%"><br>>>br><center>>ch1>SELAMAT DATANG </h1> <center><h1>DI</h1> <center><h1>KUESIONER UNIVERSITAS WIDYATAMA</h1> < br>>td> <td width="15%">>img src="widyatama.png"

width="200" height="150" align="right"></td>  $\langle$ tr>  $\langle$ table>  $\langle$ center>  $\langle$ body background="3.jpg"> <style> .button { display: inline-block; border-radius: 4px; background:maroon; border-radius: 8px; color: black; font-family: stencil; text-align: center; font-size: 15px; padding: 20px; width: 200px; height:75px; transition: all 0.5s; cursor: pointer; margin: 5px; } .button span { cursor: pointer; display: inline-block; position: relative; transition: 0.5s; } .button span:after { content: ; position: absolute; opacity: 0; top: 0; right: -20px; transition: 0.5s; } .button:hover{ backgroundcolor:blue; color:white; } .button:hover span { padding-right: 30px; } .button:hover span:after { opacity: 2; right: 0; } h1 { color: white; text-shadow:  $1px 1px 2px black, 0 0 25px blue, 0 0 5px darkblue;$  h4 { color: white; text-shadow:  $1px 1px 2px black, 0 0 25px blue, 0 0 5px dark blue; } b$ { color: white; text-shadow:  $1px 1px 2px black, 0 0 25px blue, 0 0 5px$ darkblue;  $\}$  </style> <center> <style> table { border-collapse: collapse; width: 90%; } th, td { text-align: left; padding: 8px; } tr:nthchild(even){background-color: #f2f2f2} th { background-color: #4CAF50; color: white;  $\} \le$ /style> <font color="black"> <center> <style> body{ fontfamily: sans-serif; } #kotak{ width: 500px; height: 250px; background:; margin: 50px auto 100px auto; color:white; } #atas{ height: 35px; width: 400px; text-align: center; font-size: 15pt; padding-top:20px; background: red; margin-left: 60px; } #bawah{ height: 100px; width: 500px; } .masuk{ width: 400px; height:40px; margin-top:10px; margin-left: 60px; font-size: 12pt; border: 1px solid blue; padding-left:10px; color:#1ABC9C; } .masuk:focus{ width: 400px; height:40px; margintop:10px; margin-left: 60px; font-size: 12pt; padding-left:10px; color:blue; outline: none; box-shadow: 0 0 5px blue; } #tombol:hover{ background: blue; } #tombol{ width: 400px; height:40px; margin-top:10px; margin-left: 60px; background: red; border:none; color:#fff; font-size: 14pt; outline:none;  $\angle$  </style> <br> <table width="90%" bgcolor="maroon" border="5">  $\langle$ tr>  $\langle$ td bgcolor="red" width="10%"> $\langle$ a href="profile.php"><center><br/>stutton class="button"><span><br/>sb>Profile </span></button></a><br> <center><a href="register.php"><center><button class="button" style="vertical-align:middle"><span><br/>>b>Pendaftaran </span></button></a>>><br></center><a href="index.php"><center>>cutton class="button" style="vertical-align:middle"><span><br/><br/>sh>Mahasiswa </span></button></a></td> </td> <td> <div id="kotak"> <div id="atas"> <b>LOGIN ADMIN </div> <div id="bawah"> <form method="post" action="login-admin.php"> <input class="masuk" type="text" autocomplete="off" placeholder="Username .." name="username"><br/> <input class="masuk" type="password" autocomplete="off" placeholder="Password .." name="password"><br/>>br/> <input id="tombol" type="submit" value="Login"> </form> </div> </div> </div> </td> </tr> </table> </center> <br> <br  $\lt$ table bgcolor="red" width="100%" border="5">  $\lt$ tr>  $\lt$ td width="40%"> $\lt$ h5> $\lt$ font color="white">Perguruan Tinggi Indonesia Mandiri<br> Jalan Jakarta No. 79 Bandung 40272<br>Tlp. 0227272672 Email : info@stmik-im.ac.id, info@stanim.ac.id <br/> <br/> <br/> <br/> <br/>CopyRight Nur ALam Maulana, 2016</h3></td> <td width="50%"><marquee><h4>Terima Kasih Telah Meluangkan Waktunya Untuk Melakukan Pengisian Kuesioner Ini</h3></marquee></td> </tr> </table> </body> </html>

```
(Login-Admin.php)
\leqhtml><head>
<title> Kuesioner Universitas Widyatama </title>
</head>
<?php
      session_start(); //mulai session, krena kita akan menggunakan session pd
file php ini
      include 'koneksi.php'; //hubungkan dengan config.php untuk 
berhubungan dengan database
      $username=$_POST['username']; //tangkap data yg di input dari form 
login input username
      $password=$_POST['password']; //tangkap data yg di input dari form 
login input password
if($query=mysql_query("select * from admin where username='$username' and 
                            //melakukan pengampilan data dari database untuk di
cocokkan
      $xxx=mysql_num_rows($query); //melakukan pencocokan
      if($xxx==TRUE){ // melakukan pemeriksaan kecocokan dengan 
percabangan.
             $ SESSION['username']=$username; //jika cocok, buat session dengan
nama sesuai dengan username
                    echo "<script>alert('Login Anda Sukses');
  window.location=('menu-admin.php');</script>";
         // dan alihkan ke index.php
       }
      else{ //jika tidak tampilkan pesan gagal login
             echo "<script>alert('Username Atau Password Anda Salah!!!');
  window.location=('admin.php');</script>";
       }
       }
       \gamma<center>
<table width="100%" bgcolor="white">
<tr><td width="15%"><img src="widyatama.png" width="200" height="150"></td>
<td width="50%"><br>
<center><h1>SELAMAT DATANG </h1>
<center><h1>DI</h1>
<center><h1>KUESIONER UNIVERSITAS WIDYATAMA</h1><br></td>
<td width="15%"><img src="widyatama.png" width="200" height="150" 
align="right"></td>
\langle tr \rangle</table>
```
<center> <body background="3.jpg"> <style> .button { display: inline-block; border-radius: 4px; background:#4CAF50; border-radius: 8px; color: black; font-family: stencil; text-align: center; font-size: 15px; padding: 20px; width: 200px; height:75px; transition: all 0.5s; cursor: pointer; margin: 5px; } .button span { cursor: pointer; display: inline-block; position: relative; transition: 0.5s; } .button span:after { content: ; position: absolute; opacity: 0; top: 0; right: -20px; transition: 0.5s; } .button:hover{ background-color:green; color:white; } .button:hover span { padding-right: 30px; } .button:hover span:after { opacity: 2; right: 0;

}

```
h1 {
   color: white;
   text-shadow: 1px 1px 2px black, 0 0 25px blue, 0 0 5px darkblue;
}
h4 {
   color: white;
   text-shadow: 1px 1px 2px black, 0 0 25px blue, 0 0 5px darkblue;
}
b {
   color: white;
   text-shadow: 1px 1px 2px black, 0 0 25px blue, 0 0 5px darkblue;
}
</style>
<center>
<style>
table {
   border-collapse: collapse;
   width: 90%;
}
th, td \{ text-align: left;
   padding: 8px;
}
tr:nth-child(even){background-color: #f2f2f2}
th {
   background-color: #4CAF50;
   color: white;
}
</style>
<font color="black">
<center>
<table width="40%" bgcolor="white" >
<tr><td width="10%"><a href="profile.php"><center><button class="button" 
style="vertical-align:middle"><span><b>Profile </span></button></a></td>
<td width="10%"><a href="mahasiswa.php"><center><button class="button" 
style="vertical-align:middle"><span><b>Mahasiswa </span></button></a>></td>
<td width="10%"><center><a href="register.php"><center><button class="button" 
style="vertical-align:middle"><span><b>Register </span></button></a>></td><br/><br/>chr>
<td width="10%"><center><a href="admin.php"><center><button class="button" 
style="vertical-align:middle"><span><br/>>b>Admin </span></button></a></td>
\langle tr></table>
```

```
<br/><sub>2</sub><table width="80%" >
<tr><br><td>\langle t \, d \rangle\langle tr></table>
<style>
h1 {
   color: white;
   text-shadow: 1px 1px 2px black, 0 0 25px blue, 0 0 5px darkblue;
}
body{
   font-family: sans-serif;
}
#kotak{
   width: 520px;
   height: 350px;
   background: #fff;
   margin: 150px auto 100px auto;
   color:#2ECC71;
}
#atas{
   height: 35px;
   width: 520px;
   text-align: center;
   font-size: 15pt;
   padding-top:20px;
}
#bawah{
   height: 200px;
   width: 520px;
}
.masuk{
   width: 400px;
   height:40px;
   margin-top:10px;
   margin-left: 60px;
   font-size: 12pt;
   border: 1px solid #2ECC71;
   padding-left:10px;
   color:#2ECC71;
}
.masuk:focus{
   width: 400px;
   height:40px;
```

```
 margin-top:10px;
   margin-left: 60px;
   font-size: 12pt;
   padding-left:10px;
   color:#1ABC9C;
   outline: none;
   box-shadow: 0 0 5px #2ECC71;
}
#tombol{
  width: 400px;
   height:40px;
   margin-top:10px;
   margin-left: 60px;
   background: #2ECC71;
   border:none;
   color:#fff;
   font-size: 14pt;
   outline:none;
}
</style>
<style>
h1\overline{1} color: white;
   text-shadow: 1px 1px 2px black, 0 0 25px blue, 0 0 5px darkblue;
}
body{
   font-family: sans-serif;
}
#kotak{
   width: 520px;
   height: 250px;
   background: #fff;
   margin: 150px auto 100px auto;
   color:#2ECC71;
}
#atas{
   height: 35px;
   width: 520px;
   text-align: center;
   font-size: 15pt;
   padding-top:20px;
}
#bawah{
   height: 200px;
   width: 520px;
```

```
82
```
}

```
.masuk{
   width: 400px;
   height:40px;
   margin-top:10px;
   margin-left: 60px;
   font-size: 12pt;
   border: 1px solid #2ECC71;
   padding-left:10px;
   color:#2ECC71;
}
.masuk:focus{
   width: 400px;
   height:40px;
   margin-top:10px;
   margin-left: 60px;
   font-size: 12pt;
   padding-left:10px;
   color:#1ABC9C;
   outline: none;
   box-shadow: 0 0 5px #2ECC71;
}
#tombol{
   width: 400px;
   height:40px;
   margin-top:10px;
   margin-left: 60px;
   background: #2ECC71;
   border:none;
   color:#fff;
   font-size: 14pt;
   outline:none;
}
</style>
<center><h1>FORM LOGIN ADMIN</h1></center>
<div id="kotak">
        <div id="atas">
          LOGIN ADMIN
       \langlediv> <div id="bawah">
          <form method="post" action="login-admin.php">
            <input class="masuk" type="text" autocomplete="off" 
placeholder="Username .." name="username"><br/>>br/>
            <input class="masuk" type="password" autocomplete="off" 
placeholder="Password .." name="password"><br/> />
            <input id="tombol" type="submit" value="Login">
```

```
 </form>
            \langlediv\rangle\langlediv>\langle/center\rangle
```

```
<table bgcolor="#4CAF50" width="100%">
<tr><td width="20%"><img src="w.png" width="200" height="40"></td>
<td width="30%"><h4>&copy CopyRight 2016 <br>Nur ALam Maulana</h3></td>
<td width="50%"><marquee><h4>Terima Kasih Telah Meluangkan Waktunya Untuk 
Melakukan Pengisian Kuesioner Ini</h3></marquee></td>
\langle tr></table>
</body>
</html>
```
#### **(Profile.php)**

```
\langlehtml><head>
<title> Kuesioner Universitas Widyatama </title>
</head>
<center>
<table bgcolor="red">
<tr><td width="15%"><img src="widyatama.png" width="200" height="150"></td>
<td width="50%"><br>
<center><h1>SELAMAT DATANG </h1>
<center><h1>DI</h1>
<center><h1>KUESIONER UNIVERSITAS WIDYATAMA</h1><br/></td>
<td width="15%"><img src="widyatama.png" width="200" height="150" 
align="right"></td>
\langle tr></table>
<br/><br/>br>\langle \text{body background} = "3.jpg" \rangle<style>
.button {
  display: inline-block;
  border-radius: 4px;
  background:maroon;
  border-radius: 8px;
  color: black;
  font-family: stencil;
  text-align: ;
  font-size: 15px;
  padding: 20px;
```

```
 width: 200px;
  height:75px;
  transition: all 0.5s;
  cursor: pointer;
  margin: 5px;
}
.button span {
  cursor: pointer;
  display: inline-block;
  position: relative;
 transition: 0.5s;
}
.button span:after {
  content: ;
  position: absolute;
  opacity: 0;
  top: 0;
  right: -20px;
  transition: 0.5s;
}
.button:hover{
background-color:blue;
color:white;
}
.button:hover span {
  padding-right: 30px;
}
.button:hover span:after {
  opacity: 2;
  right: 0;
}
h1 {
   color: white;
   text-shadow: 1px 1px 2px black, 0 0 25px blue, 0 0 5px darkblue;
}
h4 {
   color: white;
   text-shadow: 1px 1px 2px black, 0 0 25px blue, 0 0 5px darkblue;
}
b {
   color: white;
   text-shadow: 1px 1px 2px black, 0 0 25px blue, 0 0 5px darkblue;
}
```

```
</style>
<style>
table {
   border-collapse: collapse;
   width: 90%;
}
th, td {
   text-align: left;
   padding: 8px;
}
tr:nth-child(even){background-color: #f2f2f2}
th {
   background-color: #4CAF50;
   color: white;
}
</style>
<font color="black">
<style>
body{
   font-family: sans-serif;
}
#kotak{
   width: 500px;
   height: 250px;
   background:;
   margin: 50px auto 100px auto;
   color:white;
}
#atas{
   height: 35px;
   width: 400px;
   text-align: center;
   font-size: 20pt;
   padding-top:20px;
   background: brown;
   margin-left: 60px;
}
#bawah{
   height: 100px;
   width: 500px;
```

```
}
.masuk{
   width: 400px;
   height:40px;
   margin-top:10px;
   margin-left: 60px;
   font-size: 12pt;
   border: 1px solid #2ECC71;
   padding-left:10px;
   color:#2ECC71;
}
.masuk:focus{
   width: 400px;
   height:40px;
   margin-top:10px;
   margin-left: 60px;
   font-size: 12pt;
   padding-left:10px;
   color:#1ABC9C;
   outline: none;
   box-shadow: 0 0 5px #2ECC71;
}
#tombol:hover{
background: blue;
}
#tombol{
   width: 400px;
   height:40px;
   margin-top:10px;
   margin-left: 60px;
   background: brown;
   border:none;
   color:#fff;
   font-size: 14pt;
   outline:none;
}
</style>
<center>
<table width="90%" bgcolor="red" border="5">
<tr><td bgcolor="red" width="10%">
\langle t \, d \rangle<br><td><table width="80%" bgcolor="white" >
<tr><br><td><div style="text-align:justify;width:95%; 
background-color:white; 
border:1px solid #000099;
```
padding:8px;">  $\langle$ img src="widia.jpg" width="400" height="300" style="float:left; margin:0 8px 4px 0;" />

<div>

<center><h2>SEJARAH UNIVERSITAS WIDYATAMA<h2></center><br>

Universitas Widyatama berdiri pada 2 Agustus 2001, berdasarkan Surat Keputusan menteri Pendidikan Nasional No. 137/D/0/2001.

Universitas Widyatama ini merupakan penggabungan Sekolah Tinggi Ilmu Ekonomi Bandung (STIEB),

Sekolah Tinggi Ilmu Bahasa Bandung ( STIBB), Sekolah Tinggi Teknologi Bandung Widyatama (STTBW),

Sekolah Tinggi Desain Komunikasi Visual (STDKV) serta Magister Manajemen.

Penggabungan sekolah tinggi-sekolah tinggi ke dalam Universitas Widyatama agar lulusan-lulusannya dapat menjadi lulusan-lulusan yang lebih memiliki daya saing yang tinggi.

Langkah lanjut dilakukan Universitas Widyatama adalah upaya serius dan konsisten mewujudkan suatu sistem pelayanan pendidikan dengan standar ISO-9001: 2008. </div><hr>>>h>

 $chr$ 

<div style="text-align:justify;width:95%;

background-color:white;

padding:8px;">

 $\langle$ img src="wer.jpg" width="400" height="300" style="float:left; margin:0 8px 4px 0;" /> <div>

<center><h2>VISI DAN MISI<h2></center></h3><br/><br/>

<h3>Visi : Adaptability</h3>

Menjadikan Universitas yang mampu menghasilkan sumber daya manusia yang profesional dibidangnya dan dapat menyesuaikan diri

terhadap perkembangan ilmu pengetahuan, teknologi dan seni dalam lingkungan global.  $<sub>ch</sub>$ 

<h3>Misi : Value Creation</h3>

1.Menyelenggarakan program pendidikan, penelitian dan pengabdian kepada masyarakat yang menunjang pengembangan dan penerapan ilmu pengetahuan, teknologi dan seni,<br><br>

2.Menciptakan Lingkungan yang kondusif bagi pelaksaan kegiatan belajar mengajar, dan penelitian yang efisien dan efektif sehingga dapat menghasilkan lulusan yang kreatif dan inovatif,<br><br>

3.Mengupayakan keterkaitan dan relevansi seluruh kegiatan akademis dalam rangka pembentukan manusia yang berbudi luhur,<br>

4.Melakukan kerjasama dengan berbagai pihak, baik di dalam maupun di luar negeri agar proses pembelajaran selalu mutakhir.<br>

</div><hr>>>ht>

<center><h2>PIMPINAN UNIVERSITAS WIDYATAMA<h2></center><br> <pre>

1. Rektor : Dr. H. Islahuzzaman, S.E., M.Si., Ak., CA.<br>

2. Wakil Rektor I Bid. Pembelajaran dan Kemahasiswaan: Prof. Dr. Davidescu Cristiana

Victoria<br>

```
3. Wakil Rektor II Bid. Operasional: Dr. H. Nuryaman, S.E., M.Si., Ak., CA.<br>
4. Wakil Rektor III Perencanaan, Pengembangan & Kerjasama: Sri Astuti Pratminingsih, 
S.E., M.A., Ph.D.<br>
5. Direktur Program Pasca Sarjana : Dr. Hj. Dyah Kusumastuti, Ir., M.Sc.<br>
6. Wakil Direktur Program Pasca Sarjana : Prof. Dr. H. Obsatar Sinaga, S.IP., M.Si.<br>
7. Dekan Fakultas Ekonomi: Dr. R. Wedi Rusmawan K., S.E., M.Si., Ak., CA.<br>
8. Dekan Fakultas Bisnis & Manajemen: Nugroho Juli Setiadi, S.E., M.M., Ph.D<br>
9. Dekan Fakultas Teknik : Dr. Oktri Mohammad Firdaus, S.T., M.T.<br>
10. Dekan Fakultas Bahasa : Bachrudin Mustafa, M.A., Ph.D<br>
11. Dekan Fakultas DKV: Dr. Anne Nurfarina, S.Sn., M.Sn.<br>
12. Wakil Dekan FE: Bachtiar Asikin, S.E., M.M., Ak., CA.<br>
13. Wakil Dekan FBM: Dr. H. Agoestiana Boediprasetya, S.E., M.T.<br>
14. Wakil Dekan FT: Dr. Savitri Galih, S.Si., M.T.<br>
15. Wakil Dekan FB: Puspita Sari, S.S., M.Hum<br>
16. Wakil Dekan FDKV: Budiman, Drs., M.Pd.<br>
17. Ketua Program MM: Sunardi Sembiring B., S.E., M.T., Ph.D.<br>
18. Ketua Program MAKSI : Prof. Dr. H. Karhi N. Sarjudin, Ak., M.M., CA.<br><br>
\langlehr>
<br/><sub>2</sub><center><a href="index.php"><center><button 
class="button"><span><br/><br/>b>Kembali</span></button></a>><br/>cbr>
\langle t \, \mathrm{d} t \rangle\langle/tr></table>
\langle t \, \mathrm{d} t \rangle\langle tr
</table>
</center>
<br/><sub>2</sub><table bgcolor="red" width="100%" border="5">
<tr><td width="40%"><h5><font color="white">Perguruan Tinggi Indonesia Mandiri<br>
Jalan Jakarta No. 79 Bandung 40272<br>Tlp. 0227272672 
Email : info@stmik-im.ac.id, info@stan-im.ac.id
<br>&copy CopyRight Nur ALam Maulana, 2016</h3></td>
<td width="50%"><marquee><h4>Terima Kasih Telah Meluangkan Waktunya Untuk 
Melakukan Pengisian Kuesioner Ini</h3></marquee></td>
\langle tr></table>
</body>
</html>
```
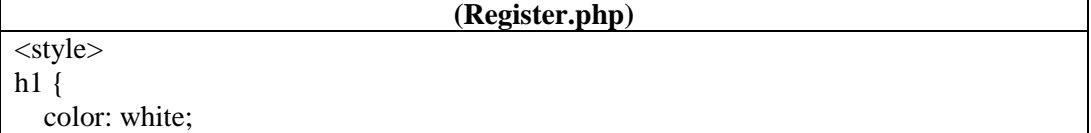

```
 text-shadow: 1px 1px 2px black, 0 0 25px blue, 0 0 5px darkblue;
}
body{
   font-family: sans-serif;
}
#kotak{
   width: 520px;
   height: 700px;
   background: red;
   margin: 10px auto 100px auto;
   color:#2ECC71;
        border: 1px solid #2ECC71;
}
#atas{
   height: 35px;
   width: 520px;
   text-align: center;
        color:white;
   font-size: 15pt;
   padding-top:20px;
}
#bawah{
   height: 200px;
   width: 520px;
}
.masuuk{
   width: 400px;
   height:40px;
   margin-top:20px;
   margin-left: 50px;
   font-size: 12pt;
   padding-left:10px;
   color:white;
}
.masuk{
   width: 400px;
   height:40px;
   margin-top:10px;
   margin-left: 60px;
   font-size: 12pt;
   border: 1px solid #2ECC71;
   padding-left:10px;
   color:maroon;
}
.masuk:focus{
   width: 400px;
   height:40px;
```

```
 margin-top:10px;
   margin-left: 60px;
   font-size: 12pt;
   padding-left:10px;
   color:#1ABC9C;
   outline: none;
   box-shadow: 0 0 5px #2ECC71;
}
#tombol{
   width: 400px;
   height:40px;
   margin-top:10px;
   margin-left: 60px;
   background: maroon;
   border:none;
   color:#fff;
   font-size: 14pt;
   outline:none;
}
#tombol:hover{
background-color:blue;
}
</style>
<html>
<head>
<body background="3.jpg">
<br/><sub>2</sub><div id="kotak">
        <div id="atas">
          <b>FORM PENDAFTARAN
       \langlediv> <div id="bawah">
          <form method="post" action="proses-daftar.php">
                                     <label class="masuuk">NIM</label>
            <input class="masuk" type="text" autocomplete="off" placeholder="Nim .." 
name="nim"><br><br>
                                     <label class="masuuk">NAMA</label>
            <input class="masuk" type="text" autocomplete="off" placeholder="Nama 
.." name="nama"><br><br>
                                     <label class="masuuk">JURUSAN</label>
            <select class="masuk" name="jurusan">
                                             <option value="Teknik
Informatika">Teknik Informatika</option>
                                             <option value="Sistem>
Informasi">Sistem Informasi</option>
```
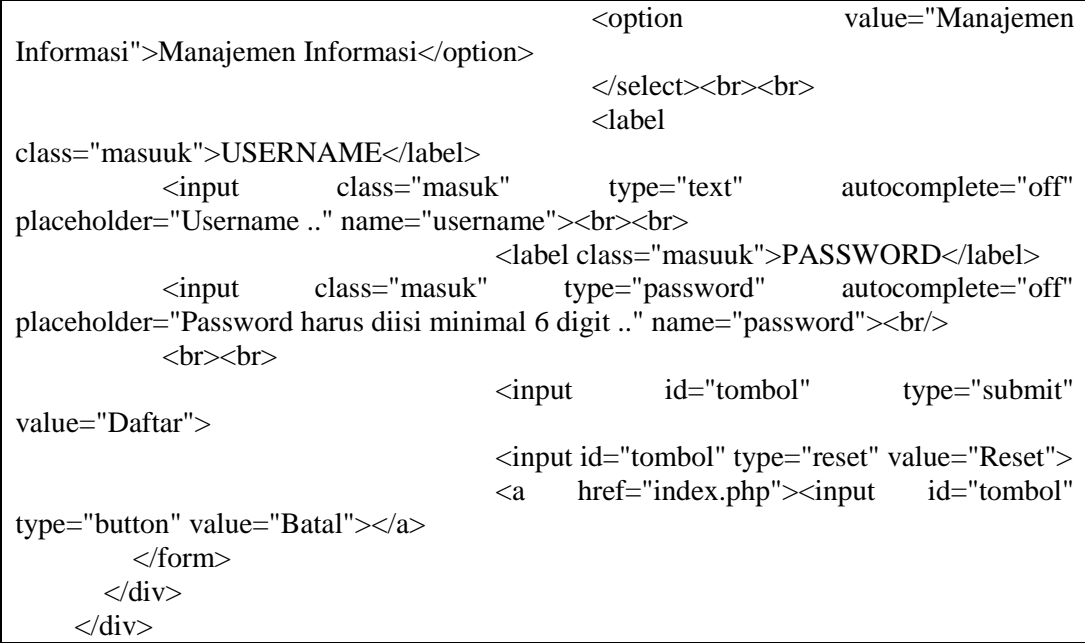

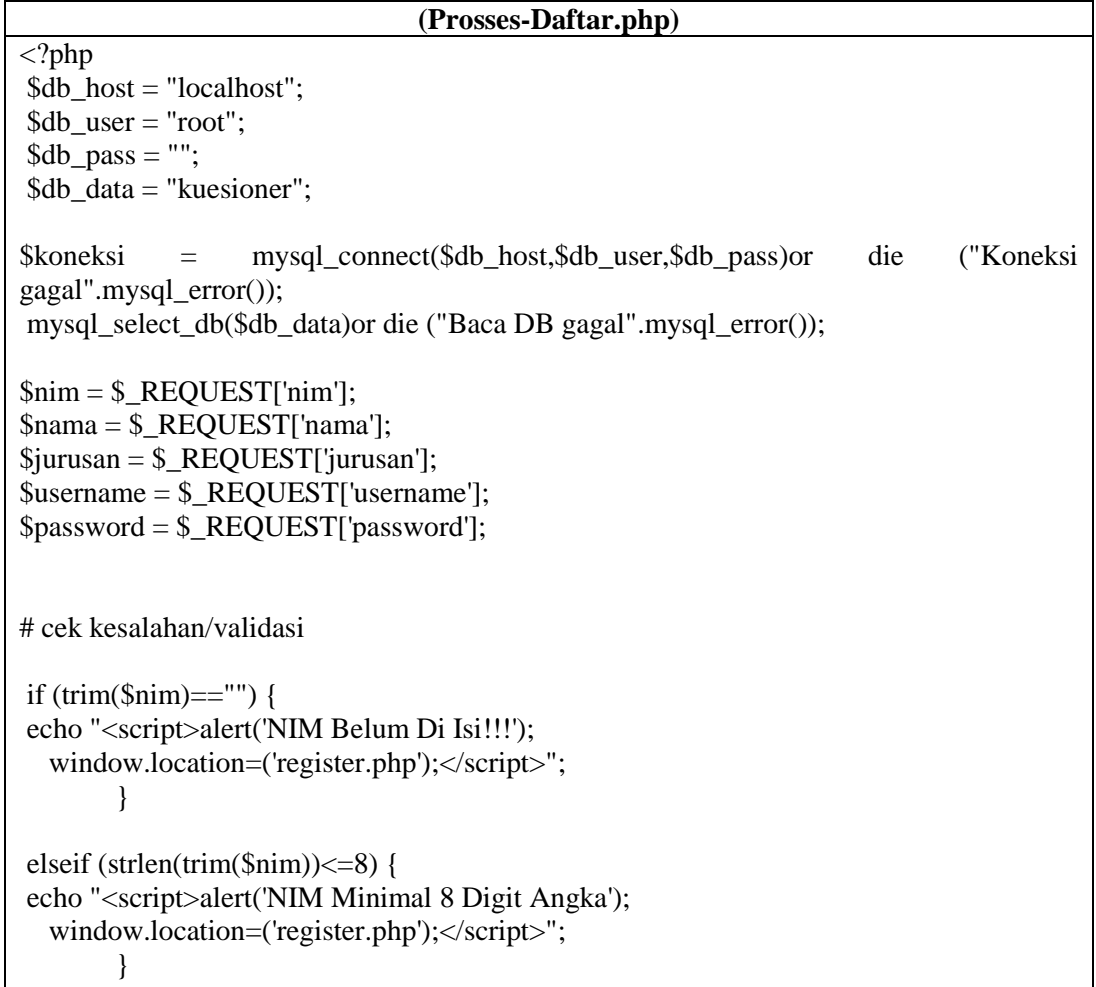

```
else {
$nim = structlower(\$nim);$sql_cek="SELECT * FROM Mahasiswa WHERE nim='$nim'";
$qry_cek=mysql_query($sql_cek);
}
$jum_cek=mysql_num_rows($qry_cek);
if (\text{Sim\_cek} \geq 1) {
echo "<script>alert('NIM $nim Sudah Terdaftar, Silahkan Gunakan Nim Yang Lain');
  window.location=('register.php');</script>";
exit;
}
if (trim(\text{\$nama})=="") {
echo "<script>alert('Nama Belum Di Isi!!!');
  window.location=('register.php');</script>";
        }
if (trim(\text{\$jurusan}) =="") {
echo "<script>alert('Jurusan Belum Di Isi!!!');
  window.location=('register.php');</script>";
        }
if (trim($username)=="") {
echo "<script>alert('Username Belum Di Isi!!!');
   window.location=('register.php');</script>";
        }
else {
$username = strtolower($username);
$sql_cek="SELECT * FROM mahasiswa WHERE username='$username'";
$qry_cek=mysql_query($sql_cek);
}
$jum_cek=mysql_num_rows($qry_cek);
if (\text{\$jum\_cek} \geq 1) {
echo "<script>alert('Username $username Sudah Terdaftar!!!');
  window.location=('register.php');</script>";
exit;
}
if (t\text{rim}(\text{\$password})=="") {
echo "<script>alert('Password Belum Di Isi!!!');
   window.location=('register.php');</script>";
}
```

```
if (strlen(trim($password))\leq=5) {
echo "<script>alert('Password Minimal 6 Digit!!!');
  window.location=('register.php');</script>";
}
else {
$nim = structlower(\$nim);$sql_cek="SELECT * FROM master WHERE nim='$nim'";
$qry_cek=mysql_query($sql_cek);
}
$jum_cek=mysql_num_rows($qry_cek);
if (\text{\$jum\_cek} \geq 1) {
$sql = "INSERT INTO mahasiswa SET 
username ='$username',
nim = 'Snim'.nama ='$nama',
jurusan ='$jurusan',
password ='$password',
tanggal = NOW()";
mysql_query($sql) or die ("SQL Error: ".mysql_error());
echo "<script>alert('Pendaftaran Berhasil !!!');
  window.location=('index.php');</script>";
}
else{
echo "<script>alert('NIM $nim Tidak Terdaftar, Anda Bukan Mahasiswa Universitas 
Widyatama Atau Anda Sudah Menjadi Alumni Universitas Widyatama!!!');
  window.location=('register.php');</script>";
exit;
}
?>
```
#### **(Pertanyaan-Mahasiswa.php)**

<html> <head> <title> Kuesioner Mahasiswa </title> <center> <table width="100%" bgcolor="red"> <td width="15%"><img src="widyatama.png" width="200" height="150"></td> <td width="50%"><br>

```
<center><h1>SELAMAT DATANG </h1>
<center><h1>DI</h1>
<center><h1>KUESIONER UNIVERSITAS WIDYATAMA</h1><br></td>
<td width="15%"><img src="widyatama.png" width="200" height="150" 
align="right"></td>
\langle tr></table>
<style> 
input[type=button], input[type=submit], input[type=reset] {
   background-color: brown;
   border: none;
   color: white;
   padding: 16px 32px;
   text-decoration: none;
   margin: 4px 2px;
   cursor: pointer;
}
input[type=button], input[type=submit], input[type=reset]:hover{
background-color: maroon;
}
#button{
background-color: brown;
   border: none;
   color: white;
   padding: 16px 32px;
   text-decoration: none;
   margin: 4px 2px;
   cursor: pointer;
}
#button:hover{
background-color: maroon;
}
h1 {
   color: white;
   text-shadow: 1px 1px 2px black, 0 0 25px blue, 0 0 5px darkblue;
}
</style>
</head>
<body background="3.jpg">
<center>
<br>2<sub>o</sub><br> <b>br</b> /<table width="90%" style="" bgcolor="white">
<tr>
```
```
<br><td><center>
<style>
table {
   border-collapse: collapse;
   width: 90%;
}
th, td \{ text-align: left;
   padding: 8px;
}
tr:nth-child(even){background-color: #f2f2f2}
th {
   background-color: red;
   color: white;
}
</style>
</head>
<body>
<center><font color="maroon">Selamat Datang</center>
\langle?php
   \text{Score} = \text{@mysql\_connect("localhost", "root", ""}; @session_start(); 
      if(!isset($_SESSION['username']) || empty($_SESSION['username'])){
       mysql_close($conect);
       header('Location: index.php');
      }else{
     \,\mathrm{Smsg} = '<div style = "position: align:center;relative; top:0px;left:10px;font-
size:15px;color:maroon;opacity:0.9;
           filter:alpha(opacity=90);font-weight:bold;">';
     $msg = $_SESSION['username']."</h3>";;
     \mathcal{S} \text{msg} = \langle \langle \text{div} \rangle \rangle;
    echo $msg; 
    }
  ?>
<form action="prosses-pertanyaan-mahasiswa.php?id=<?php echo $lihat['id'] ?>" 
method="post">
<center>
<h1>Data Mahasiswa</h1></center>
<table width="80%" style="" bgcolor="white">
<tr><br><td><center>
```

```
<table>
<tr><br><th>ID</th><t>h</t> <th>Pertanyaan</th>

 <br><th>N</th><br><th>TS</th> <th>STS</th>
\langle tr><tr><td colspan="8">Penilaian Sarana Dan Prasarana Universitas Widyatama</td>
\langle tr \rangle<tr><?php
                        include './koneksi.php';
                        \text{Squery} = \text{mysq1}_\text{query} ("select * from pertanyaan");
                        $lihat=mysql_fetch_array($query);
                        ?>
<?php echo '<td>'.$lihat['id'].'</td>';?> 
<?php echo '<td>'.$lihat['pertanyaan'].'</td>';?>
<td><input type="radio" name="jwb1" value="ss"></td>
<td><input type="radio" name="jwb1" value="s"></td>
<td><input type="radio" name="jwb1" value="n"></td>
<td><input type="radio" name="jwb1" value="ts"></td>
<td><input type="radio" name="jwb1" value="sts"></td>
\langle tr \rangle<tr><?php $lihat=mysql_fetch_array($query);?>
<?php echo '<td>'.$lihat['id'].'</td>';?> 
<?php echo '<td>'.$lihat['pertanyaan'].'</td>';?>
<td><input type="radio" name="jwb2" value="ss"></td>
<td><input type="radio" name="jwb2" value="s"></td>
<td><input type="radio" name="jwb2" value="n"></td>
<td><input type="radio" name="jwb2" value="ts"></td>
<td><input type="radio" name="jwb2" value="sts"></td>
\langle tr><tr><?php $lihat=mysql_fetch_array($query);?>
```

```
<?php echo '<td>'.$lihat['id'].'</td>';?> 
<?php echo '<td>'.$lihat['pertanyaan'].'</td>';?>
<td><input type="radio" name="jwb3" value="ss"></td>
<td><input type="radio" name="jwb3" value="s"></td>
<td><input type="radio" name="jwb3" value="n"></td>
<td><input type="radio" name="jwb3" value="ts"></td>
<td><input type="radio" name="jwb3" value="sts"></td>
\angle/tr\sim<tr>\langle?php $lihat=mysql_fetch_array($query);?><?php echo '<td>'.$lihat['id'].'</td>';?> 
<?php echo '<td>'.$lihat['pertanyaan'].'</td>';?>
<td><input type="radio" name="jwb4" value="ss"></td>
<td><input type="radio" name="jwb4" value="s"></td>
<td><input type="radio" name="jwb4" value="n"></td>
<td><input type="radio" name="jwb4" value="ts"></td>
<td><input type="radio" name="jwb4" value="sts"></td>
\langle/tr><tr><?php $lihat=mysql_fetch_array($query);?>
<?php echo '<td>'.$lihat['id'].'</td>';?> 
<?php echo '<td>'.$lihat['pertanyaan'].'</td>';?>
<td><input type="radio" name="jwb5" value="ss"></td>
<td><input type="radio" name="jwb5" value="s"></td>
<td><input type="radio" name="jwb5" value="n"></td>
<td><input type="radio" name="jwb5" value="ts"></td>
<td><input type="radio" name="jwb5" value="sts"></td>
\langle tr \rangle<tr><?php $lihat=mysql_fetch_array($query);?>
<?php echo '<td>'.$lihat['id'].'</td>';?> 
<?php echo '<td>'.$lihat['pertanyaan'].'</td>';?>
<td><input type="radio" name="jwb6" value="ss"></td>
<td><input type="radio" name="jwb6" value="s"></td>
<td><input type="radio" name="jwb6" value="n"></td>
<td><input type="radio" name="jwb6" value="ts"></td>
<td><input type="radio" name="jwb6" value="sts"></td>
\langle tr><tr><?php $lihat=mysql_fetch_array($query);?>
<?php echo '<td>'.$lihat['id'].'</td>';?> 
<?php echo '<td>'.$lihat['pertanyaan'].'</td>';?>
<td><input type="radio" name="jwb7" value="ss"></td>
<td><input type="radio" name="jwb7" value="s"></td>
<td><input type="radio" name="jwb7" value="n"></td>
<td><input type="radio" name="jwb7" value="ts"></td>
```

```
<td><input type="radio" name="jwb7" value="sts"></td>
\langle/tr><tr><?php $lihat=mysql_fetch_array($query);?>
<?php echo '<td>'.$lihat['id'].'</td>';?> 
<?php echo '<td>'.$lihat['pertanyaan'].'</td>';?>
<td><input type="radio" name="jwb8" value="ss"></td>
<td><input type="radio" name="jwb8" value="s"></td>
<td><input type="radio" name="jwb8" value="n"></td>
<td><input type="radio" name="jwb8" value="ts"></td>
<td><input type="radio" name="jwb8" value="sts"></td>
\langle tr><tr><?php $lihat=mysql_fetch_array($query);?>
<?php echo '<td>'.$lihat['id'].'</td>';?> 
<?php echo '<td>'.$lihat['pertanyaan'].'</td>';?>
<td><input type="radio" name="jwb9" value="ss"></td>
<td><input type="radio" name="jwb9" value="s"></td>
<td><input type="radio" name="jwb9" value="n"></td>
<td><input type="radio" name="jwb9" value="ts"></td>
<td><input type="radio" name="jwb9" value="sts"></td>
\langle tr><tr><?php $lihat=mysql_fetch_array($query);?>
<?php echo '<td>'.$lihat['id'].'</td>';?> 
<?php echo '<td>'.$lihat['pertanyaan'].'</td>';?>
<td><input type="radio" name="jwb10" value="ss"></td>
<td><input type="radio" name="jwb10" value="s"></td>
<td>input type="radio" name="jwb10" value="n"></td><td><input type="radio" name="jwb10" value="ts"></td>
<td><input type="radio" name="jwb10" value="sts"></td>
\langle tr \rangle</table>
<br/>chr<br/><<b>br</b><br/>chr<br/><sub>2</sub><label>Apa Anda Sudah Yakin ?</label><br><br>
<input type="radio" name="username" value="<?php echo 
$_SESSION['username'];?>"> Saya Yakin<br><br><br>
<textarea rows="4" cols="90%" name="komentar" autocomplete="off" 
placeholder="Komentar Anda .."></textarea>
<br/><br/>br>
```

```
<br/><br/>br><input type='submit' onclick='konfirmasi()' name='button' id='button' 
value='Selesai'></a>
<input type='reset' value='Reset'>
</form>
</html>
```

```
(Prosses-pertanyaan-mahasiswa.php)
\langle?php
$db_host = "localhost";
\deltadb user = "root";
$db_pass = "";$db_data = "kuesioner";
$koneksi = mysql_connect($db_host,$db_user,$db_pass)or die ("Koneksi 
gagal".mysql_error());
mysql_select_db($db_data)or die ("Baca DB gagal".mysql_error());
if(isset($_POST['button'])){
$komentar = addslashes($_POST['komentar']);
$username = $_POST['username'];
$jwb1 = $ POST['jwb1'];
$jwb2 = $_POST[jwb2'];
$jwb3 = $_POST[jwb3'];
$jwb4 = $\_POST['jwb4'];
$jwb5 = $\_POST['jwb5'];
$jwb6 = $_POST[jwb6'];
$jwb7 = $_POST[iwb7];$jwb8 = $_POST[jwb8'];
$jwb9 = $_POST[jwb9";$jwb10 = $_POST[jwb10'];if (t\text{rim}(\text{\$jwb1})=="") {
echo "<script>alert('Pertanyaan Ke 1 Belum Di Isi!!!');
  window.location=('pertanyaan-mahasiswa.php');</script>";
        }
        if (t\text{rim}(\text{\$jwb2})=="") {
echo "<script>alert('Pertanyaan Ke 1 Belum Di Isi!!!');
  window.location=('pertanyaan-mahasiswa.php');</script>";
        }
        if (t\text{rim}(\text{\$jwb3})=="") {
echo "<script>alert('Pertanyaan Ke 1 Belum Di Isi!!!');
  window.location=('pertanyaan-mahasiswa.php');</script>";
        }
        if (t\text{rim}(\text{\$jwb4})=="")
```

```
echo "<script>alert('Pertanyaan Ke 1 Belum Di Isi!!!');
  window.location=('pertanyaan-mahasiswa.php');</script>";
        }
        if (t\text{rim}(\text{\$jwb5})=="") {
echo "<script>alert('Pertanyaan Ke 1 Belum Di Isi!!!');
  window.location=('pertanyaan-mahasiswa.php');</script>";
        }
        if (t\text{rim}(\text{\$jwb6})=="") {
echo "<script>alert('Pertanyaan Ke 1 Belum Di Isi!!!');
  window.location=('pertanyaan-mahasiswa.php');</script>";
        }
        if (t\text{rim}(\text{Siwb7})=="") {
echo "<script>alert('Pertanyaan Ke 1 Belum Di Isi!!!');
  window.location=('pertanyaan-mahasiswa.php');</script>";
        }
        if (t\text{rim}(\text{\$jwb8})=="") {
echo "<script>alert('Pertanyaan Ke 1 Belum Di Isi!!!');
  window.location=('pertanyaan-mahasiswa.php');</script>";
        }
        if (t\text{rim}(\text{\$jwb9})=="") {
echo "<script>alert('Pertanyaan Ke 1 Belum Di Isi!!!');
  window.location=('pertanyaan-mahasiswa.php');</script>";
        }
        if (t\text{rim}(\text{\$jwb10})=="") {
echo "<script>alert('Pertanyaan Ke 1 Belum Di Isi!!!');
  window.location=('pertanyaan-mahasiswa.php');</script>";
        }
if (trim($username)=="") {
echo "<script>alert('Sepertinya Anda Belum Yakin!!! Silahkan Ulangi Pengisian');
  window.location=('pertanyaan-mahasiswa.php');</script>";
        }
if($username = strtolower($username)){
$sql_cek="SELECT * FROM mahasiswa WHERE username='$username'";
$qry_cek=mysql_query($sql_cek);
}
$jum_cek=mysql_num_rows($qry_cek);
if ($jum_cek >= 1) {
mysql_query("insert into komentar(username, t_komentar) 
values('$_POST[username]','$komentar')");
}
else{
echo "<script>alert('Username Tidak Sesuai');
window.location('pertanyaan-mahasiswa.php');</script>";
}
}
```

```
//-------------------------------------------------
if(\$jwb1 == "ss"){
$query=mysql_query("select * from pertanyaan");
$result = mysql_query("update pertanyaan set ss=s+1 where id='1001'");if ($result) {
   echo "<script>alert('Terima kasih telah memberikan suara anda');
  window.location=('logout.php');</script>";
}
else {
   echo "<script>alert('Gagal memasukan data');
  window.location=('logout.php');</script>";
}
}
if (\frac{\sin{b}}{1} == "s")$query=mysql_query("select * from pertanyaan");
$result = mysql\_query("update pertanyaan set s=s+1 where id='1001'");if ($result) {
   echo "<script>alert('Terima kasih telah memberikan suara anda');
  window.location=('logout.php');</script>";
}
else {
   echo "<script>alert('Gagal memasukan data');
  window.location=('logout.php');</script>";
}
}
if (\frac{\sin{b}}{1} == "n"){
$query=mysql_query("select * from pertanyaan");
$result = mysql\_query("update pertanyaan set n=n+1 where id=1001";
if ($result) {
   echo "<script>alert('Terima kasih telah memberikan suara anda');
  window.location=('logout.php');</script>";
}
else {
   echo "<script>alert('Gagal memasukan data');
   window.location=('logout.php');</script>";
}
}
if (\$jwb1 == "ts")\text{Scek} = \text{mysql\_query}("select * from pertanyaan");{\text{S}result} = \text{mysql\_query("update pertanyaan set ts=ts+1 where id='1001");}if ($result) {
   echo "<script>alert('Terima kasih telah memberikan suara anda');
```

```
window.location=('logout.php');</script>";
}
else {
   echo "<script>alert('Gagal memasukan data');
  window.location=('logout.php');</script>";
}
}
if (\$jwb1 == "sts")$cek = mysql_query("select * from pertanyaan");
$result = mysql_query("update pertanyaan set sts=sts+1 where id='1001'");
if ($result) {
   echo "<script>alert('Terima kasih telah memberikan suara anda');
  window.location=('logout.php');</script>";
}
else {
   echo "<script>alert('Gagal memasukan data');
  window.location=('logout.php');</script>";
}
}
//-------------------------------------------------
//-------------------------------------------------
if (\frac{\pi}{9} \text{w} \cdot b2 \equiv \text{``ss''})$query=mysql_query("select * from pertanyaan");
$result = mysql_query("update pertanyaan set ss=ss+1 where id='1002' ");
if ($result) {
   echo "<script>alert('Terima kasih telah memberikan suara anda');
  window.location=('logout.php');</script>";
}
else {
   echo "<script>alert('Gagal memasukan data');
  window.location=('logout.php');</script>";
}
}
if (\frac{\pi}{8}jwb2 == "s"){
\text{Seck} = \text{mysq} query("select * from pertanyaan");
$result = mysql\_query("update pertanyaan set s=s+1 where id='1002");if ($result) {
   echo "<script>alert('Terima kasih telah memberikan suara anda');
   window.location=('logout.php');</script>";
}
else {
```

```
 echo "<script>alert('Gagal memasukan data');
   window.location=('logout.php');</script>";
}
}
if (\frac{\pi}{9} \text{w} \cdot 2 \equiv \text{m} \cdot \text{n})$cek = mysql_query("select * from pertanyaan");
{\text{S}result = mysql\_query("update pertanyaan set n=n+1 where id='1002");}if ($result) {
   echo "<script>alert('Terima kasih telah memberikan suara anda');
   window.location=('logout.php');</script>";
}
else {
   echo "<script>alert('Gagal memasukan data');
   window.location=('logout.php');</script>";
}
}
if (\frac{\sin b}{2} == "ts")\text{Seck} = \text{mysql\_query}("select * from pertanyaan");{\text{S}result} = \text{mysql\_query("update pertanyaan set ts=ts+1 where id='1002");}if ($result) {
   echo "<script>alert('Terima kasih telah memberikan suara anda');
   window.location=('logout.php');</script>";
}
else {
   echo "<script>alert('Gagal memasukan data');
    window.location=('logout.php');</script>";
}
}
if (\frac{\sin b}{2} == \text{"sts"})\text{Scek} = \text{mysql\_query}("select * from pertanyaan");$result = mysql_query("update pertanyaan set sts=sts+1 where id='1002'");
if ($result) {
   echo "<script>alert('Terima kasih telah memberikan suara anda');
   window.location=('logout.php');</script>";
}
else {
   echo "<script>alert('Gagal memasukan data');
   window.location=('logout.php');</script>";
}
}
```

```
//-------------------------------------------------
//-------------------------------------------------
if (\frac{\pi}{9}wb3 == "ss"){
$cek = mysql_query("select * from pertanyaan");
$result = mysql_query("update pertanyaan set ss=ss+1 where id='1003'");
if ($result) {
   echo "<script>alert('Terima kasih telah memberikan suara anda');
  window.location=('logout.php');</script>";
}
else {
   echo "<script>alert('Gagal memasukan data');
  window.location=('logout.php');</script>";
}
}
//-------------------------------------------------
if (\frac{\pi}{8}jwb3 == "s"){
\text{Scek} = \text{mysql\_query}("select * from pertanyaan");{\text{S}result = mysql\_query("update pertanyaan set s=s+1 where id='1003");}if ($result) {
   echo "<script>alert('Terima kasih telah memberikan suara anda');
  window.location=('logout.php');</script>";
}
else {
   echo "<script>alert('Gagal memasukan data');
  window.location=('logout.php');</script>";
}
}
//-------------------------------------------------
if (\frac{\sin b}{3}) = \ln^{\frac{1}{3}}\text{Scek} = \text{mysql\_query}("select * from pertanyaan");{\text{S}result = mysql\_query("update pertanyaan set n=n+1 where id='1003");}if ($result) {
   echo "<script>alert('Terima kasih telah memberikan suara anda');
  window.location=('logout.php');</script>";
}
else {
   echo "<script>alert('Gagal memasukan data');
  window.location=('logout.php');</script>";
}
}
\frac{1}{1}
```

```
if (\frac{\sin 2\pi}{\sin 3\pi}){
\text{Seck} = \text{mysq} query("select * from pertanyaan");
$result = mysql\_query("update pertanyaan set ts=t s+1 where id='1003");
if ($result) {
   echo "<script>alert('Terima kasih telah memberikan suara anda');
   window.location=('logout.php');</script>";
}
else {
   echo "<script>alert('Gagal memasukan data');
  window.location=('logout.php');</script>";
}
}
//-------------------------------------------------
if $jwb3 == "sts"]\text{Seck} = \text{mysq} query("select * from pertanyaan");
$result = mysql_query("update pertanyaan set sts=sts+1 where id='1003'");
if ($result) {
   echo "<script>alert('Terima kasih telah memberikan suara anda');
   window.location=('logout.php');</script>";
}
else {
   echo "<script>alert('Gagal memasukan data');
  window.location=('logout.php');</script>";
}
}
//-------------------------------------------------
//-------------------------------------------------
if (\frac{\pi}{9} wb4 == "ss"){
$cek = mysq1_query("select * from pertanyaan");$result = mysql_query("update pertanyaan set ss=ss+1 where id='1004'");
if ($result) {
   echo "<script>alert('Terima kasih telah memberikan suara anda');
  window.location=('logout.php');</script>";
}
else {
   echo "<script>alert('Gagal memasukan data');
  window.location=('logout.php');</script>";
}
}
//-------------------------------------------------
```

```
if $jwb4 == "s"]\text{Seck} = \text{mysq} query("select * from pertanyaan");
$result = mysql\_query("update pertanyaan set s=s+1 where id='1004");if ($result) {
   echo "<script>alert('Terima kasih telah memberikan suara anda');
  window.location=('logout.php');</script>";
}
else {
   echo "<script>alert('Gagal memasukan data');
  window.location=('logout.php');</script>";
}
}
//-------------------------------------------------
if (\frac{\pi}{9} wb4 == "n"){
$cek = mysq query("select * from pertanyaan");
$result = mysql\_query("update pertanyaan set n=n+1 where id='1004");if ($result) {
   echo "<script>alert('Terima kasih telah memberikan suara anda');
  window.location=('logout.php');</script>";
}
else {
   echo "<script>alert('Gagal memasukan data');
  window.location=('logout.php');</script>";
}
}
//-------------------------------------------------
if $jwb4 == "ts"]\text{Seck} = \text{mysq} query("select * from pertanyaan");
$result = mysql_query("update pertanyaan set ts=ts+1 where id='1004'");
if ($result) {
   echo "<script>alert('Terima kasih telah memberikan suara anda');
   window.location=('logout.php');</script>";
}
else {
   echo "<script>alert('Gagal memasukan data');
  window.location=('logout.php');</script>";
}
}
//-------------------------------------------------
if (\frac{\pi}{9} if (\frac{\pi}{9} if \frac{\pi}{9} = "sts") {
$cek = mysql_query("select * from pertanyaan");
```

```
$result = myself query("update pertanyaan set sts=sts+1 where id='1004");
if ($result) {
   echo "<script>alert('Terima kasih telah memberikan suara anda');
  window.location=('logout.php');</script>";
}
else {
   echo "<script>alert('Gagal memasukan data');
  window.location=('logout.php');</script>";
}
}
//-------------------------------------------------
//-------------------------------------------------
if $jwb5 == "ss"]\text{Seck} = \text{mysq} query("select * from pertanyaan");
$result = mysql_query("update pertanyaan set ss=ss+1 where id='1005'");
if ($result) {
   echo "<script>alert('Terima kasih telah memberikan suara anda');
  window.location=('logout.php');</script>";
}
else {
   echo "<script>alert('Gagal memasukan data');
  window.location=('logout.php');</script>";
}
}
//-------------------------------------------------
if (\frac{\sin 65}{\cos 5} = \frac{\sin 6}{\sin 6}\text{Seck} = \text{mysq} query("select * from pertanyaan");
$result = mysql\_query("update pertanyaan set s=s+1 where id='1005");if ($result) {
   echo "<script>alert('Terima kasih telah memberikan suara anda');
  window.location=('logout.php');</script>";
}
else {
   echo "<script>alert('Gagal memasukan data');
  window.location=('logout.php');</script>";
}
}
//-------------------------------------------------
if (\frac{\sin 65}{\cos 5} == \text{``n''})$cek = mysql_query("select * from pertanyaan");
$result = mysql\_query("update pertanyaan set n=n+1 where id='1005");
```

```
if ($result) {
   echo "<script>alert('Terima kasih telah memberikan suara anda');
  window.location=('logout.php');</script>";
}
else {
   echo "<script>alert('Gagal memasukan data');
  window.location=('logout.php');</script>";
}
}
//-------------------------------------------------
if (\$jwb5 == "ts"){
$cek = mysql_query("select * from pertanyaan");
$result = mysql\_query("update pertanyaan set ts=ts+1 where id='1005");if ($result) {
   echo "<script>alert('Terima kasih telah memberikan suara anda');
  window.location=('logout.php');</script>";
}
else {
   echo "<script>alert('Gagal memasukan data');
   window.location=('logout.php');</script>";
}
}
//-------------------------------------------------
if (\frac{\pi}{9} if \frac{\pi}{5} = "sts" } {
$cek = mysqL query("select * from pertanyaan");$result = mysql query("update pertanyaan set sts=sts+1 where id='1005'");
if ($result) {
   echo "<script>alert('Terima kasih telah memberikan suara anda');
  window.location=('logout.php');</script>";
}
else {
   echo "<script>alert('Gagal memasukan data');
  window.location=('logout.php');</script>";
}
}
//-------------------------------------------------
//-------------------------------------------------
if (\frac{\sin 6}{\cos 6} = \frac{\cos 6}{\sin 6}$cek = mysql_query("select * from pertanyaan");
$result = mysql_query("update pertanyaan set ss=ss+1 where id='1006'");
```

```
if ($result) {
   echo "<script>alert('Terima kasih telah memberikan suara anda');
   window.location=('logout.php');</script>";
}
else {
   echo "<script>alert('Gagal memasukan data');
   window.location=('logout.php');</script>";
}
}
//-------------------------------------------------
if (\frac{\pi}{9}wb6 == "s"){
$cek = mysql_query("select * from pertanyaan");
{\text{S}result = mysql\_query("update pertanyaan set s=s+1 where id=1006");}if ($result) {
   echo "<script>alert('Terima kasih telah memberikan suara anda');
   window.location=('logout.php');</script>";
}
else {
   echo "<script>alert('Gagal memasukan data');
   window.location=('logout.php');</script>";
}
}<br>//--
                    //-------------------------------------------------
if (\frac{\sin b}{\sin b}) = \frac{\sin b}{\sin b}\text{Scek} = \text{mysql\_query}("select * from pertanyaan");$result = mysql_query("update pertanyaan set n=n+1 where id='1006'");
if ($result) {
   echo "<script>alert('Terima kasih telah memberikan suara anda');
   window.location=('logout.php');</script>";
}
else {
   echo "<script>alert('Gagal memasukan data');
   window.location=('logout.php');</script>";
}
}
//-------------------------------------------------
if (\frac{\sin b}{\cos b}){
\text{Scek} = \text{mysql\_query}("select * from pertanyaan");$result = mysql_query("update pertanyaan set ts=ts+1 where id='1006'");
```

```
if ($result) {
   echo "<script>alert('Terima kasih telah memberikan suara anda');
  window.location=('logout.php');</script>";
}
else {
   echo "<script>alert('Gagal memasukan data');
  window.location=('logout.php');</script>";
}
}
//-------------------------------------------------
if $jwb6 == "sts"]\text{Scek} = \text{mysql\_query}("select * from pertanyaan");$result = mysql_query("update pertanyaan set sts=sts+1 where id='1006'");
if ($result) {
   echo "<script>alert('Terima kasih telah memberikan suara anda');
  window.location=('logout.php');</script>";
}
else {
   echo "<script>alert('Gagal memasukan data');
  window.location=('logout.php');</script>";
}
}
//-------------------------------------------------
//-------------------------------------------------
if (\frac{\sin b}{7} == \text{``ss''})\text{Scek} = \text{mysql\_query}("select * from pertanyaan");$result = mysql_query("update pertanyaan set ss=ss+1 where id='1007'");
if ($result) {
   echo "<script>alert('Terima kasih telah memberikan suara anda');
  window.location=('logout.php');</script>";
}
else {
   echo "<script>alert('Gagal memasukan data');
  window.location=('logout.php');</script>";
}
}
//-------------------------------------------------
if (\frac{\sin b}{7} == "s")\text{Scek} = \text{mysql\_query}("select * from pertanyaan");$result = mysql_query("update pertanyaan set s=s+1 where id='1007'");
```

```
if ($result) {
   echo "<script>alert('Terima kasih telah memberikan suara anda');
  window.location=('logout.php');</script>";
}
else {
   echo "<script>alert('Gagal memasukan data');
   window.location=('logout.php');</script>";
}
}
//-------------------------------------------------
if $jwb7 == "n"}
$cek = mysql_query("select * from pertanyaan");
{\text{S}result = mysql\_query("update pertanyaan set n=n+1 where id='1007");}if ($result) {
   echo "<script>alert('Terima kasih telah memberikan suara anda');
  window.location=('logout.php');</script>";
}
else {
   echo "<script>alert('Gagal memasukan data');
  window.location=('logout.php');</script>";
}
}
//-------------------------------------------------
if (\frac{\sin b}{7} == \text{``ts''})$cek = mysql_query("select * from pertanyaan");
$result = mysql_query("update pertanyaan set ts=ts+1 where id='1007'");
if ($result) {
   echo "<script>alert('Terima kasih telah memberikan suara anda');
  window.location=('logout.php');</script>";
}
else {
   echo "<script>alert('Gagal memasukan data');
  window.location=('logout.php');</script>";
}
}
//-------------------------------------------------
if (\frac{\sin b}{7} == \text{``sts''})\text{Scek} = \text{mysql\_query}("select * from pertanyaan");$result = mysql_query("update pertanyaan set sts=sts+1 where id='1007'");
if ($result) {
   echo "<script>alert('Terima kasih telah memberikan suara anda');
```

```
window.location=('logout.php');</script>";
}
else {
   echo "<script>alert('Gagal memasukan data');
  window.location=('logout.php');</script>";
}
}
//-------------------------------------------------
//-------------------------------------------------
if $jwb8 == "ss"]$cek = mysq1_query("select * from pertanyaan");$result = mysql_query("update pertanyaan set ss=ss+1 where id='1008'");
if ($result) {
   echo "<script>alert('Terima kasih telah memberikan suara anda');
  window.location=('logout.php');</script>";
}
else {
   echo "<script>alert('Gagal memasukan data');
  window.location=('logout.php');</script>";
}
}
//-------------------------------------------------
if (\frac{\pi}{8}jwb8 == "s"){
$cek = mysql_query("select * from pertanyaan");
$result = mysql_query("update pertanyaan set s=s+1 where id='1008'");
if ($result) {
   echo "<script>alert('Terima kasih telah memberikan suara anda');
  window.location=('logout.php');</script>";
}
else {
   echo "<script>alert('Gagal memasukan data');
  window.location=('logout.php');</script>";
}
}
//-------------------------------------------------
if (\frac{\sin b}{\sin b}) = \ln^{\frac{1}{2}}\text{Scek} = \text{mysql\_query}("select * from pertanyaan");{\text{S}result = mysql\_query("update pertanyaan set n=n+1 where id='1008");}if ($result) {
   echo "<script>alert('Terima kasih telah memberikan suara anda');
```

```
window.location=('logout.php');</script>";
}
else {
   echo "<script>alert('Gagal memasukan data');
  window.location=('logout.php');</script>";
}
}
                  //-------------------------------------------------
if (\frac{\sin b}{\sin b}){
\text{Seck} = \text{mysq} query("select * from pertanyaan");
$result = mysql_query("update pertanyaan set ts=ts+1 where id='1008'");
if ($result) {
   echo "<script>alert('Terima kasih telah memberikan suara anda');
  window.location=('logout.php');</script>";
}
else {
   echo "<script>alert('Gagal memasukan data');
  window.location=('logout.php');</script>";
}
}
//-------------------------------------------------
if (\frac{\pi}{8}jwb8 == "sts"){
$cek = mysql_query("select * from pertanyaan");
$result = mysql_query("update pertanyaan set sts=sts+1 where id='1008'");
if ($result) {
   echo "<script>alert('Terima kasih telah memberikan suara anda');
  window.location=('logout.php');</script>";
}
else {
   echo "<script>alert('Gagal memasukan data');
  window.location=('logout.php');</script>";
}
}
//-------------------------------------------------
//-------------------------------------------------
if (\frac{\pi}{9}jwb9 == "ss"){
\text{Scek} = \text{mysql\_query}("select * from pertanyaan");$result = mysql_query("update pertanyaan set ss=ss+1 where id='1009'");
if ($result) {
   echo "<script>alert('Terima kasih telah memberikan suara anda');
```

```
window.location=('logout.php');</script>";
}
else {
   echo "<script>alert('Gagal memasukan data');
  window.location=('logout.php');</script>";
}
}
                      //-------------------------------------------------
if (\frac{\sin b}{9} == "s")\text{Scek} = \text{mysql\_query}("select * from pertanyaan");$result = mysql_query("update pertanyaan set s=s+1 where id=1009";
if ($result) {
   echo "<script>alert('Terima kasih telah memberikan suara anda');
  window.location=('logout.php');</script>";
}
else {
   echo "<script>alert('Gagal memasukan data');
  window.location=('logout.php');</script>";
}
}
//-------------------------------------------------
if $jwb9 == "n"}
$cek = mysql_query("select * from pertanyaan");
{\text{S}result = mysql\_query("update pertanyaan set n=n+1 where id='1009");}if ($result) {
   echo "<script>alert('Terima kasih telah memberikan suara anda');
  window.location=('logout.php');</script>";
}
else {
   echo "<script>alert('Gagal memasukan data');
  window.location=('logout.php');</script>";
}
}
//-------------------------------------------------
if (\frac{\sin b}{9}) = \frac{\sin b}{1}\text{Seck} = \text{mysq} query("select * from pertanyaan");
$result = mysql_query("update pertanyaan set ts=ts+1 where id='1009'");
if ($result) {
   echo "<script>alert('Terima kasih telah memberikan suara anda');
  window.location=('logout.php');</script>";
}
```

```
else {
   echo "<script>alert('Gagal memasukan data');
  window.location=('logout.php');</script>";
}
}
//-------------------------------------------------
if (\frac{\pi}{9} if (\frac{\pi}{9}) = "sts" }
\text{Seck} = \text{mysql\_query}("select * from pertanyaan");$result = mysql_query("update pertanyaan set sts=sts+1 where id='1009'");
if ($result) {
   echo "<script>alert('Terima kasih telah memberikan suara anda');
   window.location=('logout.php');</script>";
}
else {
   echo "<script>alert('Gagal memasukan data');
  window.location=('logout.php');</script>";
}
}
//-------------------------------------------------
//-------------------------------------------------
if $jwb10 == "ss"]$cek = mysql_query("select * from pertanyaan");
$result = mysql_query("update pertanyaan set ss=ss+1 where id='1010'");
if ($result) {
   echo "<script>alert('Terima kasih telah memberikan suara anda');
  window.location=('logout.php');</script>";
}
else {
   echo "<script>alert('Gagal memasukan data');
  window.location=('logout.php');</script>";
}
}
//-------------------------------------------------
if (\frac{\sin b}{10} == "s")\text{Seck} = \text{mysq} query("select * from pertanyaan");
{\text{S}result = mysql\_query("update pertanyaan set s=s+1 where id='1010");}if ($result) {
   echo "<script>alert('Terima kasih telah memberikan suara anda');
  window.location=('logout.php');</script>";
}
```

```
else {
   echo "<script>alert('Gagal memasukan data');
  window.location=('logout.php');</script>";
}
}
//-------------------------------------------------
if $jwb10 == "n"}
$cek = mysq[query("select * from pertanyaan");{\text{S}result = mysql\_query("update pertanyaan set n=n+1 where id='1010");}if ($result) {
   echo "<script>alert('Terima kasih telah memberikan suara anda');
   window.location=('logout.php');</script>";
}
else {
   echo "<script>alert('Gagal memasukan data');
  window.location=('logout.php');</script>";
}
}
//-------------------------------------------------
if (\frac{\sin b}{10} == "ts")\text{Scek} = \text{mysql\_query}("select * from pertanyaan");
$result = mysql\_query("update pertanyaan set ts=ts+1 where id='1010");if ($result) {
   echo "<script>alert('Terima kasih telah memberikan suara anda');
  window.location=('logout.php');</script>";
}
else {
   echo "<script>alert('Gagal memasukan data');
  window.location=('logout.php');</script>";
}
}
//-------------------------------------------------
if (\frac{\sin b}{10} == \text{``sts''})\text{Scek} = \text{mysql\_query}("select * from pertanyaan");
$result = mysql_query("update pertanyaan set sts=sts+1 where id='1010'");
if ($result) {
   echo "<script>alert('Terima kasih telah memberikan suara anda');
   window.location=('logout.php');</script>";
}
else {
   echo "<script>alert('Gagal memasukan data');
```

```
window.location=('logout.php');</script>";
}
}<br>//--
      //---------------------------------------------
//---------------------------------------------
?>
```

```
(Selesai.php)
<html>
<head>
<title> Kuesioner Universitas Widyatama </title>
</head>
\ltbody background="3.jpg">
<style>
table {
   border-collapse: collapse;
   width: 90%;
}
th, td {
   padding: 8px;
}
tr:nth-child(even){background-color: #f2f2f2}
th {
   background-color: red;
   color: white;
}
</style>
<style> 
input[type=button], input[type=submit], input[type=reset] {
   background-color: red;
   border: none;
   color: white;
   padding: 16px 32px;
   text-decoration: none;
   margin: 4px 2px;
   cursor: pointer;
}
input[type=button], input[type=submit], input[type=reset]:hover{
background-color: green;
}
```

```
#button{
background-color: red;
   border: none;
   color: white;
   padding: 16px 32px;
   text-decoration: none;
   margin: 4px 2px;
   cursor: pointer;
}
#button:hover{
background-color: blue;
}
h1 {
   color: white;
   text-shadow: 1px 1px 2px black, 0 0 25px blue, 0 0 5px darkblue;
}
h3 {
   color: white;
   text-shadow: 1px 1px 2px black, 0 0 25px blue, 0 0 5px darkblue;
}
h4 {
   color: white;
   text-shadow: 1px 1px 2px black, 0 0 25px blue, 0 0 5px darkblue;
}
</style>
<center>
<html>
<head>
<title> Kuesioner Universitas Widyatama </title>
</head>
<center>
<table bgcolor="red">
<tr><td width="15%"><img src="widyatama.png" width="200" height="150"></td>
<td width="50%"><br>
<center><h1>TERIMAKASIH </h1>
<center><h3>ANDA TELAH MELAKUKAN PENGISIAN 
KUESIONER</h3><br/>>br></td>
<td width="15%"><img src="widyatama.png" width="200" height="150" 
align="right"></td>
\langle tr>
</table>
<br/><sub>2</sub><center>
<table bgcolor="white">
<tr><td>
```

```
<h1 align="center"><font color="white">Hasil Kuesioner Penilaian Sarana Dan 
Prasarana Sementara</h1>
<br/><br/>br><center>
<table>
<tr> <th width="15%">ID Pertanyaan</th>
        <th>Pertanyaan</th>
       <th width="5%">SS</th>
       <br><th width="5%">S<br><th><br><th width="5%">N<br><th><br><th width="5%">TS<br><th><th width="5%">STS</th>
     \langle tr>
  \langle?php
//buat koneksi dengan MySQL
$link=mysql_connect('localhost','root','');
//gunakan database universitas
$result=mysql_query('USE kuesioner');
//tampilkan tabel mahasiswa_ilkom
$result=mysql_query('SELECT * FROM pertanyaan');
while($data = mysql_fetch_array($result)){
?>
     <tr> <td><center><?php echo $data['id'] ?></td>
        <td><?php echo $data['pertanyaan'] ?></td>
        <td><center><?php echo $data['ss'] ?></td>
        <td><center><?php echo $data['s'] ?></td>
        <td><center><?php echo $data['n'] ?></td>
        <td><center><?php echo $data['ts'] ?></td>
       <td><center><?php echo $data['sts'] ?></td>
       \langle t \, \mathrm{d} \rangle\langle tr>\langle?php } ?>
\langle t \, d \rangle\langle tr \rangle
```
 $\langle tr \rangle$ </table>  $br>$  $chr$ <table>  $<$ tr $>$ <td><a href="index.php"><center><input type='button' name='button' id='button' value='Kembali Ke Halaman Utama'></button></a></td>  $\langle tr \rangle$ </table> </html>

## **(Menu-Admin.php)**

```
<html>
<head>
<title> Kuesioner Universitas Widyatama </title>
</head>
<center>
<table bgcolor="red">
<tr><td width="15%"><img src="widyatama.png" width="200" height="150"></td>
<td width="50%"><br>
<center><h1>SELAMAT DATANG </h1>
\langle center \rangle \langle h1 \rangle \langle h1 \rangle<center><h1>ADMIN</h1><br/><br/>
<br/><sub>2</sub><?php
   \text{Sconect} = \textcircled{e} mysql_connect("localhost", "root", "");
     @session_start(); 
      if(!isset($_SESSION['username']) || empty($_SESSION['username'])){
       mysql_close($conect);
       header('Location: index.php');
      }else{
     \,\mathrm{Smsg} = '<div style = "position: align:center;relative; top:0px;left:10px;font-
size:15px;color:#666;opacity:0.9;
           filter:alpha(opacity=90);font-weight:bold;">';
     $msg = $_SESSION['username']."</h3>";;
     \mathcal{S} \text{msg} = \langle \langle \text{div} \rangle \rangle;
     echo $msg; 
     }
  ?>>/td><td width="15%"><img src="widyatama.png" width="200" height="150" 
align="right"></td>
\langle tr></table>
<center>
\ltbody background="3.jpg">
```

```
<style>
.button {
display: inline-block;
 border
-radius: 4px;
  background:red;
 border
-radius: 8px;
  color: black;
 font
-family: stencil;
 text
-align: center;
 font
-size: 15px;
  padding: 20px;
 width: 200\overline{px};
  height:75px;
  transition: all 0.5s;
  cursor: pointer;
  margin: 5px; }
.button span {
  cursor: pointer;
display: inline-block;
  position: relative;
  transition: 0.5s;
 }
.button span:after {
  content: ;
  position: absolute;
  opacity: 0;
  top: 0;
 right:
-20px;
  transition: 0.5s; }
.button:hover{
background
-color:blue;
color:white; }
.button:hover span {
 padding
-right: 30px;
 }
.button:hover span:after {
  opacity: 2;
  right: 0;
 }
h1 {
```

```
 color: white;
   text-shadow: 1px 1px 2px black, 0 0 25px blue, 0 0 5px darkblue;
}
h4 {
   color: white;
   text-shadow: 1px 1px 2px black, 0 0 25px blue, 0 0 5px darkblue;
}
\mathbf{b} {
   color: white;
   text-shadow: 1px 1px 2px black, 0 0 25px blue, 0 0 5px darkblue;
}
</style>
<center>
<style>
table {
   border-collapse: collapse;
   width: 90%;
}
th, td {
   text-align: left;
   padding: 8px;
}
tr:nth-child(even){background-color: #f2f2f2}
th {
   background-color: #4CAF50;
   color: white;
}
</style>
<font color="black">
<center>
<style>
body{
   font-family: sans-serif;
}
#kotak{
   width: 500px;
   height: 250px;
   background:;
   margin: 50px auto 100px auto;
   color:white;
}
#atas{
   height: 35px;
   width: 400px;
   text-align: center;
```

```
 font-size: 15pt;
   padding-top:20px;
   background: red;
   margin-left: 60px;
}
#bawah{
   height: 100px;
   width: 500px;
}
.masuk{
   width: 400px;
   height:40px;
   margin-top:10px;
   margin-left: 60px;
   font-size: 12pt;
   border: 1px solid blue;
   padding-left:10px;
   color:#1ABC9C;
}
.masuk:focus{
   width: 400px;
   height:40px;
   margin-top:10px;
   margin-left: 60px;
   font-size: 12pt;
   padding-left:10px;
   color:#1ABC9C;
   outline: none;
   box-shadow: 0 0 5px blue;
}
#tombol:hover{
background: blue;
}
#tombol{
   width: 400px;
   height:40px;
   margin-top:10px;
   margin-left: 60px;
   background: red;
   border:none;
   color:#fff;
   font-size: 14pt;
   outline:none;
}
</style>
<br/><sub>2</sub>
```

```
<table width="90%" bgcolor="maroon" border="5">
<tr><td bgcolor="red" width="10%"><a href="data-mahasiswa.php"><center><button 
class="button"><span><br/><br/>b>Data USER</span></button></a>></br>
<center><a href="hasil-mahasiswa.php"><center><button class="button" style="vertical-
align:middle">\langlespan>\langleb>Hasil\langlespan>\langlebutton>\langlea>\langlebr>
<center><a href="kelola-pertanyaan-mahasiswa.php"><center><button class="button" 
style="vertical-align:middle"><span><b>Pertanyaan </span></button></a>></br>
<center><a href="admin.php"><center><button class="button" style="vertical-
align:middle"><span><br/>>b>Logout </span></button></a></td>
</td><td><center><h1><font color="white"> INI ADALAH HALAMAN ADMIN 
</font></h1></center>
<br>chr<br/><br/>br>\langlehr>
<br/><br/>br><center><img src="min.png" width="700" height="300"></center>
\langle t \, \mathrm{d} t \rangle</table>
\langle/center\rangle<br/><sub>2</sub><table bgcolor="red" width="100%" border="5">
<tr><td width="40%"><h5><font color="white"><center>Perguruan Tinggi Indonesia 
Mandiri<br>
Jalan Jakarta No. 79 Bandung 40272<br>Tlp. 0227272672 
Email : info@stmik-im.ac.id, info@stan-im.ac.id
<br>&copy CopyRight Nur ALam Maulana, 2016</h3></td>
\langle tr></table>
</body>
</html>
```
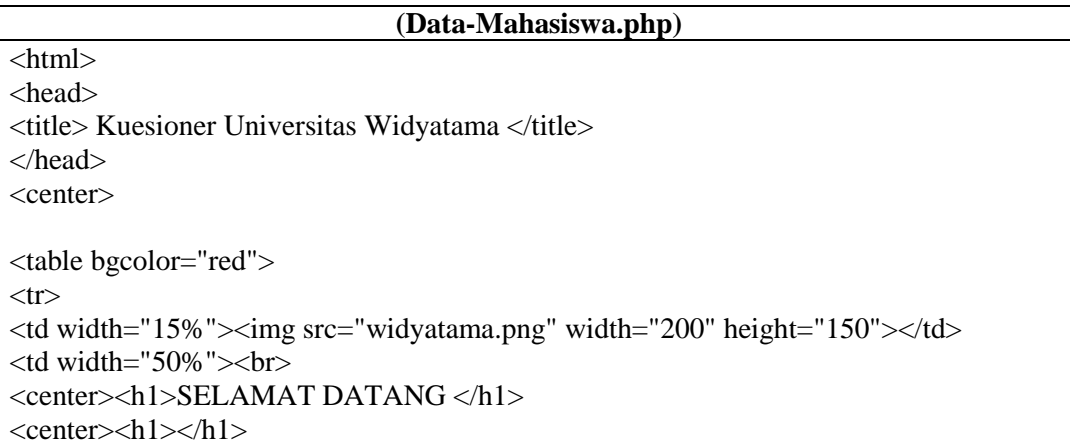

```
<center><h1>ADMIN</h1><br/><br/>
<br>chr<?php
   \text{Score} = \text{@mysql\_connect("localhost", "root", ""}; @session_start(); 
      if(!isset($_SESSION['username']) || empty($_SESSION['username'])){
      mysql_close($conect);
       header('Location: index.php');
      }else{
     \text{Smsg} = '<div style = "position: align:center;relative; top:0px;left:10px;font-
size:15px;color:#666;opacity:0.9;
           filter:alpha(opacity=90);font-weight:bold;">';
     \text{Smsg} = \text{\$SESSION}['username']."</h3>";;
     \mathsf{Smsg} = \langle \mathsf{div} \rangle;
    echo $msg; 
     }
 ?>< td>
<td width="15%"><img src="widyatama.png" width="200" height="150" 
align="right"></td>
\langle tr></table>
<br>2<sub>o</sub><center>
<body background="3.jpg">
<style>
.button {
  display: inline-block;
  border-radius: 4px;
  background:maroon;
  border-radius: 8px;
  color: black;
  font-family: stencil;
  text-align: center;
  font-size: 15px;
  padding: 20px;
  width: 200px;
  height:75px;
  transition: all 0.5s;
  cursor: pointer;
  margin: 5px;
}
.button span {
  cursor: pointer;
  display: inline-block;
  position: relative;
 transition: 0.5s;
}
```

```
.button span:after {
  content: ;
  position: absolute;
  opacity: 0;
  top: 0;
  right: -20px;
 transition: 0.5s;
}
.button:hover{
background-color:blue;
color:white;
}
.button:hover span {
  padding-right: 30px;
}
.button:hover span:after {
  opacity: 2;
  right: 0;
}
h1 {
   color: white;
   text-shadow: 1px 1px 2px black, 0 0 25px blue, 0 0 5px darkblue;
}
h4 {
   color: white;
   text-shadow: 1px 1px 2px black, 0 0 25px blue, 0 0 5px darkblue;
}
b \in color: white;
   text-shadow: 1px 1px 2px black, 0 0 25px blue, 0 0 5px darkblue;
}
</style>
<center>
<style>
table {
   border-collapse: collapse;
   width: 90%;
}
th, td {
   text-align: left;
   padding: 8px;
```

```
}
tr:nth-child(even){background-color: #f2f2f2}
th {
   background-color: red;
   color: white;
}
</style>
<font color="black">
<center>
<style>
body{
   font-family: sans-serif;
}
#kotak{
   width: 500px;
   height: 250px;
   background:;
   margin: 50px auto 100px auto;
   color:white;
}
#atas{
   height: 35px;
   width: 400px;
   text-align: center;
   font-size: 15pt;
   padding-top:20px;
   background: red;
   margin-left: 60px;
}
#bawah{
   height: 100px;
   width: 500px;
}
.masuk{
   width: 400px;
   height:40px;
   margin-top:10px;
   margin-left: 60px;
   font-size: 12pt;
   border: 1px solid blue;
   padding-left:10px;
   color:#1ABC9C;
}
```

```
.masuk:focus{
   width: 400px;
   height:40px;
   margin-top:10px;
   margin-left: 60px;
   font-size: 12pt;
   padding-left:10px;
   color:#1ABC9C;
   outline: none;
   box-shadow: 0 0 5px blue;
}
#tombol:hover{
background: blue;
}
#tombol{
   width: 400px;
   height:40px;
   margin-top:10px;
   margin-left: 60px;
   background: red;
   border:none;
   color:#fff;
   font-size: 14pt;
   outline:none;
}
</style>
<br/><br/>br><table width="90%" bgcolor="maroon" border="5">
<tr><td bgcolor="red" width="10%"><a href="data-mahasiswa.php"><center><button 
class="button"><span><br/><br/>b>Data USER</span></button></a>></br>
<center><a href="hasil-mahasiswa.php"><center><button class="button" style="vertical-
align:middle"><span><br/><br/>b>Hasil</span></button></a>></br>
<center><a href="kelola-pertanyaan-mahasiswa.php"><center><button class="button" 
style="vertical-align:middle"><span><b>Pertanyaan </span></button></a>></br>
<center><a href="logout-admin.php"><center><button class="button" style="vertical-
align:middle"><span><br/><br/>b>Logout </span></button></a></td>
\langle t \, \mathrm{d} \rangle<td><h1 align="center"><font color="white">Data User</h1>
<center>
<table bgcolor="white">
<tr><br><td><?php
mysql_select_db("kuesioner");
//tampilkan tabel mahasiswa_ilkom
```

```
$result=mysql_query('SELECT * FROM mahasiswa');
?>
<center> 
<table>
<tr><br><th>NNIM</math> <th>Nama</th>
  <th>Jurusan</th>
   <th>Uesername</th>
   <th>Password</th>
\langle tr>
\langle?php
while ($row=mysql_fetch_array($result))
{
 echo "<tr>";
  echo "<td>".$row['nim']."</td>";
  echo "<td>".$row['nama']."</td>";
  echo "<td>".$row['jurusan']."</td>";
  echo "<td>".$row['username']."</td>";
  echo "<td>".$row['password']."</td>";
 echo "</tr>";
}
?>
\langle t \, \mathrm{d} \rangle\langle tr></table>
\langle t \, \mathrm{d} t \rangle\langle tr \rangle</table>
\langle tr>
</table>
\langle/center\rangle<br/><sub>2</sub><table bgcolor="red" width="100%" border="5">
<tr><td width="40%"><h5><font color="white">Perguruan Tinggi Indonesia Mandiri<br>
Jalan Jakarta No. 79 Bandung 40272<br>Tlp. 0227272672 
Email : info@stmik-im.ac.id, info@stan-im.ac.id
<br>&copy CopyRight Nur ALam Maulana, 2016</h3></td>
\langle tr></table>
</body>
</html>
```
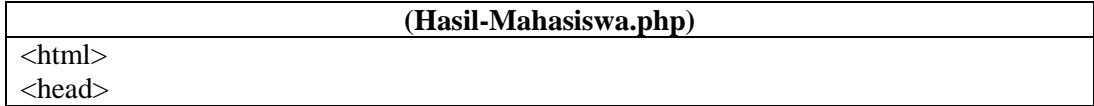

```
<title> Kuesioner Universitas Widyatama </title>
</head>
<center>
<table bgcolor="red">
<tr><td width="15%"><img src="widyatama.png" width="200" height="150"></td>
<td width="50%"><br>
<center><h1>SELAMAT DATANG </h1>
\langle center \rangle \langle h1 \rangle \langle h1 \rangle<center><h1>ADMIN</h1><br>
\langlehr>
\langle?php
    $conect = @mysql_connect("localhost", "root", "");
     @session_start(); 
      if(!isset($_SESSION['username']) || empty($_SESSION['username'])){
       mysql_close($conect);
       header('Location: index.php');
      }else{
     \,\,\mathcal{S}msg = '<div style = "position: align:center;relative; top:0px;left:10px;font-
size:15px;color:#666;opacity:0.9;
           filter:alpha(opacity=90);font-weight:bold;">';
     \text{Smsg} = \text{\$SESSION}['username']."</h3>";;
     \mathcal{S} \text{msg} = \langle \text{div} \rangle;
    echo $msg; 
     }
 ?>>td><td width="15%"><img src="widyatama.png" width="200" height="150" 
align="right"></td>
\langle/tr\rangle</table>
<center>
<body background="3.jpg">
<style>
.button {
  display: inline-block;
  border-radius: 4px;
  background:red;
  border-radius: 8px;
  color: black;
  font-family: stencil;
  text-align: center;
  font-size: 15px;
  padding: 20px;
  width: 200px;
  height:75px;
  transition: all 0.5s;
  cursor: pointer;
```
```
 margin: 5px;
}
.button span {
  cursor: pointer;
  display: inline-block;
  position: relative;
  transition: 0.5s;
}
.button span:after {
  content: ;
  position: absolute;
  opacity: 0;
  top: 0;
  right: -20px;
  transition: 0.5s;
}
.button:hover{
background-color:blue;
color:white;
}
.button:hover span {
  padding-right: 30px;
}
.button:hover span:after {
  opacity: 2;
  right: 0;
}
h1 {
   color: white;
   text-shadow: 1px 1px 2px black, 0 0 25px blue, 0 0 5px darkblue;
}
h4 {
   color: white;
   text-shadow: 1px 1px 2px black, 0 0 25px blue, 0 0 5px darkblue;
}
b {
   color: white;
   text-shadow: 1px 1px 2px black, 0 0 25px blue, 0 0 5px darkblue;
}
</style>
<center>
```

```
<style>
table {
   border-collapse: collapse;
   width: 90%;
}
th, td {
   text-align: left;
   padding: 8px;
}
tr:nth-child(even){background-color: #f2f2f2}
th {
   background-color: #4CAF50;
   color: white;
}
</style>
<font color="black">
<center>
<style>
body{
   font-family: sans-serif;
}
#kotak{
   width: 500px;
   height: 250px;
   background:;
   margin: 50px auto 100px auto;
   color:white;
}
#atas{
   height: 35px;
   width: 400px;
   text-align: center;
   font-size: 15pt;
   padding-top:20px;
   background: red;
   margin-left: 60px;
}
#bawah{
   height: 100px;
   width: 500px;
}
.masuk{
   width: 400px;
```

```
 height:40px;
   margin-top:10px;
   margin-left: 60px;
   font-size: 12pt;
   border: 1px solid blue;
   padding-left:10px;
   color:#1ABC9C;
}
.masuk:focus{
   width: 400px;
   height:40px;
   margin-top:10px;
   margin-left: 60px;
   font-size: 12pt;
   padding-left:10px;
   color:#1ABC9C;
   outline: none;
   box-shadow: 0 0 5px blue;
}
#tombol:hover{
background: blue;
}
#tombol{
   width: 400px;
   height:40px;
   margin-top:10px;
   margin-left: 60px;
   background: red;
   border:none;
   color:#fff;
   font-size: 14pt;
   outline:none;
}
</style>
<br/><sub>2</sub><table width="90%" bgcolor="maroon" border="5">
<tr><td bgcolor="red" width="10%"><a href="data-mahasiswa.php"><center><button 
class="button"><span><br/><br/>b>Data USER</span></button></a>></br>
<center><a href="hasil-mahasiswa.php"><center><button class="button" 
>>>span><b>Hasil</b><sup></sup> span><b>olution</b><sup></sup><center><a href="kelola-pertanyaan-mahasiswa.php"><center><button 
class="button">\langlespan>\langleb>Pertanyaan \langlespan>\langlebutton>\langlea>\langlebr>
<center><a href="admin.php"><center><button class="button"><span><b>Logout 
</span></button></a></td>
\langle t \, \mathrm{d} t \rangle<br><td><center><h1><font color="white"> HASIL KUESIONER </font></h1></center>
<br/><br/>br>
```

```
<br/><sub>ch</sub>\langlehr>
<br/>-<center><a href="hasil-tabel.php"><center><button class="button" 
>
>>span>

<sub>span</sub>
<sub>bin</sub>
<sub>bin</sub>
<sub>bin</sub></sub></sub></sub></sub>
<center><a href="hasil-grafik.php"><center><button class="button" 
><span><br/><br/>SGARFIK</span></button></a><br/>>br>
\langle t \, \mathrm{d} t \rangle</table>
\langle/center\rangle<br/><sub>2</sub><table bgcolor="red" width="100%" border="5">
<tr><td width="40%"><h5><font color="white">Perguruan Tinggi Indonesia Mandiri<br>
Jalan Jakarta No. 79 Bandung 40272<br>Tlp. 0227272672 
Email : info@stmik-im.ac.id, info@stan-im.ac.id
<br>&copy CopyRight Nur ALam Maulana, 2016</h3></td>
\langle tr \rangle</table>
</body>
\langlehtml>
```
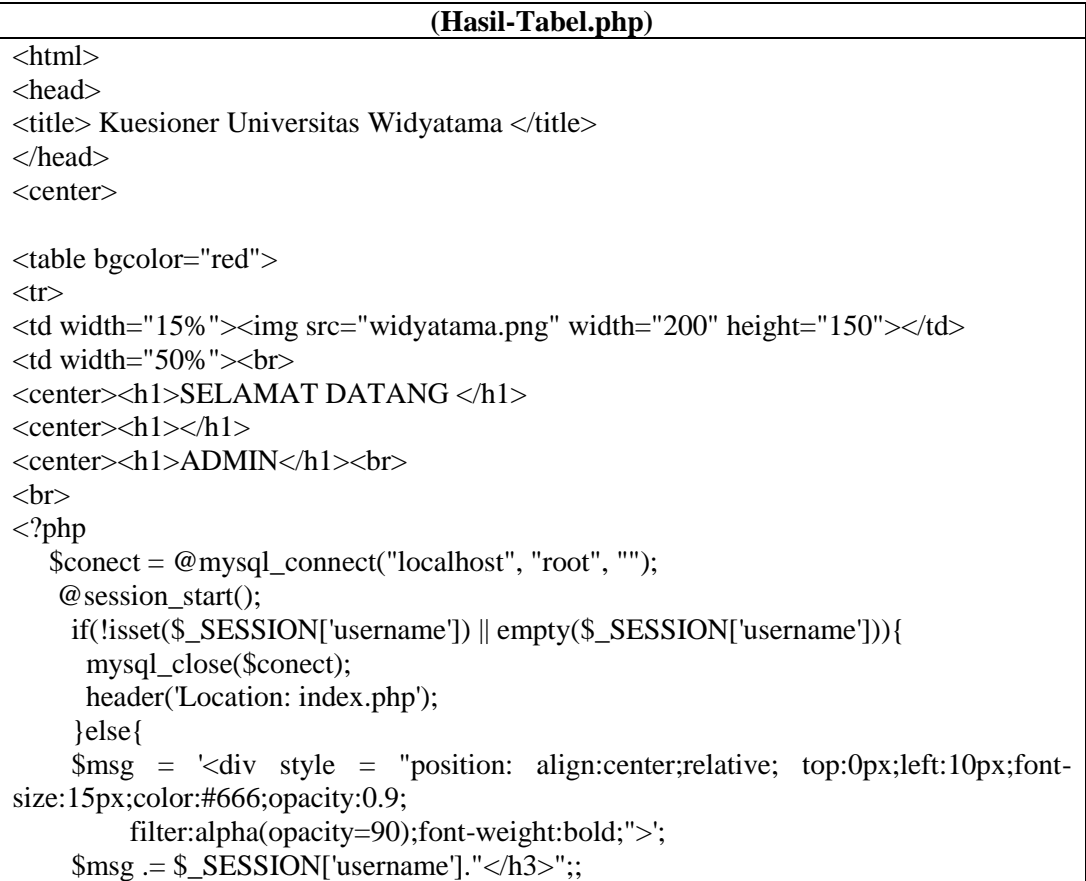

```
\text{Smsg} = \langle \text{div} \rangle;
    echo $msg; 
     }
  ?>\lt/td>
<td width="15%"><img src="widyatama.png" width="200" height="150" 
align="right"></td>
\langle tr></table>
<br/><br/>br><center>
\ltbody background="3.jpg">
<style>
.button {
  display: inline-block;
  border-radius: 4px;
  background:maroon;
  border-radius: 8px;
  color: black;
  font-family: stencil;
  text-align: center;
  font-size: 15px;
  padding: 20px;
  width: 200px;
  height:75px;
  transition: all 0.5s;
  cursor: pointer;
 margin: 5px;
}
.button span {
  cursor: pointer;
  display: inline-block;
  position: relative;
  transition: 0.5s;
}
.button span:after {
 content: ;
  position: absolute;
  opacity: 0;
  top: 0;
  right: -20px;
  transition: 0.5s;
}
.button:hover{
background-color:blue;
color:white;
}
```

```
.button:hover span {
  padding-right: 30px;
}
.button:hover span:after {
  opacity: 2;
  right: 0;
}
h1 {
   color: white;
   text-shadow: 1px 1px 2px black, 0 0 25px blue, 0 0 5px darkblue;
}
h4 {
   color: white;
   text-shadow: 1px 1px 2px black, 0 0 25px blue, 0 0 5px darkblue;
}
b {
   color: white;
   text-shadow: 1px 1px 2px black, 0 0 25px blue, 0 0 5px darkblue;
}
</style>
<center>
<style>
table {
   border-collapse: collapse;
   width: 90%;
}
th, td {
   text-align: left;
   padding: 8px;
}
tr:nth-child(even){background-color: #f2f2f2}
th {
   background-color: red;
   color: white;
}
</style>
<font color="black">
<center>
<style>
body{
   font-family: sans-serif;
```

```
}
#kotak{
   width: 500px;
   height: 250px;
   background:;
   margin: 50px auto 100px auto;
   color:white;
}
#atas{
   height: 35px;
   width: 400px;
   text-align: center;
   font-size: 15pt;
   padding-top:20px;
   background: red;
   margin-left: 60px;
}
#bawah{
   height: 100px;
   width: 500px;
}
.masuk{
   width: 400px;
   height:40px;
   margin-top:10px;
   margin-left: 60px;
   font-size: 12pt;
   border: 1px solid blue;
   padding-left:10px;
   color:#1ABC9C;
}
.masuk:focus{
   width: 400px;
   height:40px;
   margin-top:10px;
   margin-left: 60px;
   font-size: 12pt;
   padding-left:10px;
   color:#1ABC9C;
   outline: none;
   box-shadow: 0 0 5px blue;
}
#tombol:hover{
background: blue;
}
#tombol{
```

```
 width: 400px;
  height:40px;
   margin-top:10px;
   margin-left: 60px;
  background: red;
  border:none;
   color:#fff;
   font-size: 14pt;
   outline:none;
}
</style>
<table>
<tr><td bgcolor="red" width="10%"><a href="data-mahasiswa.php"><center><button 
class="button"><span><br/><br/>b>Data USER</span></button></a></td>
<td bgcolor="red"><center><a href="hasil-mahasiswa.php"><center><button 
class="button" style="vertical-
align:middle"><span><br/>>b>Hasil</span></button></a></td>
<td bgcolor="red"><center><a href="kelola-pertanyaan-
mahasiswa.php"><center><br/>style="vertical-class="button" style="vertical-
align:middle"><span><br/><br/>>>Pertanyaan </span></button></a></td>
<td bgcolor="red"><center><a href="logout-admin.php"><center><button 
class="button" style="vertical-align:middle"><span><b>Logout 
</span></button></a></td>
\langle/tr></table>
<br/><sub>ch</sub><table width="90%" bgcolor="maroon" border="5">
<tr><br><td><h1 align="center"><font color="white">HASIL KUESIONER</h1>
<center><h1> DILIHAT DALAM BENTUK TABEL</center></h1>
<br/><br/>br><?php
$result=mysql_query('use kuesioner');
if (!$result){
die("database gagal digunakan");
}
$result=mysql_query("SELECT * FROM mahasiswa");
echo "<center><h3>Total Mahasiswa Yang Terdaftar Berjumlah : 
".mysql_num_rows($result)." Orang</h3></center>";
?>
<?php
$result=mysql_query('use kuesioner');
if (!$result){
die("database gagal digunakan");
}
$result=mysql_query("SELECT * FROM komentar");
echo "<center><h3>Total Mahasiswa Yang Mengisi Berjumlah : 
".mysql_num_rows($result)." Orang</h3></center>";
```

```
\overline{\gg}<br/><br/>br><center>
<table bgcolor="white">
<tr> <th width="15%">ID Pertanyaan</th>
        <th>Pertanyaan</th>
       \langleth width="5%">SS\langleth>
        <br><th width="5%">S<br><th><br><th width="5%">N<br><th><br><th width="5%">TS<br><th><th width="5%">STS</th>
     \langle tr>
   <?php
//buat koneksi dengan MySQL
$link=mysql_connect('localhost','root','');
//gunakan database universitas
$result=mysql_query('USE kuesioner');
//tampilkan tabel mahasiswa_ilkom
$result=mysql_query('SELECT * FROM pertanyaan');
while($data = mysql_fetch_array($result)){
?>
     <tr> <td><?php echo $data['id'] ?></td>
         <td><?php echo $data['pertanyaan'] ?></td>
         <td><?php echo $data['ss'] ?></td>
         <td><?php echo $data['s'] ?></td>
        <td><?php echo $data['n'] ?></td>
         <td><?php echo $data['ts'] ?></td>
        <td><?php echo $data['sts'] ?></td>
        \langle t \, \mathrm{d} \rangle\langle tr>\langle?php } ?>
</table>
```

```
\langle tr \rangle</table>
\langle/tr\rangle</table>
\langle/tr></table>
</center>
<br/><br/>br><table bgcolor="red" width="100%" border="5">
<tr><td width="40%"><h5><font color="white">Perguruan Tinggi Indonesia Mandiri<br>
Jalan Jakarta No. 79 Bandung 40272<br>Tlp. 0227272672 
Email : info@stmik-im.ac.id, info@stan-im.ac.id
<br>&copy CopyRight Nur ALam Maulana, 2016</h3></td>
\langle tr \rangle</table>
</body>
</html>
                                     (Hasil-Grafik.php)
\langlehtml><head>
<title> Kuesioner Universitas Widyatama </title>
</head>
<center>
<table bgcolor="red">
<tr><td width="15%"><img src="widyatama.png" width="200" height="150"></td>
<td width="50%"><br>
<center><h1>SELAMAT DATANG </h1>
\langle center \rangle \langle h1 \rangle \langle h1 \rangle<center><h1>ADMIN</h1><br/><br/>
<br/><sub>2</sub><?php
   \text{Sconect} = \textcircled{e} mysql_connect("localhost", "root", "");
     @session_start(); 
      if(!isset($_SESSION['username']) || empty($_SESSION['username'])){
       mysql_close($conect);
       header('Location: index.php');
      }else{
     \,\mathrm{Smsg} = '<div style = "position: align:center;relative; top:0px;left:10px;font-
size:15px;color:#666;opacity:0.9;
           filter:alpha(opacity=90);font-weight:bold;">';
     $msg = $_SESSION['username']."</h3>";;
     \text{Smsg} = \langle \text{div} \rangle;
    echo $msg; 
     }
 ?>> td>
```
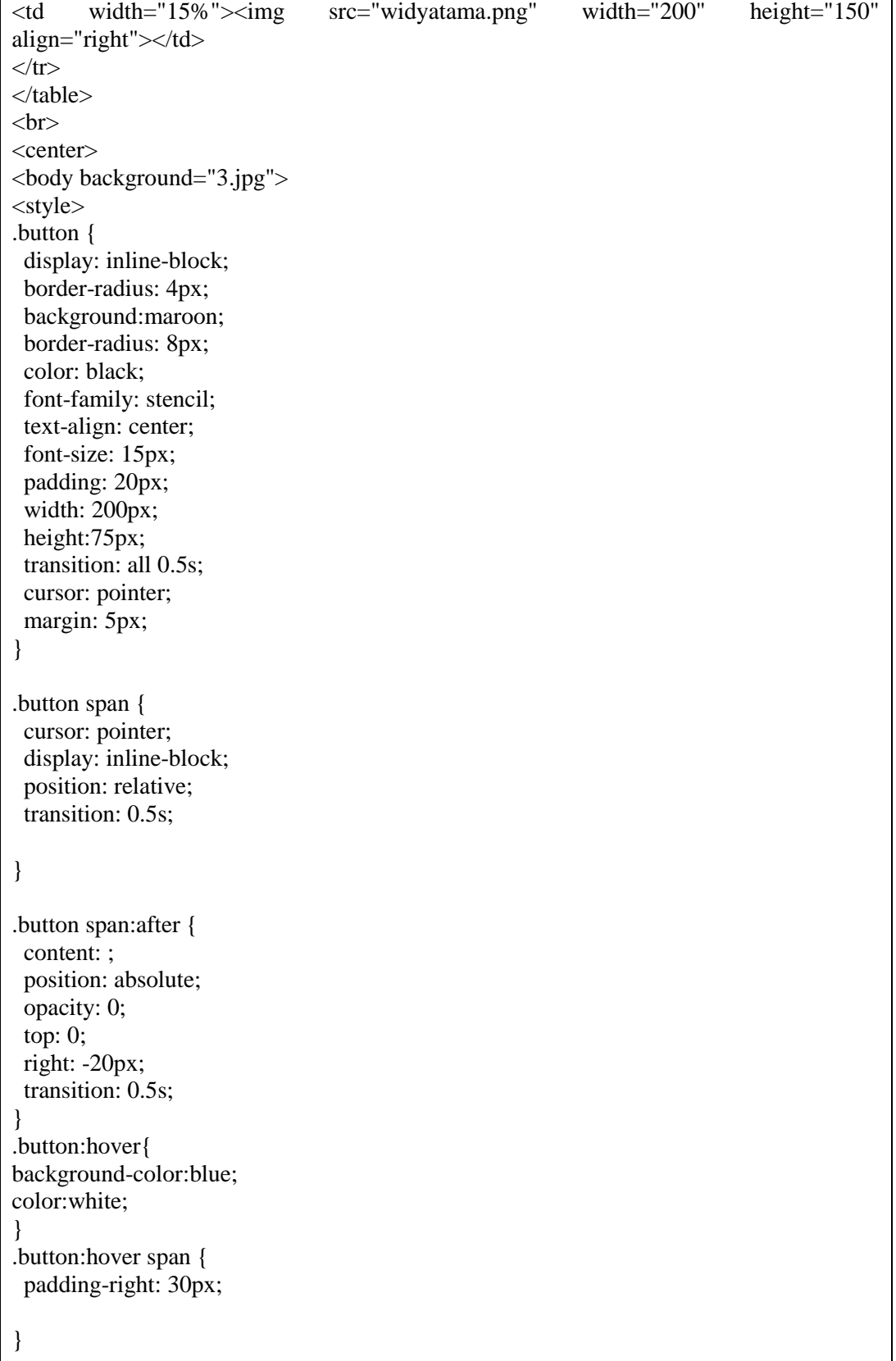

```
.button:hover span:after {
  opacity: 2;
  right: 0;
}
h1 {
   color: white;
   text-shadow: 1px 1px 2px black, 0 0 25px blue, 0 0 5px darkblue;
}
h4 {
   color: white;
   text-shadow: 1px 1px 2px black, 0 0 25px blue, 0 0 5px darkblue;
}
b {
   color: white;
   text-shadow: 1px 1px 2px black, 0 0 25px blue, 0 0 5px darkblue;
}
</style>
<center>
<style>
table {
   border-collapse: collapse;
   width: 90%;
}
th, td {
   text-align: left;
   padding: 8px;
}
tr:nth-child(even){background-color: #f2f2f2}
th {
   background-color: red;
   color: white;
}
</style>
<font color="black">
<center>
<style>
body{
   font-family: sans-serif;
}
#kotak{
   width: 500px;
   height: 250px;
   background:;
```

```
 margin: 50px auto 100px auto;
   color:white;
}
#atas{
   height: 35px;
   width: 400px;
   text-align: center;
   font-size: 15pt;
   padding-top:20px;
   background: red;
   margin-left: 60px;
}
#bawah{
   height: 100px;
   width: 500px;
}
.masuk{
   width: 400px;
   height:40px;
   margin-top:10px;
   margin-left: 60px;
   font-size: 12pt;
   border: 1px solid blue;
   padding-left:10px;
   color:#1ABC9C;
}
.masuk:focus{
   width: 400px;
   height:40px;
   margin-top:10px;
   margin-left: 60px;
   font-size: 12pt;
   padding-left:10px;
   color:#1ABC9C;
   outline: none;
   box-shadow: 0 0 5px blue;
}
#tombol:hover{
background: blue;
}
#tombol{
   width: 400px;
   height:40px;
   margin-top:10px;
   margin-left: 60px;
   background: red;
```

```
 border:none;
   color:#fff;
   font-size: 14pt;
   outline:none;
}
</style>
<table>
<tr><td bgcolor="red" width="10%"><a href="data-mahasiswa.php"><center><button 
class="button"><span><b>Data USER</span></button></a></td></td></td>>>atd becolor="red"><center><a</><a
<td bgcolor="red"><center><a href="hasil-mahasiswa.php"><center><button 
class="button" style="vertical-
align:middle"><span><br/>>b>Hasil</span></button></a></td>
<td bgcolor="red"><center><a href="kelola-pertanyaan-
mahasiswa.php"><center><button class="button" style="vertical-
align:middle"><span><br/><br/>>>Pertanyaan </span></button></a></td>
<td bgcolor="red"><center><a href="logout-admin.php"><center><button 
class="button" style="vertical-align:middle"><span><b>Logout 
\langlespan\rangle/button\langlea\rangle\langle/tr\rangle</table>
\langlehr>
<table width="90%" bgcolor="maroon" border="5">
<tr><td>
<h1 align="center"><font color="white">HASIL KUESIONER</h1>
<center><h1> DILIHAT DALAM BENTUK GRAFIK</center></h1>
<br/><<b>br</b><?php
$result=mysql_query('use kuesioner');
if (!$result){
die("database gagal digunakan");
}
$result=mysql_query("SELECT * FROM mahasiswa");
echo "<center><h3>Total Mahasiswa Yang Terdaftar Berjumlah : 
".mysql_num_rows($result)." Orang</h3></center>";
?>
<?php
$result=mysql_query('use kuesioner');
if (!$result){
die("database gagal digunakan");
}
$result=mysql_query("SELECT * FROM komentar");
echo "<center><h3>Total Mahasiswa Yang Mengisi Berjumlah : 
".mysql_num_rows($result)." Orang</h3></center>";
?>
<br>chr<center>
<table width="90%" style="" bgcolor="white">
<tr>
```

```
 <th width="15%"><center>ID Pertanyaan</th>
         <th>Pertanyaan</th>
\langle tr><br><td><center>
<?php
//buat koneksi dengan MySQL
$link=mysql_connect('localhost','root','');
//gunakan database universitas
$result=mysql_query('USE kuesioner');
//tampilkan tabel mahasiswa_ilkom
$result=mysql_query("SELECT * FROM pertanyaan where id='1001'");
while(\delta \text{data} = \text{mysgl\_fetch\_array}(\text{Sresult})){
?>
     <tr> <td width="15%"><center><?php echo $data['id'] ?></td>
        <td><?php echo $data['pertanyaan'] ?></td>
       \langle t \, d \rangle\langle tr \rangle\langle?php } ?>
</table>
<table width="90%" style="" bgcolor="white">
<tr><br><td><center>
<?php
include "koneksi.php"
?>
\langle?php
$query="select * from pertanyaan where id ='1001'";
\text{Shasil} = \text{mysql\_query}(\text{Squery};$row = mysql_fetch_row($hasil);
$total = $row[2] + $row[3] + $row[4] + $row[5] + $row[6];$ss = ($row[2]/$total)*100;$s = (\$row[3]/\$total)*100;
```

```
\text{Sn} = (\text{Srow}[4]/\text{Stotal})*100;
$ts = ($row[5]/$total)*100;$sts = ($row[6]/$total)*100;if (\ss = 0) \panjangGrafikSB = 1;
else \frac{100}{100}; else \frac{100}{100};
if (\s = 0) \panjangGrafikBk = 1;
else \frac{1}{2}panjangGrafikBk = \frac{1}{2}s * 95 / 100;
if (\text{sn} == 0) \text{SpaniangGrafikCk} = 1;
else \frac{2}{3}panjangGrafikCk = \frac{1}{3} * 95 / 100;
if (t = 0) \epsilon is an \epsilon is an K = 1;
else \frac{100}{7} else \frac{100}{7} and \frac{100}{7}if (\text{Sets} == 0) \text{SpaniangGrafikSKR} = 1;
else \frac{2}{3}panjangGrafikSKR = \frac{2}{3}sts * 95 / 100;
\gamma<table width="472" align="center" font color="black" cellpadding="0" cellspacing="0">
<tr><td width="111"><strong><font color="black">Sangat Setuju</strong></td>
<td width="30"><strong><?php echo round ("$ss")."%"; ?></strong></td>
\lttd width="293">\ltdiv style="height:30px; width: \lt?php echo $panjangGrafikSB; ?>%;
background-color:#F00;" ></div></td>
\langle tr><tr><td><strong><font color="black">Setuju</strong></td>
\langle \text{td}\rangle \langle \text{strong}\rangle \langle \text{?php} echo round ("$s")."%"; ?\rangle \langle \text{strong}\rangle \langle \text{td}\rangle<td><div style="height:30px; width: <?php echo $panjangGrafikBk; ?>%; background-
color:yellow;" ></div></td>
\langle tr><tr><td><strong><font color="black">Netral</strong></td>
<td font color="white"><strong><?php echo round ("$n")."%"; ?></strong></td>
<td><div style="height:30px; width: <?php echo $panjangGrafikCk; ?>%; background-
color:green;" ></div></td>
\langletr><tr><td><strong><font color="black">Tidak Setuju</strong></td>
<td><strong><?php echo round ("$ts")."%"; ?></strong></td>
<td>divstyle="height:30px; width: <?php echo $panjangGrafikKR; ?>%; background-
color:blue;" ></div></td>
\langle tr><tr><td><strong><font color="black">Sangat Tidak Setuju</strong></td>
<td><strong><?php echo round ("$sts")."%"; ?></strong></td>
<td><div style="height:30px; width: <?php echo $panjangGrafikSKR; ?>%; background-
color:black;" ></div></td>
```

```
\langle tr></table>
\langle t \, \mathrm{d} \rangle</table>
<br/><sub>2</sub><center>
<table width="90%" style="" bgcolor="white">
<tr> <th width="15%"><center>ID Pertanyaan</th>
         <th>Pertanyaan</th>
\langle tr><br><td><center>
<?php
//buat koneksi dengan MySQL
$link=mysql_connect('localhost','root','');
//gunakan database universitas
$result=mysql_query('USE kuesioner');
//tampilkan tabel mahasiswa_ilkom
$result=mysql_query("SELECT * FROM pertanyaan where id='1002'");
while($data = mysql_fetch_array($result)){
?>
     <tr> <td width="15%"><center><?php echo $data['id'] ?></td>
        <td><?php echo $data['pertanyaan'] ?></td>
        \langle t \, \mathrm{d} t \rangle\langle tr>\langle?php } ?>
</table>
<table width="90%" style="" bgcolor="white">
<tr><br><td><center>
<?php
```

```
include "koneksi.php"
\gamma\langle?php
$query="select * from pertanyaan where id ='1002'";
\text{Shasil} = \text{mysql} \text{ query}(\text{Squery});$row = my\ fetch row($hasi);
$total = $row[2] + $row[3] + $row[4] + $row[5] + $row[6];$ss = ($row[2]/$total)*100;s = (\text{Srow}[3]/\text{Stotal})*100;\Im n = (\frac{\Im \text{row}}{4} / \frac{\Im \text{total}}{8}) *100;
$ts = ($row[5]/$total)*100;$sts = ($row[6]/$total)*100;if (\ss = 0) \panjangGrafikSB = 1;
else \frac{100}{100}; else \frac{100}{100};
if (\s = 0) \ipanjangGrafikBk = 1;
else \frac{1}{2}panjangGrafikBk = \frac{1}{2}s * 95 / 100;
if (\sin == 0) \frac{1}{2} panjangGrafikCk = 1;
else \frac{2}{\pi}panjangGrafikCk = \frac{1}{\pi} * 95 / 100;
if (t = 0) \spanjangGrafikKR = 1;
else \frac{100}{100}; else \frac{100}{100};
if (\text{Sets} == 0) \text{SpaniangGrafikSKR} = 1;
else \frac{100}{100}; else \frac{100}{100};
?>
<table width="472" align="center" font color="black" cellpadding="0" cellspacing="0">
<tr><td width="111"><strong><font color="black">Sangat Setuju</strong></td>
<td width="30"><strong><?php echo round ("$ss")."%"; ?></strong></td>
\lttd width="293">\ltdiv style="height:30px; width: \lt?php echo $panjangGrafikSB; ?>%;
background-color:#F00;" ></div></td>
\langle tr \rangle<tr><td><strong><font color="black">Setuju</strong></td>
<td><strong><?php echo round ("$s")."%"; ?></strong></td>
<td><div style="height:30px; width: <?php echo $panjangGrafikBk; ?>%; background-
color:yellow;" ></div></td>
\langle tr><tr><td><strong><font color="black">Netral</strong></td>
<td font color="white"><strong><?php echo round ("$n")."%"; ?></strong></td>
<td><div style="height:30px; width: <?php echo $panjangGrafikCk; ?>%; background-
color:green;" ></div></td>
\langle tr \rangle<tr><td><strong><font color="black">Tidak Setuju</strong></td>
```

```
<td><strong><?php echo round ("$ts")."%"; ?></strong></td>
<td><div style="height:30px; width: <?php echo $panjangGrafikKR; ?>%; background-
color:blue;" ></div></td>
\langle tr><tr><td><strong><font color="black">Sangat Tidak Setuju</strong></td>
<td><strong><?php echo round ("$sts")."%"; ?></strong></td>
<td><div style="height:30px; width: <?php echo $panjangGrafikSKR; ?>%; background-
color:black;" ></div></td>
\langle tr></table>
\langle tr></table>
<br>chr<center>
<table width="90%" style="" bgcolor="white">
<tr> <th width="15%"><center>ID Pertanyaan</th>
        <th>Pertanyaan</th>
\langle tr><br><td><center>
<?php
//buat koneksi dengan MySQL
$link=mysql_connect('localhost','root','');
//gunakan database universitas
$result=mysql_query('USE kuesioner');
//tampilkan tabel mahasiswa_ilkom
$result=mysql_query("SELECT * FROM pertanyaan where id='1003'");
while($data = mysql_fetch_array($result)){
?>
     <tr> <td width="15%"><center><?php echo $data['id'] ?></td>
        <td><?php echo $data['pertanyaan'] ?></td>
       \langle t \, \mathrm{d} t \rangle\langle tr \rangle
```

```
\langle?php } ?></table>
<table width="90%" style="" bgcolor="white">
<tr><br><td><center>
<?php
include "koneksi.php"
?>
<?php
$query="select * from pertanyaan where id ='1003'";
$hasil = mysql_query($query);
$row = mysq [etch_row($hasil);
$total = $row[2] + $row[3] + $row[4] + $row[5] + $row[6];$ss = ($row[2]/$total)*100;s = (\text{from} 3]/\text{Total}<sup>*</sup>100;
\Im n = (\frac{\Im \text{row}}{4} / \frac{\Im \text{total}}{4}) \times 100;$ts = ($row[5]/$total)*100;$sts = ($row[6]/$total)*100;if (\ss = 0) \panjangGrafikSB = 1;
else \frac{100}{100}; else \frac{100}{100};
if (\$s == 0) \$panjangGrafikBk = 1;
else \frac{1}{2}panjangGrafikBk = \frac{1}{2}s * 95 / 100;
if (\ln == 0) \frac{1}{2} in \frac{1}{2} if \frac{1}{2} if \frac{1}{2} is \frac{1}{2} if \frac{1}{2} if \frac{1}{2} is \frac{1}{2} if \frac{1}{2} is \frac{1}{2} if \frac{1}{2} if \frac{1}{2} is \frac{1}{2} if \frac{1}{2} is \frac{1}{2} if \frac{1}{2} if 
else \frac{1}{2}panjangGrafikCk = \frac{1}{2}n * 95 / 100;
if (t = 0) spaniangGrafikKR = 1;
else \frac{100}{7} else \frac{100}{7} and \frac{100}{7}if (\$sts = 0) \$panjangGrafikSKR = 1;
else $panjangGrafikSKR = $sts * 95 / 100;
?>
<table width="472" align="center" font color="black" cellpadding="0" cellspacing="0">
<tr><td width="111"><strong><font color="black">Sangat Setuju</strong></td>
<td width="30"><strong><?php echo round ("$ss")."%"; ?></strong></td>
\lttd width="293">\ltdiv style="height:30px; width: \lt?php echo $panjangGrafikSB; ?>%;
background-color:#F00;" ></div></td>
\langle tr><tr><td><strong><font color="black">Setuju</strong></td>
<td><strong><?php echo round ("$s")."%"; ?></strong></td>
<td><div style="height:30px; width: <?php echo $panjangGrafikBk; ?>%; background-
```

```
color:yellow;" ></div></td>
\langle/tr><tr><td><strong><font color="black">Netral</strong></td>
<td font color="white"><strong><?php echo round ("$n")."%"; ?></strong></td>
<td><div style="height:30px; width: <?php echo $panjangGrafikCk; ?>%; background-
color:green;" ></div></td>
\langle tr><tr><td><strong><font color="black">Tidak Setuju</strong></td>
<td><strong><?php echo round ("$ts")."%"; ?></strong></td>
<td><div style="height:30px; width: <?php echo $panjangGrafikKR; ?>%; background-
color:blue;" ></div></td>
\langle tr><tr><td><strong><font color="black">Sangat Tidak Setuju</strong></td>
<td><strong><?php echo round ("$sts")."%"; ?></strong></td>
<td><div style="height:30px; width: <?php echo $panjangGrafikSKR; ?>%; background-
color:black;" ></div></td>
\langle tr></table>
\langletr></table>
<br/><sub>2</sub><center>
<table width="90%" style="" bgcolor="white">
<tr> <th width="15%"><center>ID Pertanyaan</th>
        <th>Pertanyaan</th>
\langle tr><br><td><center>
<?php
//buat koneksi dengan MySQL
$link=mysql_connect('localhost','root','');
//gunakan database universitas
$result=mysql_query('USE kuesioner');
//tampilkan tabel mahasiswa_ilkom
$result=mysql_query("SELECT * FROM pertanyaan where id='1004");
while($data = mysql_fetch_array($result)){
?>
    <tr>
```

```
\lttd width="15%">\ltcenter>\lt?php echo $data['id'] ?>\lt/td>
          <td><?php echo $data['pertanyaan'] ?></td>
         \langle t \, \mathrm{d} t \rangle\langle tr>
\langle?php } ?></table>
<table width="90%" style="" bgcolor="white">
<tr><br><td><center>
\langle?php
include "koneksi.php"
?>
<?php
$query="select * from pertanyaan where id ='1004'";
\text{Shasil} = \text{mysql\_query}(\text{Squery};$row = myself fetch row($hasi);
$total = $row[2] + $row[3] + $row[4] + $row[5] + $row[6];$ss = ($row[2]/$total)*100;$s = (\$row[3]/\$total)*100;\text{\$n = } (\text{\$row}[4]/\text{\$total}) \times 100;$ts = ($row[5]/$total)*100;$sts = ($row[6]/$total)*100;if (\ss = 0) \panjangGrafikSB = 1;
else \frac{100}{100}; else \frac{100}{100};
if (\s = 0) \panjangGrafikBk = 1;
else \frac{1}{2}panjangGrafikBk = \frac{1}{2}s * 95 / 100;
if (\ln == 0) \frac{1}{2} in \frac{1}{2} if \frac{1}{2} if \frac{1}{2} is \frac{1}{2} if \frac{1}{2} if \frac{1}{2} is \frac{1}{2} if \frac{1}{2} is \frac{1}{2} if \frac{1}{2} if \frac{1}{2} is \frac{1}{2} if \frac{1}{2} is \frac{1}{2} if \frac{1}{2} if 
else spanjangGrafikCk = $n * 95 / 100;if (t_s = 0) \epsilon panjangGrafikKR = 1;
else \frac{100}{7} else \frac{100}{7} else \frac{100}{7};
if (\text{Sets} == 0) \text{SpaniangGrafikSKR} = 1;
else $panjangGrafikSKR = $sts * 95 / 100;
?>
<table width="472" align="center" font color="black" cellpadding="0" cellspacing="0">
<tr><td width="111"><strong><font color="black">Sangat Setuju</strong></td>
```

```
\lttd width="30"\ltstrong\lt?php echo round ("$ss")."%"; ?\lt/strong\lt/td><td width="293"><div style="height:30px; width: <?php echo $panjangGrafikSB; ?>%; 
background-color:#F00;" ></div></td>
\langle tr><tr><td><strong><font color="black">Setuju</strong></td>
<td><strong><?php echo round ("$s")."%"; ?></strong></td>
<td><div style="height:30px; width: <?php echo $panjangGrafikBk; ?>%; background-
color:yellow;" ></div></td>
\langle tr><tr><td><strong><font color="black">Netral</strong></td>
<td font color="white"><strong><?php echo round ("$n")."%"; ?></strong></td>
<td><div style="height:30px; width: <?php echo $panjangGrafikCk; ?>%; background-
color:green;" ></div></td>
\langle tr><tr><td><strong><font color="black">Tidak Setuju</strong></td>
<td><strong><?php echo round ("$ts")."%"; ?></strong></td>
<td><div style="height:30px; width: <?php echo $panjangGrafikKR; ?>%; background-
color:blue;" ></div></td>
\langle/tr><tr><td><strong><font color="black">Sangat Tidak Setuju</strong></td>
<td><strong><?php echo round ("$sts")."%"; ?></strong></td>
<td><div style="height:30px; width: <?php echo $panjangGrafikSKR; ?>%; background-
color:black;" ></div></td>
\langle tr></table>
\langle tr></table>
<br>chr<center>
<table width="90%" style="" bgcolor="white">
<tr> <th width="15%"><center>ID Pertanyaan</th>
        <th>Pertanyaan</th>
\langletr><td>
<center>
<?php
//buat koneksi dengan MySQL
$link=mysql_connect('localhost','root','');
//gunakan database universitas
$result=mysql_query('USE kuesioner');
//tampilkan tabel mahasiswa_ilkom
```

```
$result=mysql_query("SELECT * FROM pertanyaan where id='1005'");
while($data = mysql_fetch_array($result)){
?>
     <tr> <td width="15%"><center><?php echo $data['id'] ?></td>
        <td><?php echo $data['pertanyaan'] ?></td>
        \langle t \, \mathrm{d} t \rangle\langle tr>
\langle?php } ?>
</table>
<table width="90%" style="" bgcolor="white">
<tr><br><td><center>
<?php
include "koneksi.php"
?>
<?php
$query="select * from pertanyaan where id ='1005'";
\text{Shasil} = \text{mysql\_query}(\text{Squery};$row = my\ fetch row($hasi);
$total = $row[2] + $row[3] + $row[4] + $row[5] + $row[6];$ss = ($row[2]/$total)*100;$s = (\$row[3]/\$total)*100;\text{\$n = } (\text{\$row}[4]/\text{\$total})^*100;$ts = ($row[5]/$total)*100;$sts = ($row[6]/$total)*100;if (\ss = 0) \panjangGrafikSB = 1;
else $panjangGrafikSB = $ss * 95/ 100;
if (\s = 0) \panjangGrafikBk = 1;
else \frac{1}{2}panjangGrafikBk = \frac{1}{2}s * 95 / 100;
if (\ln == 0) \frac{1}{2} spanjangGrafikCk = 1;
else spanjangGrafikCk = $n * 95 / 100;if (t = 0) \span\{angleGrafikKR = 1;else \frac{2}{3}panjangGrafikKR = \frac{1}{3}ts * 95 / 100;
```

```
if (\$sts = 0) \$panjangGrafikSKR = 1;
else \frac{2}{3}panjangGrafikSKR = \frac{2}{3}sts * 95 / 100;
?>
<table width="472" align="center" font color="black" cellpadding="0" cellspacing="0">
<tr><td width="111"><strong><font color="black">Sangat Setuju</strong></td>
<td width="30"><strong><?php echo round ("$ss")."%"; ?></strong></td>
\lttd width="293">\ltdiv style="height:30px; width: \lt?php echo $panjangGrafikSB; ?>%;
background-color:#F00;" ></div></td>
\langle/tr><tr><td><strong><font color="black">Setuju</strong></td>
<td><strong><?php echo round ("$s")."%"; ?></strong></td>
<td><div style="height:30px; width: <?php echo $panjangGrafikBk; ?>%; background-
color:yellow;" ></div></td>
\langle tr><tr><td><strong><font color="black">Netral</strong></td>
<td font color="white"><strong><?php echo round ("$n")."%"; ?></strong></td>
<td><div style="height:30px; width: <?php echo $panjangGrafikCk; ?>%; background-
color:green;" ></div></td>
\langle tr><tr><td><strong><font color="black">Tidak Setuju</strong></td>
<td><strong><?php echo round ("$ts")."%"; ?></strong></td>
<td><div style="height:30px; width: <?php echo $panjangGrafikKR; ?>%; background-
color:blue;" ></div></td>
\langle tr><tr><td><strong><font color="black">Sangat Tidak Setuju</strong></td>
<td><strong><?php echo round ("$sts")."%"; ?></strong></td>
<td><div style="height:30px; width: <?php echo $panjangGrafikSKR; ?>%; background-
color:black;" ></div></td>
\langle tr></table>
\langle tr></table>
<br/><sub>2</sub><table width="90%" style="" bgcolor="white">
<tr> <th width="15%"><center>ID Pertanyaan</th>
        <th>Pertanyaan</th>
\langle tr><td>
<center>
<?php
```

```
//buat koneksi dengan MySQL
$link=mysql_connect('localhost','root','');
//gunakan database universitas
$result=mysql_query('USE kuesioner');
//tampilkan tabel mahasiswa_ilkom
$result=mysql_query("SELECT * FROM pertanyaan where id='1006'");
while($data = mysql_fetch_array($result)){
?>
     <tr> <td width="15%"><center><?php echo $data['id'] ?></td>
         <td><?php echo $data['pertanyaan'] ?></td>
       \langle t \, \mathrm{d} \rangle\langle tr \rangle\langle?php } ?>
</table>
<table width="90%" style="" bgcolor="white">
<tr><br><td><center>
\langle?php
include "koneksi.php"
?>
<?php
$query="select * from pertanyaan where id ='1006'";
$hasil = mysql_query($query);
$row = mysql_fetch_row($hasil);
$total = $row[2] + $row[3] + $row[4] + $row[5] + $row[6];$ss = ($row[2]/$total)*100;$s = (\$row[3]/\$total)*100;\text{\$n = } (\text{\$row}[4]/\text{\$total})^*100;$ts = ($row[5]/$total)*100;$sts = ($row[6]/$total)*100;if (\ss = 0) \panjangGrafikSB = 1;
else $panjangGrafikSB = $ss * 95/ 100;
if (\$s == 0) \$panjangGrafikBk = 1;
```

```
else \frac{100}{100}; else \frac{100}{100};
if (\text{In} == 0) \text{SpaniangGrafikCk} = 1;
else \frac{1}{2}panjangGrafikCk = \frac{1}{2}n * 95 / 100;
if (t = 0) \frac{1}{2} if (ts = 0) \frac{1}{2} \frac{1}{2} \frac{1}{2} \frac{1}{2} \frac{1}{2}else \frac{100}{100}; else \frac{100}{100};
if (\text{Sets} == 0) \text{SpaniangGrafikSKR} = 1;
else \frac{100}{100}; else \frac{100}{100};
?>
<table width="472" align="center" font color="black" cellpadding="0" cellspacing="0">
<tr><td width="111"><strong><font color="black">Sangat Setuju</strong></td>
<td width="30"><strong><?php echo round ("$ss")."%"; ?></strong></td>
\lttd width="293">\ltdiv style="height:30px; width: \lt?php echo $panjangGrafikSB; ?>%;
background-color:#F00;" ></div></td>
\langle/tr><tr><td><strong><font color="black">Setuju</strong></td>
<td><strong><?php echo round ("$s")."%"; ?></strong></td>
<td><div style="height:30px; width: <?php echo $panjangGrafikBk; ?>%; background-
color:yellow;" ></div></td>
\langle/tr><tr><td><strong><font color="black">Netral</strong></td>
<td font color="white"><strong><?php echo round ("$n")."%"; ?></strong></td>
<td><div style="height:30px; width: <?php echo $panjangGrafikCk; ?>%; background-
color:green;" ></div></td>
\langle tr><tr><td><strong><font color="black">Tidak Setuju</strong></td>
<td><strong><?php echo round ("$ts")."%"; ?></strong></td>
<td><div style="height:30px; width: <?php echo $panjangGrafikKR; ?>%; background-
color:blue;" ></div></td>
\langle tr><tr><td><strong><font color="black">Sangat Tidak Setuju</strong></td>
<td><strong><?php echo round ("$sts")."%"; ?></strong></td>
<td><div style="height:30px; width: <?php echo $panjangGrafikSKR; ?>%; background-
color:black;" ></div></td>
\langle tr></table>
\langle t \, \mathrm{d} t \rangle</table>
<br/><sub>2</sub><center>
<table width="90%" style="" bgcolor="white">
```

```
<tr> <th width="15%"><center>ID Pertanyaan</th>
        <th>Pertanyaan</th>
\langle tr><br><td><center>
<?php
//buat koneksi dengan MySQL
$link=mysql_connect('localhost','root','');
//gunakan database universitas
$result=mysql_query('USE kuesioner');
//tampilkan tabel mahasiswa_ilkom
$result=mysql_query("SELECT * FROM pertanyaan where id='1007'");
while($data = mysql_fetch_array($result)){
?>
     <tr> <td width="15%"><center><?php echo $data['id'] ?></td>
        <td><?php echo $data['pertanyaan'] ?></td>
       \langle t \, \mathrm{d} t \rangle\langle tr>\langle?php } ?>
</table>
<table width="90%" style="" bgcolor="white">
<tr><td><center>
<?php
include "koneksi.php"
?>
<?php
$query="select * from pertanyaan where id ='1007'";
$hasil = mysql_query($query);
$row = mysql_fetch_row($hasil);
$total = $row[2] + $row[3] + $row[4] + $row[5] + $row[6];$ss = ($row[2]/$total)*100;
```

```
s = (\text{from} 3]/\text{Total}<sup>*</sup>100;
\text{\$n = } (\text{\$row[4]/\$ total}) \times 100;$ts = ($row[5]/$total)*100;$sts = ($row[6]/$total)*100;if (\ss = 0) \panjangGrafikSB = 1;
else \frac{100}{9}gGrafikSB = \frac{100}{9};
if (\$s == 0) \$paniangGrafikBk = 1;
else \frac{1}{2}panjangGrafikBk = \frac{1}{2}s * 95 / 100;
if (\text{sn} == 0) \text{SpaniangGrafikCk} = 1;
else \frac{1}{2}panjangGrafikCk = \frac{1}{2}n * 95 / 100;
if (t = 0) \gamma = \gamma is an imaged K = 1;
else \frac{100}{7} else \frac{100}{7} and \frac{100}{7}if (\text{Sets} == 0) \text{SpaniangGrafikSKR} = 1;
else \frac{100}{100}; else \frac{100}{100};
?>
<table width="472" align="center" font color="black" cellpadding="0" cellspacing="0">
<tr><td width="111"><strong><font color="black">Sangat Setuju</strong></td>
<td width="30"><strong><?php echo round ("$ss")."%"; ?></strong></td>
<td width="293"><div style="height:30px; width: <?php echo $panjangGrafikSB; ?>%; 
background-color:#F00;" ></div></td>
\langle tr><tr><td><strong><font color="black">Setuju</strong></td>
<td><strong><?php echo round ("$s")."%"; ?></strong></td>
<td><div style="height:30px; width: <?php echo $panjangGrafikBk; ?>%; background-
color:yellow;" ></div></td>
\langle tr><tr><td><strong><font color="black">Netral</strong></td>
<td font color="white"><strong><?php echo round ("$n")."%"; ?></strong></td>
<td><div style="height:30px; width: <?php echo $panjangGrafikCk; ?>%; background-
color:green;" ></div></td>
\langle tr \rangle<tr><td><strong><font color="black">Tidak Setuju</strong></td>
<td><strong><?php echo round ("$ts")."%"; ?></strong></td>
<td><div style="height:30px; width: <?php echo $panjangGrafikKR; ?>%; background-
color:blue;" ></div></td>
\langle tr><tr><td><strong><font color="black">Sangat Tidak Setuju</strong></td>
<td><strong><?php echo round ("$sts")."%"; ?></strong></td>
<td><div style="height:30px; width: <?php echo $panjangGrafikSKR; ?>%; background-
```

```
color:black;" ></div></td>
\langle/tr\rangle</table>
\langle tr></table>
\langlehr>
<center>
<table width="90%" style="" bgcolor="white">
<tr> <th width="15%"><center>ID Pertanyaan</th>
        <th>Pertanyaan</th>
\langle tr><br><td><center>
<?php
//buat koneksi dengan MySQL
$link=mysql_connect('localhost','root','');
//gunakan database universitas
$result=mysql_query('USE kuesioner');
//tampilkan tabel mahasiswa_ilkom
$result=mysql_query("SELECT * FROM pertanyaan where id='1008'");
while($data = mysql_fetch_array($result)){
?>
     <tr> <td width="15%"><center><?php echo $data['id'] ?></td>
        <td><?php echo $data['pertanyaan'] ?></td>
       \langle t \, \mathrm{d} t \rangle\langle tr>\langle?php } ?>
</table>
<table width="90%" style="" bgcolor="white">
<tr><br><td><center>
```

```
161
```

```
\langle?php
include "koneksi.php"
?>
\langle?php
$query="select * from pertanyaan where id ='1008'";
\text{Shasil} = \text{mysql\_query}(\text{Squery};$row = my\ fetch row($hasi);
$total = $row[2] + $row[3] + $row[4] + $row[5] + $row[6];$ss = ($row[2]/$total)*100;s = (\text{from} 3]/\text{Total}<sup>*</sup>100;
\text{\$n = (Srow[4]/\$total)*100};$ts = ($row[5]/$total)*100;$sts = ($row[6]/$total)*100;if (\ss = 0) \panjangGrafikSB = 1;
else \frac{100}{100}; else \frac{100}{100};
if (\s = 0) \panjangGrafikBk = 1;
else \frac{1}{2}panjangGrafikBk = \frac{1}{2}s * 95 / 100;
if (\text{\$n} == 0) \text{\$pangingGrafikCk} = 1;
else spanjangGrafikCk = $n * 95 / 100;if (t = 0) \gamma = \gamma if (t = 1;
else \frac{2}{3}panjangGrafikKR = \frac{1}{3}ts * 95 / 100;
if (\$sts = 0) \$panjangGrafikSKR = 1;
else \frac{100}{7} else \frac{100}{7} and \frac{100}{7} and \frac{100}{7}?>
<table width="472" align="center" font color="black" cellpadding="0" cellspacing="0">
<tr><td width="111"><strong><font color="black">Sangat Setuju</strong></td>
<td width="30"><strong><?php echo round ("$ss")."%"; ?></strong></td>
<td width="293"><div style="height:30px; width: <?php echo $panjangGrafikSB; ?>%; 
background-color:#F00;" ></div></td>
\langle tr><tr><td><strong><font color="black">Setuju</strong></td>
<td><strong><?php echo round ("$s")."%"; ?></strong></td>
<td><div style="height:30px; width: <?php echo $panjangGrafikBk; ?>%; background-
color:yellow;" ></div></td>
\langle tr><tr><td><strong><font color="black">Netral</strong></td>
<td font color="white"><strong><?php echo round ("$n")."%"; ?></strong></td>
<td><div style="height:30px; width: <?php echo $panjangGrafikCk; ?>%; background-
color:green;" ></div></td>
\langle tr>
```

```
<tr><td><strong><font color="black">Tidak Setuju</strong></td>
<td><strong><?php echo round ("$ts")."%"; ?></strong></td>
<td><div style="height:30px; width: <?php echo $panjangGrafikKR; ?>%; background-
color:blue;" ></div></td>
\langle/tr\rangle<tr><td><strong><font color="black">Sangat Tidak Setuju</strong></td>
<td><strong><?php echo round ("$sts")."%"; ?></strong></td>
<td><div style="height:30px; width: <?php echo $panjangGrafikSKR; ?>%; background-
color:black;" ></div></td>
\langle/tr></table>
\langle tr></table>
<br>chr<center>
<table width="90%" style="" bgcolor="white">
<tr> <th width="15%"><center>ID Pertanyaan</th>
        <th>Pertanyaan</th>
\langle tr><br><td><center>
<?php
//buat koneksi dengan MySQL
$link=mysql_connect('localhost','root','');
//gunakan database universitas
$result=mysql_query('USE kuesioner');
//tampilkan tabel mahasiswa_ilkom
$result=mysql_query("SELECT * FROM pertanyaan where id='1009'");
while($data = mysql_fetch_array($result)){
?>
     <tr> <td width="15%"><center><?php echo $data['id'] ?></td>
        <td><?php echo $data['pertanyaan'] ?></td>
       \langle t \, \mathrm{d} t \rangle\langle tr \rangle
```

```
\langle?php } ?></table>
<table width="90%" style="" bgcolor="white">
<tr><br><td><center>
<?php
include "koneksi.php"
?>
<?php
$query="select * from pertanyaan where id ='1009'";
$hasil = mysql_query($query);
$row = mysq [etch_row($hasil);
$total = $row[2] + $row[3] + $row[4] + $row[5] + $row[6];$ss = ($row[2]/$total)*100;s = (\text{from} 3]/\text{Total}<sup>*</sup>100;
\text{Sn} = (\text{Srow}[4]/\text{Stotal})*100;
$ts = ($row[5]/$total)*100;$sts = ($row[6]/$total)*100;if (\ss = 0) \panjangGrafikSB = 1;
else \frac{100}{100}; else \frac{100}{100};
if (\$s == 0) \$panjangGrafikBk = 1;
else \frac{1}{2}panjangGrafikBk = \frac{1}{2}s * 95 / 100;
if (\ln == 0) \frac{1}{2} in \frac{1}{2} if \frac{1}{2} if \frac{1}{2} is \frac{1}{2} if \frac{1}{2} if \frac{1}{2} is \frac{1}{2} if \frac{1}{2} is \frac{1}{2} if \frac{1}{2} if \frac{1}{2} is \frac{1}{2} if \frac{1}{2} is \frac{1}{2} if \frac{1}{2} if 
else \frac{1}{2}panjangGrafikCk = \frac{1}{2}n * 95 / 100;
if (t = 0) spaniangGrafikKR = 1;
else \frac{100}{7} else \frac{100}{7} and \frac{100}{7}if (\$sts = 0) \$panjangGrafikSKR = 1;
else $panjangGrafikSKR = $sts * 95 / 100;
?>
<table width="472" align="center" font color="black" cellpadding="0" cellspacing="0">
<tr><td width="111"><strong><font color="black">Sangat Setuju</strong></td>
<td width="30"><strong><?php echo round ("$ss")."%"; ?></strong></td>
\lttd width="293">\ltdiv style="height:30px; width: \lt?php echo $panjangGrafikSB; ?>%;
background-color:#F00;" ></div></td>
\langle tr><tr><td><strong><font color="black">Setuju</strong></td>
<td><strong><?php echo round ("$s")."%"; ?></strong></td>
<td><div style="height:30px; width: <?php echo $panjangGrafikBk; ?>%; background-
```

```
color:yellow;" ></div></td>
\langle/tr><tr><td><strong><font color="black">Netral</strong></td>
<td font color="white"><strong><?php echo round ("$n")."%"; ?></strong></td>
<td><div style="height:30px; width: <?php echo $panjangGrafikCk; ?>%; background-
color:green;" ></div></td>
\langle tr><tr><td><strong><font color="black">Tidak Setuju</strong></td>
<td><strong><?php echo round ("$ts")."%"; ?></strong></td>
<td><div style="height:30px; width: <?php echo $panjangGrafikKR; ?>%; background-
color:blue;" ></div></td>
\langle tr><tr><td><strong><font color="black">Sangat Tidak Setuju</strong></td>
<td><strong><?php echo round ("$sts")."%"; ?></strong></td>
<td><div style="height:30px; width: <?php echo $panjangGrafikSKR; ?>%; background-
color:black;" ></div></td>
\langle tr></table>
\langletr></table>
<br/><sub>2</sub><center>
<table width="90%" style="" bgcolor="white">
<tr> <th width="15%"><center>ID Pertanyaan</th>
        <th>Pertanyaan</th>
\langle tr><br><td><center>
<?php
//buat koneksi dengan MySQL
$link=mysql_connect('localhost','root','');
//gunakan database universitas
$result=mysql_query('USE kuesioner');
//tampilkan tabel mahasiswa_ilkom
$result=mysql_query("SELECT * FROM pertanyaan where id='1010"');
while($data = mysql_fetch_array($result)){
?>
    <tr>
```

```
\lttd width="15%">\ltcenter>\lt?php echo $data['id'] ?>\lt/td>
            <td><?php echo $data['pertanyaan'] ?></td>
           \langle t \, \mathrm{d} t \rangle\langle tr>
\langle?php } ?></table>
<table width="90%" style="" bgcolor="white">
<tr><br><td><center>
\langle?php
include "koneksi.php"
?>
<?php
$query="select * from pertanyaan where id ='1010'";
\text{Shasil} = \text{mysql\_query}(\text{Squery};$row = myself fetch row($hasi);
$total = $row[2] + $row[3] + $row[4] + $row[5] + $row[6];$ss = ($row[2]/$total)*100;$s = (\$row[3]/\$total)*100;\text{\$n = } (\text{\$row}[4]/\text{\$total}) \times 100;$ts = ($row[5]/$total)*100;$sts = ($row[6]/$total)*100;if (\ss = 0) \frac{1}{2} \frac{1}{2} \frac{1}{2} \frac{1}{2} \frac{1}{2} \frac{1}{2} \frac{1}{2} \frac{1}{2} \frac{1}{2} \frac{1}{2} \frac{1}{2} \frac{1}{2} \frac{1}{2} \frac{1}{2} \frac{1}{2} \frac{1}{2} \frac{1}{2} \frac{1}{2} \frac{1}{2} \frac{1}{2} \frac{1}{else \frac{100}{100}; else \frac{100}{100};
if (\s = 0) \panjangGrafikBk = 1;
else \frac{1}{2}panjangGrafikBk = \frac{1}{2}s * 95 / 100;
if (\ln == 0) \frac{1}{2} in \frac{1}{2} if \frac{1}{2} if \frac{1}{2} is \frac{1}{2} if \frac{1}{2} if \frac{1}{2} is \frac{1}{2} if \frac{1}{2} is \frac{1}{2} if \frac{1}{2} if \frac{1}{2} is \frac{1}{2} if \frac{1}{2} is \frac{1}{2} if \frac{1}{2} if 
else spanjangGrafikCk = $n * 95 / 100;if (t_s = 0) \epsilon panjangGrafikKR = 1;
else \frac{100}{7}else \frac{100}{7}if (\text{Sets} == 0) \text{SpaniangGrafikSKR} = 1;
else $panjangGrafikSKR = $sts * 95 / 100;
?>
<table width="472" align="center" font color="black" cellpadding="0" cellspacing="0">
<tr><td width="111"><strong><font color="black">Sangat Setuju</strong></td>
```

```
\lttd width="30"\ltstrong\lt?php echo round ("$ss")."%"; ?\lt/strong\lt/td><td width="293"><div style="height:30px; width: <?php echo $panjangGrafikSB; ?>%; 
background-color:#F00;" ></div></td>
\langle/tr><tr><td><strong><font color="black">Setuju</strong></td>
<td><strong><?php echo round ("$s")."%"; ?></strong></td>
<td><div style="height:30px; width: <?php echo $panjangGrafikBk; ?>%; background-
color:yellow;" ></div></td>
\langle tr><tr><td><strong><font color="black">Netral</strong></td>
<td font color="white"><strong><?php echo round ("$n")."%"; ?></strong></td>
<td><div style="height:30px; width: <?php echo $panjangGrafikCk; ?>%; background-
color:green;" ></div></td>
\langle tr><tr><td><strong><font color="black">Tidak Setuju</strong></td>
<td><strong><?php echo round ("$ts")."%"; ?></strong></td>
<td><div style="height:30px; width: <?php echo $panjangGrafikKR; ?>%; background-
color:blue;" ></div></td>
\langle tr><tr><td><strong><font color="black">Sangat Tidak Setuju</strong></td>
<td><strong><?php echo round ("$sts")."%"; ?></strong></td>
<td><div style="height:30px; width: <?php echo $panjangGrafikSKR; ?>%; background-
color:black;" ></div></td>
\langle tr></table>
\langle tr></table>
\langletr></table>
\langle/center\rangle<br/><br/>br><table bgcolor="red" width="100%" border="5">
<tr><td width="40%"><h5><font color="white">Perguruan Tinggi Indonesia Mandiri<br>
Jalan Jakarta No. 79 Bandung 40272<br>Tlp. 0227272672 
Email : info@stmik-im.ac.id, info@stan-im.ac.id
<br>&copy CopyRight Nur ALam Maulana, 2016</h3></td>
\langle tr></table>
</body>
</html>
```
## **(Kelola-Pertanyaan.php)**

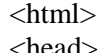

<title> Kuesioner Universitas Widyatama </title>
## </head>

```
<center>
<table bgcolor="red">
<tr><td width="15%"><img src="widyatama.png" width="200" height="150"></td>
<td width="50%"><br>
<center><h1>SELAMAT DATANG </h1>
<center><h1></h1>
<center><h1>ADMIN</h1><br>
<br/><br/>br>\langle?php
    $conect = @mysql_connect("localhost", "root", "");
    @session_start(); 
     if(!isset($_SESSION['username']) || empty($_SESSION['username'])){
       mysql_close($conect);
       header('Location: index.php');
      }else{
     \text{Smsg} = '<div style = "position: align:center;relative; top:0px;left:10px;font-
size:15px;color:#666;opacity:0.9;
          filter:alpha(opacity=90);font-weight:bold;">';
     \text{Smsg} = \text{\$SESSION}['username']."</h3>";;
    \mathsf{Smsg} = \langle \mathsf{div} \rangle;
    echo $msg; 
    }
 ?>< td>
<td width="15%"><img src="widyatama.png" width="200" height="150" 
align="right"></td>
\langle tr \rangle</table>
<center>
<body background="3.jpg">
<style>
.btn {
background:maroon;
color:white;
width:70;
}
.btn:hover {
background:blue;
}
.buttoon {
  display: inline-block;
  border-radius: 4px;
  background:red;
  color:white;
```

```
 width:200;
  height:50;
  }
.buttoon span {
  cursor: pointer;
  display: inline-block;
  position: relative;
  transition: 0.5s;
}
.buttoon:hover{
background-color:blue;
color:white;
}
.buttoon:hover span {
 padding-right: 30px;
}
.button {
 display: inline-block;
  border-radius: 4px;
  background:maroon;
  border-radius: 8px;
  color: black;
  font-family: stencil;
  text-align: center;
  font-size: 15px;
  padding: 20px;
  width: 200px;
  height:75px;
  transition: all 0.5s;
  cursor: pointer;
 margin: 5px;
}
.button span {
  cursor: pointer;
  display: inline-block;
  position: relative;
  transition: 0.5s;
}
```

```
.button span:after {
  content: ;
  position: absolute;
  opacity: 0;
  top: 0;
  right: -20px;
  transition: 0.5s;
}
.button:hover{
background-color:blue;
color:white;
}
.button:hover span {
  padding-right: 30px;
}
.button:hover span:after {
  opacity: 2;
  right: 0;
}
h<sub>1</sub> {
   color: white;
   text-shadow: 1px 1px 2px black, 0 0 25px blue, 0 0 5px darkblue;
}
h4 {
   color: white;
   text-shadow: 1px 1px 2px black, 0 0 25px blue, 0 0 5px darkblue;
}
b \in color: white;
   text-shadow: 1px 1px 2px black, 0 0 25px blue, 0 0 5px darkblue;
}
</style>
<center>
<style>
table {
   border-collapse: collapse;
   width: 90%;
}
th, td \} text-align: left;
   padding: 8px;
```

```
170
```
}

```
tr:nth-child(even){background-color: #f2f2f2}
th {
   background-color: red;
   color: white;
}
</style>
<font color="black">
<center>
<style>
body{
   font-family: sans-serif;
}
#kotak{
   width: 500px;
   height: 250px;
   background:;
   margin: 50px auto 100px auto;
   color:white;
}
#atas{
   height: 35px;
   width: 400px;
   text-align: center;
   font-size: 15pt;
   padding-top:20px;
   background: red;
   margin-left: 60px;
}
#bawah{
   height: 100px;
   width: 500px;
}
.masuk{
   width: 400px;
   height:40px;
   margin-top:10px;
   margin-left: 60px;
   font-size: 12pt;
   border: 1px solid blue;
   padding-left:10px;
   color:#1ABC9C;
}
.masuk:focus{
   width: 400px;
```

```
 height:40px;
   margin-top:10px;
   margin-left: 60px;
   font-size: 12pt;
   padding-left:10px;
   color:#1ABC9C;
   outline: none;
   box-shadow: 0 0 5px blue;
}
#tombol:hover{
background: blue;
}
#tombol{
   width: 400px;
   height:40px;
   margin-top:10px;
   margin-left: 60px;
   background: maroon;
   border:none;
   color:#fff;
   font-size: 14pt;
   outline:none;
}
</style>
<br/><br/>br><center>
<table width="90%" bgcolor="maroon" border="5">
<tr><td bgcolor="red" width="10%"><a href="data-mahasiswa.php"><center><button 
class="button"><span><br/><br/>b>Data USER</span></button></a>></br>
<center><a href="hasil-mahasiswa.php"><center><button class="button" style="vertical-
align:middle"><span><br/><br/>b>Hasil</span></button></a>></br>
<center><a href="kelola-pertanyaan-mahasiswa.php"><center><button class="button" 
style="vertical-align:middle"><span><b>Pertanyaan </span></button></a>><br/>sbr>
<center><a href="logout-admin.php"><center><button class="button" style="vertical-
align:middle"><span><br/><br/>>b>Logout </span></button></a>></td>
\langle t \, \mathrm{d} \rangle<td>
<center><h1>DATA PERTANYAAN</h1></center>
<?php
mysql_select_db("kuesioner");
//tampilkan tabel mahasiswa_ilkom
$result=mysql_query('SELECT * FROM pertanyaan');
?>
  <center>
<table width="90%" style="" bgcolor="white">
<tr>
```

```
<br><td><center>
<table>
<tr><br><th>No<br><th> <th>ID Pertanyaan</th>
  <th>Pertanyaan</th>
  <th>Opsi</th>
\langle tr>\langle?php
                           $query=mysql_query("select * from pertanyaan");
                           Sno=1:
                           while($lihat=mysql_fetch_array($query)){
                           ?>
                  <tr>\langle \text{td}\rangle \langle \text{2php} \rangle echo \text{2ph}<sub>td</sub> = ?>\langle \text{td}\rangle<td><?php echo $lihat['id'] ?></td>
                           <td><?php echo $lihat['pertanyaan'] ?></td>
                           <td><a href="edit.php?id=<?php echo $lihat['id'] ?>"><input 
type="button" class="btn" value="Edit"></a>
                            \langle a \rangle href="hapus.php?id=\langle 2 \ranglephp echo $lihat['id'] \langle 2 \rangle"> input
type="button" class="btn" value="Hapus"></a></td>
                  \langle tr>\langle?php
                           }
                  ?>
\langle t d \rangle\langle tr></table>
\langle t \, \mathrm{d} t \rangle\langle tr></table>
<br/>chr<center><a href="tambah-pertanyaan.php"><center><button class="buttoon" 
style="vertical-align:middle"><span><b>Tambah Pertanyaan</span></button></a></td>
\langle t \, d \rangle\langle tr></table>
\langle/center\rangle<br/><sub>2</sub><table bgcolor="red" width="100%" border="5">
<tr><td width="40%"><h5><font color="white">Perguruan Tinggi Indonesia Mandiri<br>
Jalan Jakarta No. 79 Bandung 40272<br>Tlp. 0227272672 
Email : info@stmik-im.ac.id, info@stan-im.ac.id
<br>&copy CopyRight Nur ALam Maulana, 2016</h3></td>
```
 $\langle t$ r $>$ </table> </body> </html>

</html>

## **(Edit.php)**

```
<html>
<head>
<title> Kuesioner Universitas Widyatama </title>
</head>
<center>
<table bgcolor="red">
<tr><td width="15%"><img src="widyatama.png" width="200" height="150"></td>
<td width="50%"><br>
<center><h1>SELAMAT DATANG </h1>
\langle center \rangle \langle h1 \rangle \langle h1 \rangle<center><h1>ADMIN</h1><br>
<br/><br/>br>\langle?php
   \text{Sconect} = \text{@mysql\_connect}("localhost", "root", ""); @session_start(); 
      if(!isset($_SESSION['username']) || empty($_SESSION['username'])){
       mysql_close($conect);
       header('Location: index.php');
      }else{
     \,\,\mathcal{S}msg = '<div style = "position: align:center;relative; top:0px;left:10px;font-
size:15px;color:#666;opacity:0.9;
           filter:alpha(opacity=90);font-weight:bold;">';
     \text{Smsg} = \text{\$_SESSION}['username']."</h3>";;
     \mathsf{Smsg} = \langle \mathsf{div} \rangle;
    echo $msg; 
     }
 ?>< td>
<td width="15%"><img src="widyatama.png" width="200" height="150" 
align="right"></td>
\langle tr></table>
<center>
<body background="3.jpg">
<style>
.buttoon {
  display: inline-block;
  border-radius: 4px;
  background:red;
  border-radius: 8px;
```

```
 color: black;
  font-family: stencil;
  text-align: center;
  font-size: 15px;
  padding: 20px;
  width: 250px;
  height:75px;
  transition: all 0.5s;
  cursor: pointer;
  margin: 5px;
}
.buttoon span {
  cursor: pointer;
  display: inline-block;
  position: relative;
  transition: 0.5s;
}
.buttoon span:after {
 content: ;
  position: absolute;
  opacity: 0;
  top: 0;
  right: -20px;
  transition: 0.5s;
}
.buttoon:hover{
background-color:blue;
color:white;
}
.buttoon:hover span {
 padding-right: 30px;
}
.buttoon:hover span:after {
  opacity: 2;
 right: 0;
}
.button {
  display: inline-block;
  border-radius: 4px;
  background:maroon;
  border-radius: 8px;
  color: black;
```

```
 font-family: stencil;
  text-align: center;
  font-size: 15px;
  padding: 20px;
  width: 200px;
  height:75px;
  transition: all 0.5s;
  cursor: pointer;
  margin: 5px;
}
.button span {
  cursor: pointer;
  display: inline-block;
  position: relative;
  transition: 0.5s;
}
.button span:after {
  content: ;
  position: absolute;
  opacity: 0;
  top: 0;
  right: -20px;
  transition: 0.5s;
}
.button:hover{
background-color:blue;
color:white;
}
.button:hover span {
  padding-right: 30px;
}
.button:hover span:after {
  opacity: 2;
  right: 0;
}
h1 {
   color: white;
   text-shadow: 1px 1px 2px black, 0 0 25px blue, 0 0 5px darkblue;
}
h4 {
   color: white;
   text-shadow: 1px 1px 2px black, 0 0 25px blue, 0 0 5px darkblue;
```
}

```
b {
   color: white;
   text-shadow: 1px 1px 2px black, 0 0 25px blue, 0 0 5px darkblue;
}
</style>
<center>
<style>
table {
   border-collapse: collapse;
   width: 90%;
}
th, td {
   text-align: left;
   padding: 8px;
}
tr:nth-child(even){background-color: #f2f2f2}
th {
   background-color: red;
   color: white;
}
</style>
<font color="black">
<center>
<style>
body{
   font-family: sans-serif;
}
#kotak{
   width: 500px;
  height: 250px;
   background:;
   margin: 50px auto 100px auto;
   color:white;
}
#atas{
   height: 35px;
   width: 400px;
   text-align: center;
   font-size: 15pt;
   padding-top:20px;
   background: red;
   margin-left: 60px;
```

```
}
#bawah{
   height: 100px;
   width: 500px;
}
.masuk{
   width: 400px;
   height:40px;
   margin-top:10px;
   margin-left: 60px;
   font-size: 12pt;
   border: 1px solid blue;
   padding-left:10px;
   color:#1ABC9C;
}
.masuk:focus{
   width: 400px;
   height:40px;
   margin-top:10px;
   margin-left: 60px;
   font-size: 12pt;
   padding-left:10px;
   color:#1ABC9C;
   outline: none;
   box-shadow: 0 0 5px blue;
}
#tombol:hover{
background: blue;
}
#tombol{
   width: 400px;
   height:40px;
   margin-top:10px;
   margin-left: 60px;
   background: maroon;
   border:none;
   color:#fff;
   font-size: 14pt;
   outline:none;
}
</style>
<br/><sub>2</sub><center>
<table width="90%" bgcolor="maroon" border="5">
<tr><td bgcolor="red" width="10%"><a href="data-mahasiswa.php"><center><button 
class="button"><span><br/><br/>b>Data USER</span></button></a>></br>
<center><a href="hasil-mahasiswa.php"><center><button class="button" style="vertical-
```

```
align:middle">\langlespan>\langleb>Hasil\langlespan>\langlebutton>\langlea>\langlebr>
<center><a href="kelola-pertanyaan-mahasiswa.php"><center><button class="button" 
style="vertical-align:middle"><span><br/>>b>Pertanyaan </span></button></a>><br/>sbr>
<center><a href="logout-admin.php"><center><button class="button" style="vertical-
align:middle"><span><br/>>b>Logout </span></button></a></td>
\langle t \, \mathrm{d} t \rangle<ht><center><h1>DATA PERTANYAAN</h1></center>
<?php
include './koneksi.php';
$id = $_{\text{GET}}['id'];
$query = mysql_query("select * from pertanyaan where id=$id");
q = my\cdot q = mysql_fetch_array($query);
   ?>
<table width="90%" style="" bgcolor="white">
<tr><td><center>
<table>
<form action="edit-proses.php?id=<?php echo $q['id']?> " method="post">
<tr> <th>ID Pertanyaan</th>
   <th>Pertanyaan</th>
\langle tr \rangle<tr> <td><input type="text" name="id" value="<?php echo $q['id'] ?>"></td>
   <td><input type="text" name="pertanyaan" value="<?php echo $q['pertanyaan'] 
?>"></td>
  \langle tr \rangle\langle t \, \mathrm{d} t \rangle\langle tr></table>
\langle t \, \mathrm{d} t \rangle\langle/tr></table>
<br/><br/>br><center><a href="edit-proses.php"><center><button class="buttoon" style="vertical-
align:middle"><span><br/><br/>b>Edit</span></button></a></td>
</td>\langle tr></table>
</center>
<br/><br/>br><table bgcolor="red" width="100%" border="5">
```
 $<$ tr $>$ <td width="40%"><h5><font color="white"><center>Perguruan Tinggi Indonesia Mandiri<br> Jalan Jakarta No. 79 Bandung 40272<br>Tlp. 0227272672 Email : info@stmik-im.ac.id, info@stan-im.ac.id <br>&copy CopyRight Nur ALam Maulana, 2016</h3></td>  $\langle t$ r $>$ </table> </body> </html>

</html>

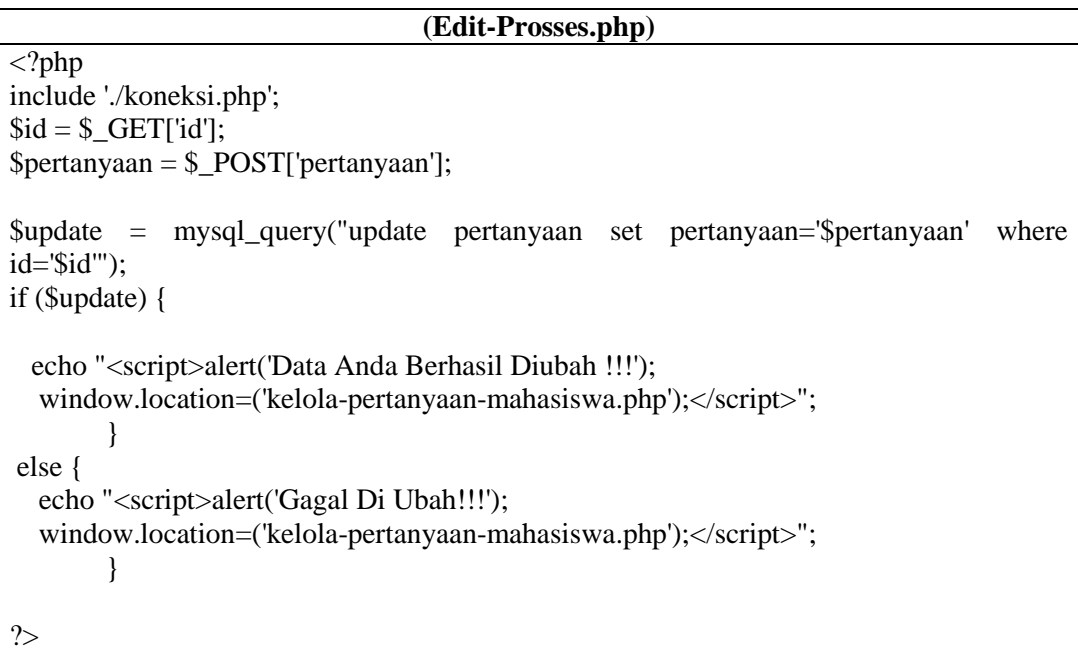

## **(Hapus.php**

```
<?php
include './koneksi.php';
$id = $_{\text{GET}}['id'];
$update = mysql_query("delete from pertanyaan where id='$id'");
if ($update) {
   echo "<script>alert('Data Anda Berhasil Di Hapus !!!');
  window.location=('kelola-pertanyaan-mahasiswa.php');</script>";
        }
else {
   echo "<script>alert('Gagal Di Hapus!!!');
   window.location=('kelola-pertanyaan-mahasiswa.php');</script>";
        }
```
 $\overline{\gg}$ 

```
(Tambah-Pertanyaan.php
<style>
h1 {
   color: white;
   text-shadow: 1px 1px 2px black, 0 0 25px blue, 0 0 5px darkblue;
}
body{
   font-family: sans-serif;
}
#kotak{
   width: 520px;
   height: 500px;
   background: red;
   margin: 10px auto 100px auto;
   color:#2ECC71;
        border: 1px solid #2ECC71;
}
#atas{
   height: 35px;
   width: 520px;
   text-align: center;
        color:white;
   font-size: 15pt;
   padding-top:20px;
}
#bawah{
   height: 200px;
   width: 520px;
}
.masuuk{
   width: 400px;
   height:40px;
   margin-top:20px;
   margin-left: 50px;
   font-size: 12pt;
   padding-left:10px;
   color:white;
}
.masuk{
   width: 400px;
   height:40px;
   margin-top:10px;
   margin-left: 60px;
   font-size: 12pt;
```

```
 border: 1px solid #2ECC71;
   padding-left:10px;
   color:maroon;
}
.masuk:focus{
   width: 400px;
   height:40px;
   margin-top:10px;
   margin-left: 60px;
   font-size: 12pt;
   padding-left:10px;
   color:#1ABC9C;
   outline: none;
   box-shadow: 0 0 5px #2ECC71;
}
#tombol{
   width: 400px;
   height:40px;
   margin-top:10px;
   margin-left: 60px;
   background: maroon;
   border:none;
   color:#fff;
   font-size: 14pt;
   outline:none;
}
#tombol:hover{
background-color:blue;
}
</style>
<html>
<head>
<body background="3.jpg">
<br/><sub>2</sub><div id="kotak">
        <div id="atas">
          <b>TAMBAH PERTANYAAN
       \langlediv> <div id="bawah">
<br/><sub>2</sub><br/><sub>2</sub><br/><sub>2</sub> <form method="post" action="proses-tambah-pertanyaan.php">
                                        <label class="masuuk">ID 
PERTANYAAN</label>
             <input class="masuk" type="text" autocomplete="off" placeholder="ID
```

```
Pertanyaan .." name="id"><br><br>
                                  <label 
class="masuuk">PERTANYAAN</label>
           <input class="masuk" type="text" autocomplete="off" 
placeholder="Pertanyaan .." name="pertanyaan"><br><br>
          \langlehr>\langlehr>
                                  <input id="tombol" type="submit" 
value="Tambah">
                                  <input id="tombol" type="reset" value="Reset">
                                  <a href="kelola-pertanyaan-
mahasiswa.php"><input id="tombol" type="button" value="Batal"></a>
         </form>
      \langlediv>\langlediv>
```

```
(Prosses-Tambah-Pertanyaan.php)
<?php
$db_host = "localhost";
\delta db\_user = "root";$db_pass = "";$db_data = "kuesioner";
$koneksi = mysql_connect($db_host,$db_user,$db_pass)or die ("Koneksi 
gagal".mysql_error());
mysql_select_db($db_data)or die ("Baca DB gagal".mysql_error());
$id = $<sub>REQUEST['id'];</sub>
$pertanyaan = $_REQUEST['pertanyaan'];
# cek kesalahan/validasi
if (\text{trim}(\text{Sid}) == \text{""}) {
echo "<script>alert('ID Pertanyaan Belum Di Isi!!!');
   window.location=('tambah-pertanyaan.php');</script>";
        }
else {
$id = \text{strtolower}(\text{Sid});$sql_cek="SELECT * FROM pertanyaan WHERE id='$id'";
$qry_cek=mysql_query($sql_cek);
}
$jum_cek=mysql_num_rows($qry_cek);
if (\text{Sum\_cek} > = 1) {
echo "<script>alert('ID Pertanyaan $id Sudah Terdaftar, Silahkan Gunakan ID 
Pertanyaan Yang Lain');
   window.location=('tambah-pertanyaan.php');</script>";
exit;
```
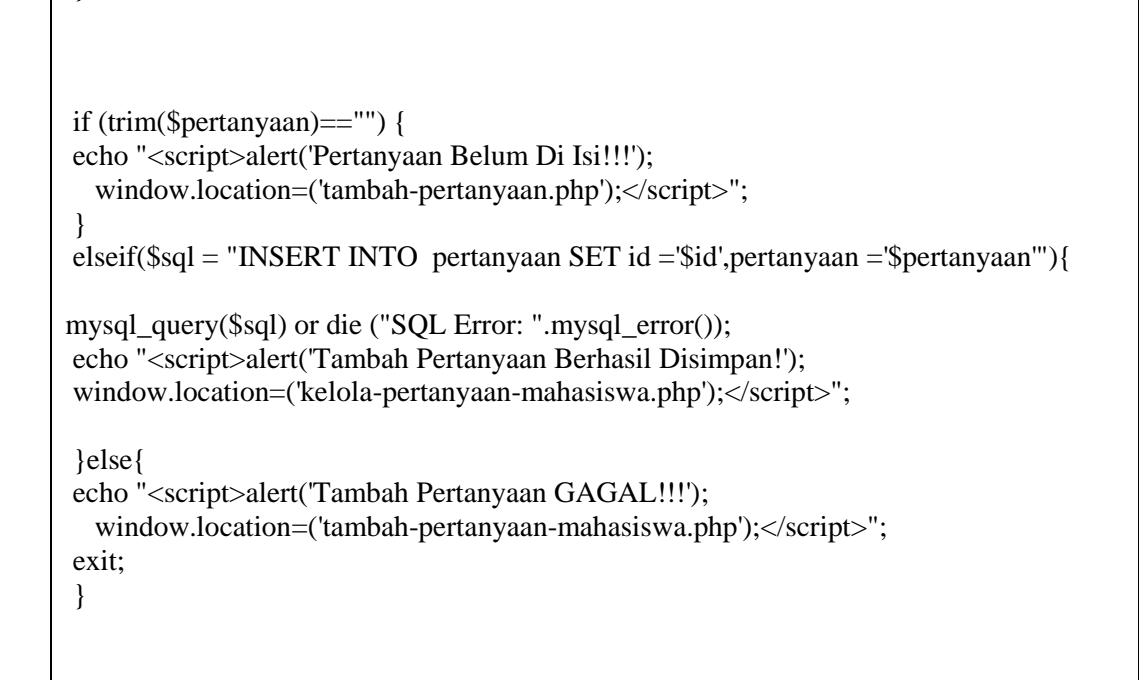

?>

}

(Logout.php)

<?php //hapus session yang sudah dibuat session\_start(); unset(\$\_SESSION['username']); session\_destroy(); header('location:index.php'); //redirect ke halaman beranda mysql\_close(\$koneksi); ?>

(Logout-Admin.php)

<?php //hapus session yang sudah dibuat session\_start(); unset(\$ SESSION['username']); session\_destroy(); header('location:index.php'); //redirect ke halaman beranda mysql\_close(\$koneksi); ?>

(Koneksi.php) <?php

\$connect = @mysql\_connect('localhost','root',''); mysql\_select\_db('kuesioner');

?>